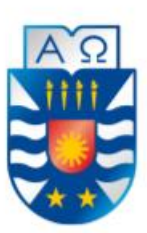

Universidad del Bío-Bío **Facultad de Ciencias Empresariales** Depto. De Sistemas de Información

# **"MI PORTAFOLIO UBB: PLATAFORMA WEB PARA GESTIÓN DE PORTAFOLIOS DE ESTUDIANTES DE INFORMÁTICA"**

# Proyecto de título para optar al título de Ingeniero de Ejecución en Computación e Informática

Alumno(s)

Pablo Sebastián Villarroel Antillanca

Profesor guía

Christian Vidal Castro

Diciembre 2022

Concepción – Chile

# ÍNDICE

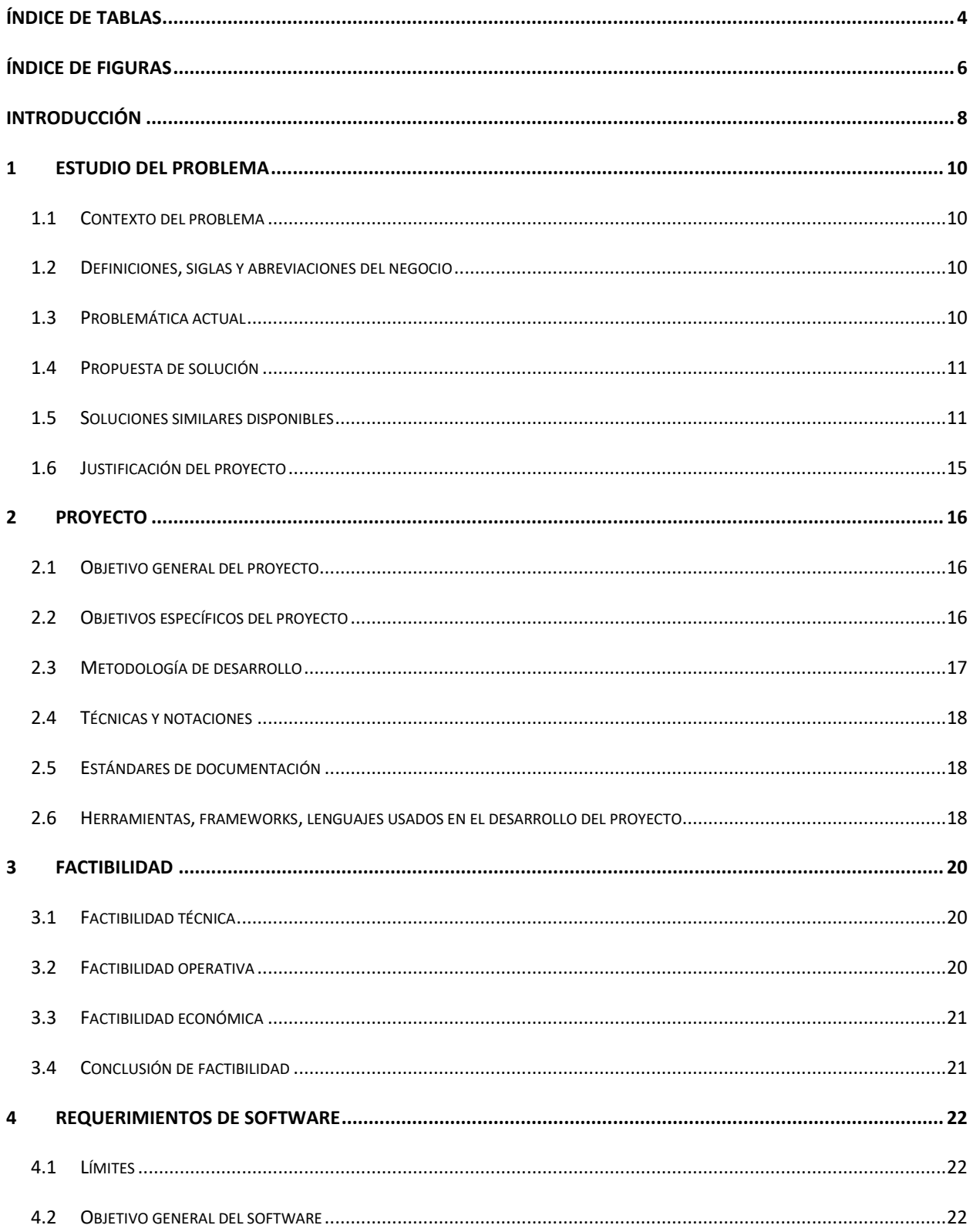

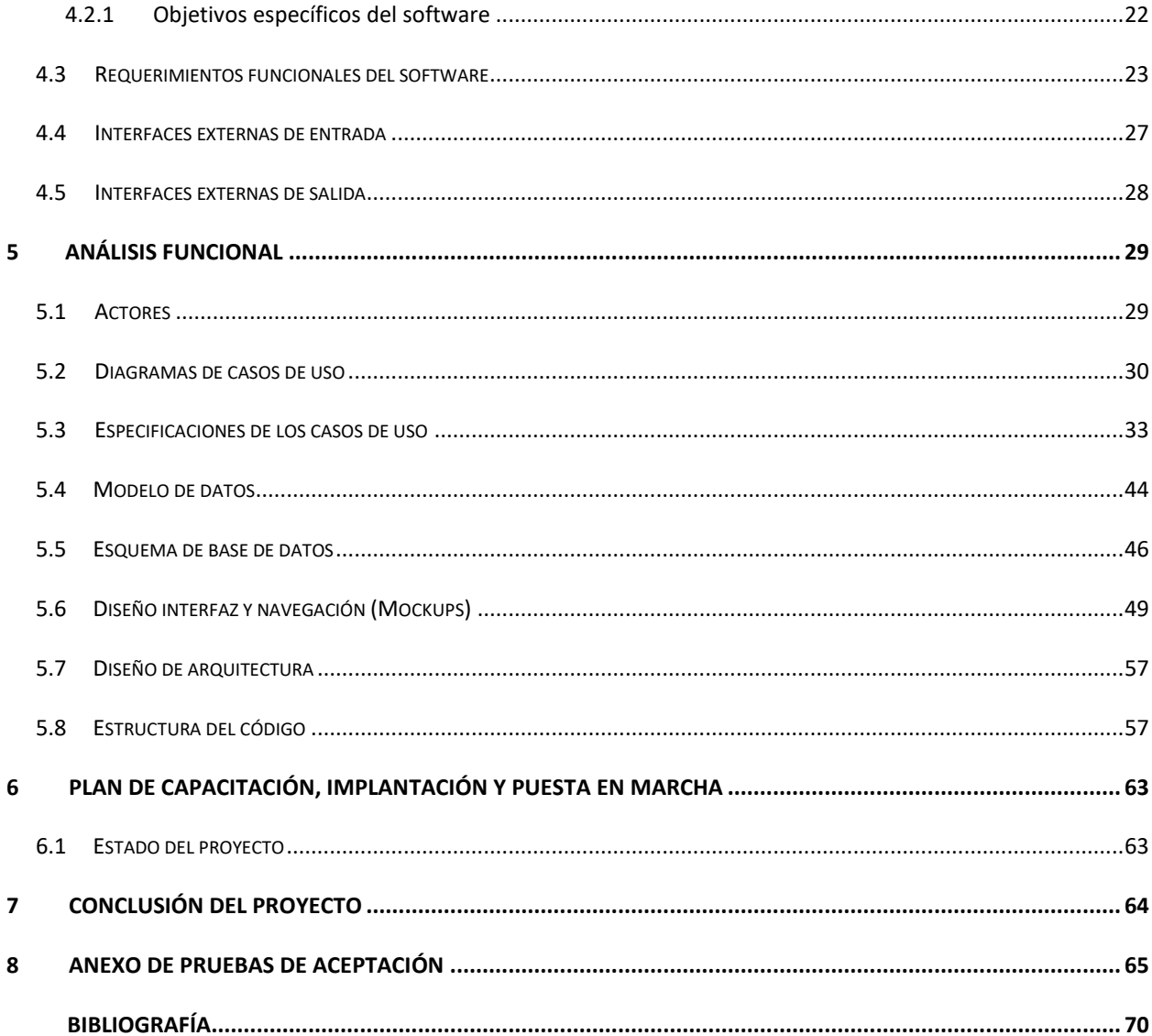

# <span id="page-3-0"></span>ÍNDICE DE TABLAS

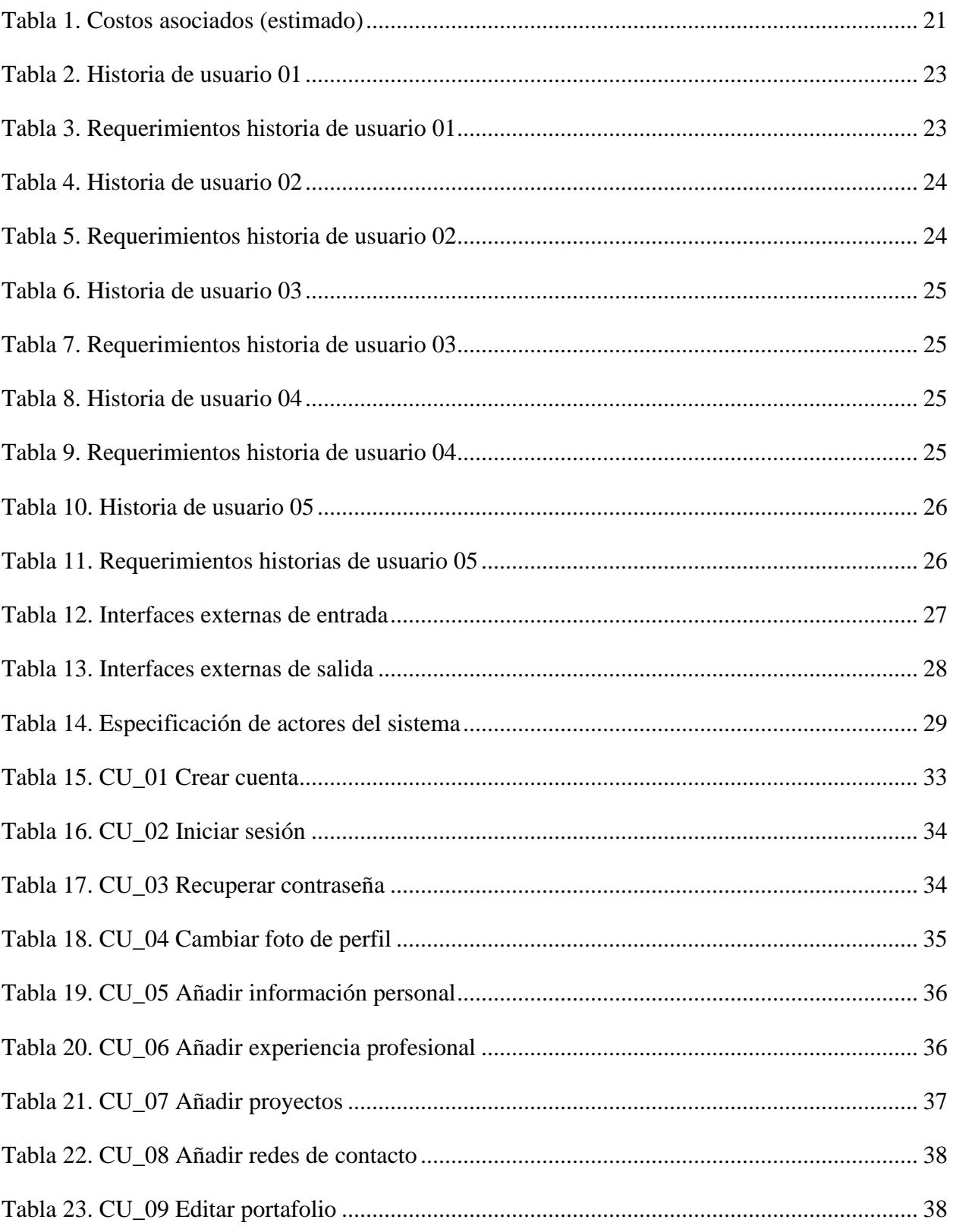

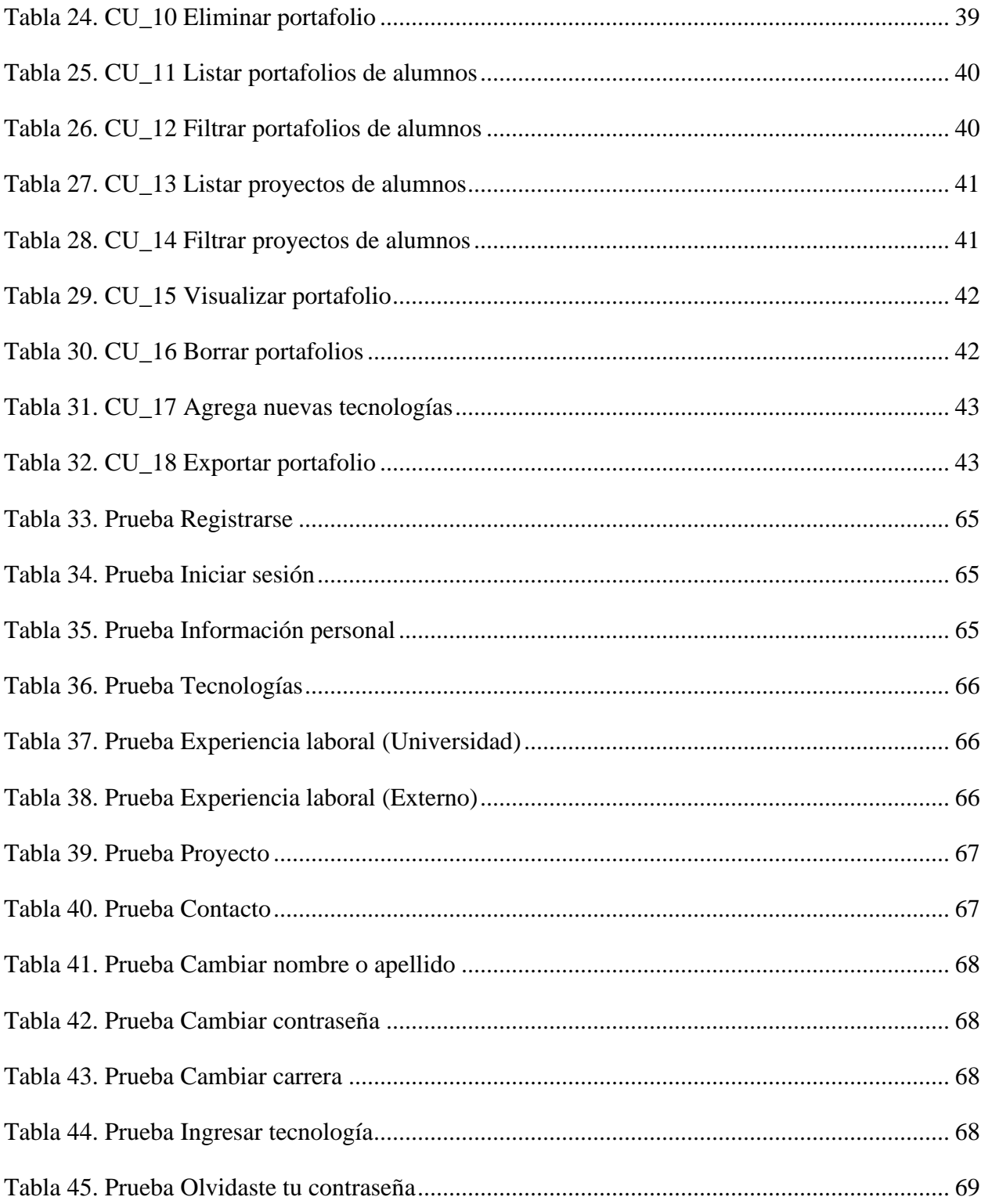

# <span id="page-5-0"></span>ÍNDICE DE FIGURAS

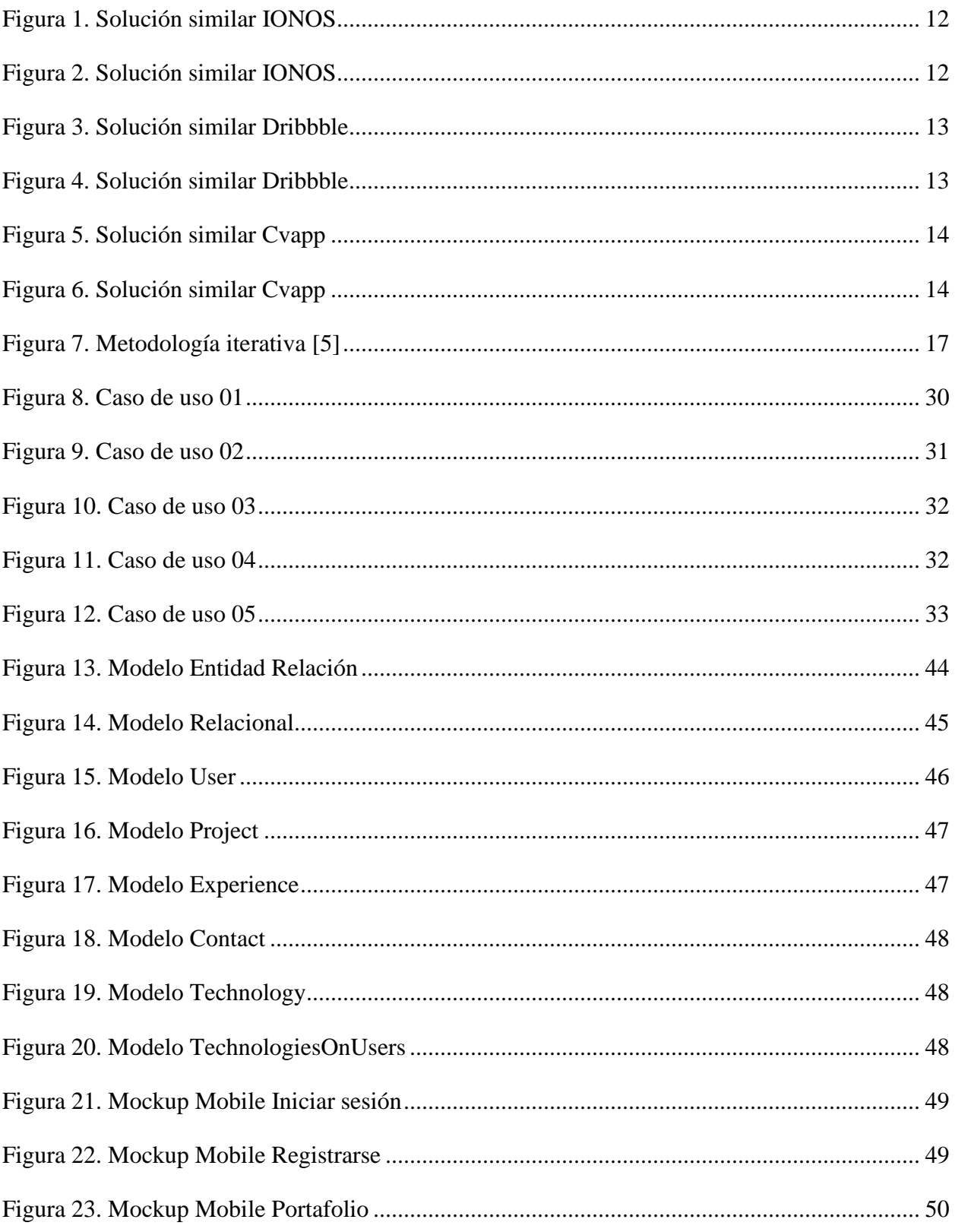

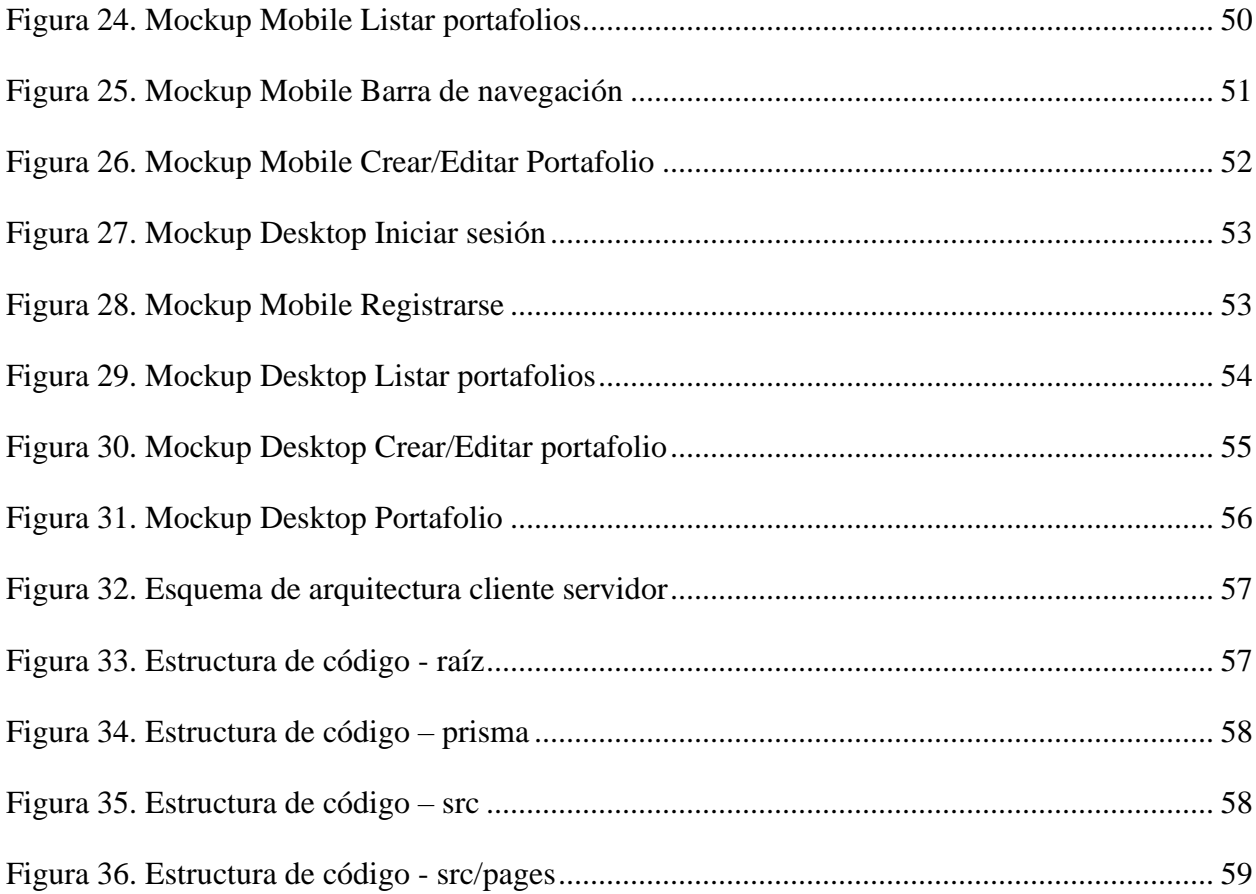

# <span id="page-7-0"></span>**INTRODUCCIÓN**

El presente informe contiene las especificaciones técnicas correspondientes al desarrollo del proyecto de titulación de la carrera ingeniería de ejecución en computación informática, titulado "Mi Portafolio UBB: Plataforma web para gestión de portafolios de estudiantes de informática", el cual permitirá a los estudiantes crear un portafolio digital, este portafolio es una herramienta que contiene información el estudiante, y además una compilación de trabajos desarrollados. Este recurso permitirá llamar la atención de reclutadores de trabajo, obtener nuevas oportunidades laborales y reforzar la credibilidad del estudiante en la industria TI.

El documento se organiza en seis secciones, en cada una de estas profundizaremos en temas relaciones con la problemática y la solución a la que se llegó con el software propuesto.

En la primera sección del informe, se presenta la problemática que tiene como objetivo solucionar la propuesta de software "Mi Portafolio UBB", aquí entenderemos él porque es necesario desarrollar esta solución de software, y haremos un repaso de soluciones ya existentes en el mercado, que se podrían ajustar a la solución que se propone en el presente documento.

Luego, en la segunda sección, nos encontraremos con el objetivo general y los objetivos específicos del proyecto. Además, encontraremos información sobre la metodología que se utilizó para el desarrollo del software, y finalmente las herramientas, frameworks y lenguajes usados en el desarrollo.

En la tercera sección se encontrará el estudio de factibilidad del proyecto, donde se verá detalladamente el análisis de los tres estudios de factibilidad solicitados, y concluiremos con un análisis general de los tres estudios.

Siguiendo con la cuarta sección nos encontramos con los límites del software, es decir, lo que no será capaz de hacer. También podremos ver el objetivo general del software y sus objetivos específicos, más adelante, podremos ver las historias de usuario y requerimientos que se desarrollaron a lo largo del proyecto, y finalmente las interfaces externas de entrada y salida.

En la quinta sección nos encontraremos con los diagramas que nos facilitarán el entendimiento del proyecto, aquí encontraremos los actores que participarán del sistema, junto con los casos de uso que señalan cada una de sus funcionalidades en la plataforma, también encontraremos el diseño de

la base de datos y el diseño móvil y de escritorio que tendrá la aplicación. Finalmente se explica la arquitectura cliente – servidor y la estructura del código desarrollado.

Finalmente, en la sexta sección, se aclara como será la capitación de los usuarios para el uso correcto de la aplicación, y como esta será puesta en marcha en los servidores de la universidad.

# <span id="page-9-0"></span>**1 ESTUDIO DEL PROBLEMA**

# <span id="page-9-1"></span>**1.1 Contexto del problema**

Para el desarrollo del proyecto Mi Portafolio UBB, el público objetivo son todos los estudiantes y egresados de las carreras del área informática de la Universidad del Bío-Bío, que deseen dar a conocer sus conocimientos, experiencia y proyectos desarrollados, ya sea cursando la carrera o de manera personal. Como también lo son los empleadores que buscan estudiantes o profesionales para un puesto de trabajo.

### <span id="page-9-2"></span>**1.2 Definiciones, siglas y abreviaciones del negocio**

- Portafolio digital: Página web informativa sobra una persona, que contiene información relevante, en este caso, tecnologías que domina el estudiante, proyectos, experiencia y redes de contacto.
- CV: Curriculum Vitae.
- Front-end: Cliente en la arquitectura cliente servidor [1].
- Back-end: Servidor en la arquitectura cliente servidor [1].

# <span id="page-9-3"></span>**1.3 Problemática actual**

En los últimos años las carreras del área informática han tenido un gran aumento en su popularidad, ya que estas suelen ofrecer sueldos por encima de la media, y grandes beneficios, como, por ejemplo, el teletrabajo [2]. Gracias a esto cada vez son más los egresados sin experiencia que se encuentran en la búsqueda de su primer trabajo, haciendo que sea muy difícil para algunos ser contactados por una empresa. Creando así, la necesidad de destacar sobre los demás solicitantes.

Además, al ser recién egresados no se posee la experiencia necesaria para poder validar los conocimientos obtenidos frente a estas empresas, sin embargo, mientras se avanza en la carrera se desarrollan distintos proyectos para los ramos que cursan los estudiantes, lamentablemente estos proyectos, la mayoría de las veces, quedan olvidados en sus computadores, siendo una excelente validación técnica de sus aptitudes como desarrolladores de software.

Por otro lado, hay empleadores externos a la Universidad del Bío-Bío que buscan estudiantes o profesionales para un puesto de trabajo, sin embargo, la universidad no tiene ninguna plataforma en la que el personal de la universidad o terceros puedan ver proyectos o información sobre los estudiantes de las carreras de informática, por lo que la búsqueda de estos no es tan fácil.

## <span id="page-10-0"></span>**1.4 Propuesta de solución**

Como solución a la problemática mencionada en el apartado 1.3, se propuso el desarrollo de una plataforma web, en la que los estudiantes de las carreras de informática puedan crear un portafolio digital, que sirva como adición a su CV.

La plataforma permite a los estudiantes de las carreras de informática de la Universidad del Bío-Bío tener un lugar en el que puedan dar a conocerse, mostrando sus aptitudes, experiencias laborales, redes de contacto, y lo más importante, dar a conocer sus proyectos desarrollados en las asignaturas de la universidad o de manera personal.

Como también permite a profesores y externos de la universidad, buscar alumnos, ya sea para recomendación, o para ofrecer un puesto de trabajo o práctica.

El software propuesto será desarrollado en el lenguaje de programación TypeScript [3] (un superset de JavaScript), junto con un framework de React, Next.JS [4].

### <span id="page-10-1"></span>**1.5 Soluciones similares disponibles**

Hoy en día en la Universidad del Bío-Bío no existe ninguna plataforma que permita a los estudiantes poder darse a conocer y mostrar sus proyectos desarrollados. De igual manera se buscó en el motor de búsqueda "Google", los siguientes términos:

- Software de portafolios.
- Crear portafolio.
- Crear curriculum.

A continuación, se listan los softwares encontrados que poseen partes de la funcionalidad que se busca suplir con el desarrollo de la aplicación "Mi Portafolio UBB", ya que actualmente no hay un software completo similar.

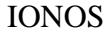

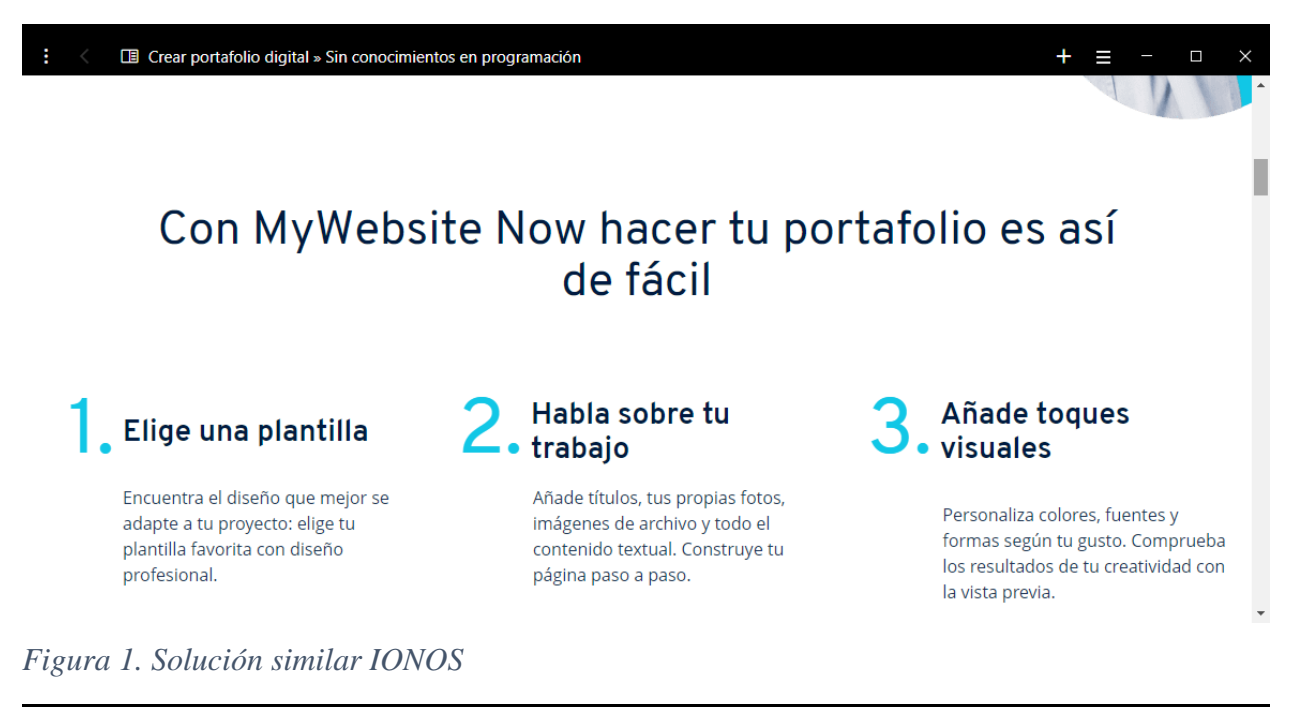

#### <span id="page-11-0"></span>□ Crear portafolio digital » Sin conocimientos en programación  $+$   $\equiv$  $\blacksquare$ Portafolio digital Paso a paso Inspiración **FAQ Packs** 乜 GD Ø Cuando creas tu portafolio digital debes resaltar tus habilidades y competencias.  $\overline{\phantom{a}}$ Recortar Sustituir Enlace Detall Con MyWebsite Now y sus diseños personalizables, esto es más fácil de lo que te imaginas. Selecciona la plantilla que más se adapte a tu proyecto y personaliza cada detalle. · Cambia fácilmente el diseño para darle a tu portafolio tu toque personal. Elije entre tonalidades claras u oscuras para resaltar tu trabajo. · Utiliza tus propias imágenes, tipografías modernas y secciones inteligentes para añadir detalles personales. Describe tu trabajo de manera corta y concisa. · Edita la navegación de la página y optimiza los textos para los motores de búsqueda (SEO). De esta manera asegurarás que tus clientes te encuentren Zoom fácilmente.  $\Box$  Encaja  $\Box$ Más información

#### <span id="page-11-1"></span>*Figura 2. Solución similar IONOS*

Ionos permite a sus usuarios crear un portafolio web, proporcionando distintas plantillas para elegir, en estas pueden agregar texto plano y distintos archivos multimedia, pagando una mensualidad.

#### Dribbble

| ÷         | Brian Rau   Dribbble |                                                                       |                                     |                                      |   |         |                     | ×                        |
|-----------|----------------------|-----------------------------------------------------------------------|-------------------------------------|--------------------------------------|---|---------|---------------------|--------------------------|
| dribbble  |                      | Inspiration Find Work Learn Design Go Pro Design Files Hire Designers |                                     |                                      | Q | Sign in | Share my work       | A.                       |
|           |                      |                                                                       |                                     |                                      |   |         |                     |                          |
|           |                      |                                                                       |                                     | <b>Brian Rau</b>                     |   |         |                     |                          |
|           |                      |                                                                       |                                     | Chicago                              |   |         |                     |                          |
|           |                      |                                                                       |                                     | Brand / Graphic Design, Illustration |   |         |                     |                          |
|           |                      |                                                                       |                                     | + Follow                             |   |         |                     |                          |
|           |                      |                                                                       |                                     |                                      |   |         |                     |                          |
| Shots 161 | <b>Collections 5</b> |                                                                       | Liked Shots 33,846 Goods For Sale 9 | About                                |   |         | Recent Shots $\sim$ |                          |
|           |                      |                                                                       |                                     |                                      |   |         |                     |                          |
|           |                      |                                                                       |                                     |                                      |   |         |                     |                          |
|           |                      |                                                                       |                                     |                                      |   |         |                     | $\overline{\phantom{a}}$ |

<span id="page-12-0"></span>*Figura 3. Solución similar Dribbble*

| н         | Brian Rau   Dribbble |                    |                  |                                                       |                | $\times$<br>O<br>$\blacktriangle$ |
|-----------|----------------------|--------------------|------------------|-------------------------------------------------------|----------------|-----------------------------------|
| Shots 161 | Collections 5        | Liked Shots 33,846 | Goods For Sale 9 | About                                                 | Recent Shots v |                                   |
|           |                      |                    |                  |                                                       |                |                                   |
|           |                      |                    |                  |                                                       |                |                                   |
|           |                      |                    |                  |                                                       |                |                                   |
|           |                      |                    |                  |                                                       |                |                                   |
|           |                      |                    |                  |                                                       |                |                                   |
|           |                      |                    |                  |                                                       |                |                                   |
|           |                      |                    |                  | <b>TICHA</b><br><b>IURROUNDING</b><br><b>HIVIAID!</b> |                |                                   |

<span id="page-12-1"></span>*Figura 4. Solución similar Dribbble*

Dribbble permite a diseñadores subir sus trabajos, creando una vista del perfil del artista, en el que se observan todos sus trabajos, colecciones y artículos que tiene a la venta. Además, cuenta con un apartado de "about", en el que podemos ver una breve descripción del artista y enlaces a sus redes sociales de contacto. También posee una vista en la que se ven los diseños más populares del día, teniendo en cuenta las publicaciones de todos sus usuarios.

#### Cvapp.es

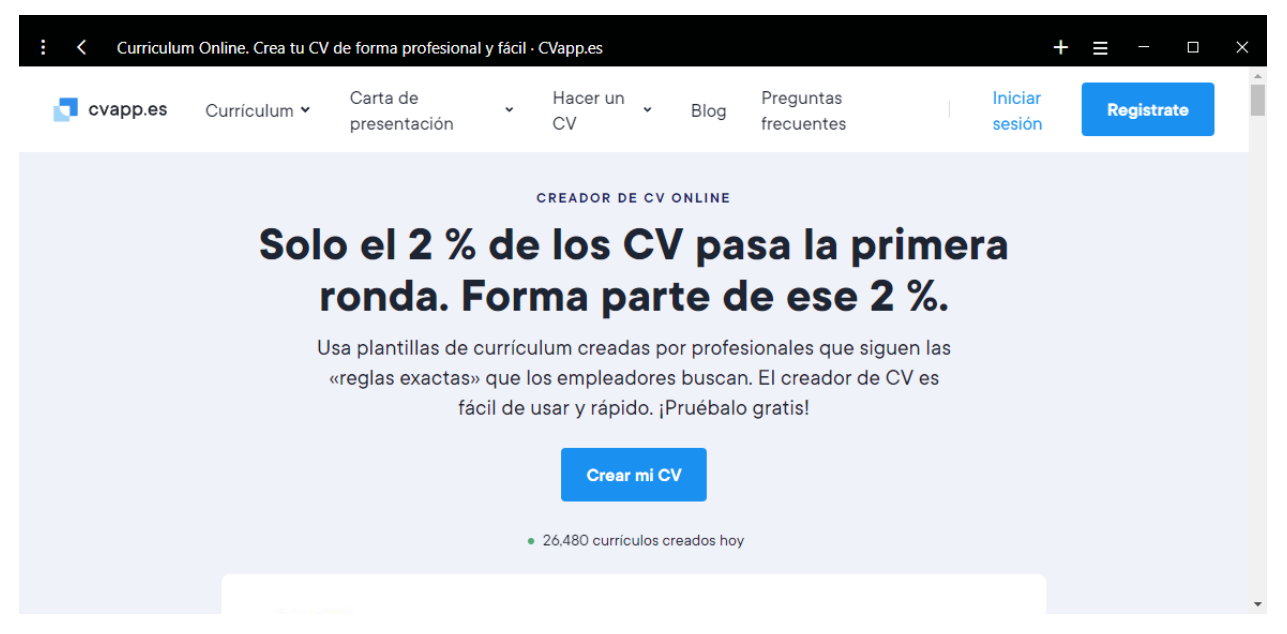

*Figura 5. Solución similar Cvapp*

<span id="page-13-0"></span>

|          |              | Curriculum Online. Crea tu CV de forma profesional y fácil · CVapp.es                                                                                                    |                                 |      |                                                                                                    |                   |  |                   | O | $\times$         |
|----------|--------------|----------------------------------------------------------------------------------------------------|---------------------------------|------|----------------------------------------------------------------------------------------------------|-------------------|--|-------------------|---|------------------|
| cvapp.es | Currículum v | Carta de<br>presentación                                                                                                    | Hacer un<br>CV                  | Blog | Preguntas<br>frecuentes                                                                                                    | Iniciar<br>sesión |  | <b>Registrate</b> |   | $\blacktriangle$ |
|          |              |                                                                                                    | . 26,480 currículos creados hoy |      |                                                                                                    |                   |  |                   |   |                  |
|          |              | <b>Hugo Torres</b><br>Consultor<br><b>2</b> Perfil profesional<br>Consultor experimentado y comprometido con más de 10 años<br>de experiencia ayudando a los clientes a conocer y superar los<br>objetivos del negocio. Aporta experiencia probada en la dirección<br>de operaciones y gestión de negocios, estrategia y rentabilidad.<br>Experiencia en marketing, publicidad y mejora de la marca. Destreza<br>en abordar problemas y desafíos complejos, asesorando a los clientes<br>para que mejoren su rendimiento.<br><b>a</b> Experiencia laboral |                                 |      | Datos personales<br>Carrer de Còrsega, 220<br>08036, Barcelona<br>España<br>034 4955932<br>h.torres85@hotmail.com<br>Fecha / Lugar de nacimiento<br>02/06/1985<br>Barcelona<br>Nacionalidad |                   |  |                   |   |                  |
|          | Eorhes       | them                                                                                                    | kntronronour                    |      | l ifahark<br>$(\sqrt{a})$                                                                                                    | Tuso              |  |                   |   |                  |

<span id="page-13-1"></span>*Figura 6. Solución similar Cvapp*

Cvapp.es ofrece a sus usuarios una forma fácil e intuitiva de crear un CV, para esto ofrece varias platillas, y va guiando al usuario para añadir información relevante en su curriculum, además añade frases prediseñadas, corrector ortográfico y la posibilidad de exportar el documento generado a Word.

# <span id="page-14-0"></span>**1.6 Justificación del proyecto**

Gracias al desarrollo del proyecto "Mi Portafolio UBB", todos los estudiantes del área informática podrán sacar más partido de su paso por la universidad, ya que dispondrán de una plataforma que les permitirá generar un portafolio digital, en el que mostrar información relevante sobre ellos, para así mostrarlo como prueba de su conocimiento a terceros.

Por otro lado, también se verán beneficiados los empleadores que busquen estudiantes, ya que en la plataforma podrán ver a todos los estudiantes del área informática de la carrera, logrando ver sus proyectos, tecnologías que dominan, experiencia laboral y sus redes de contacto, para en caso de ser necesario, contactar con los estudiantes.

# <span id="page-15-0"></span>**2 PROYECTO**

# <span id="page-15-1"></span>**2.1 Objetivo general del proyecto**

• Desarrollar una plataforma web que permita gestionar portafolios de estudiantes de informática que desarrollan software por cuenta propia o en las diferentes asignaturas de las carreras.

# <span id="page-15-2"></span>**2.2 Objetivos específicos del proyecto**

- Analizar los softwares existentes, para crear un producto que innove, extrayendo buenas ideas y potenciándolas.
- Permitir a los estudiantes difundir trabajos de programación, personales y de asignaturas realizados a lo largo de la carrera.
- Diseñar una plataforma que gestione los portafolios de los alumnos de informática.
- Generar un documento que potencie el curriculum del estudiante, usando sus trabajos de programación, y tecnologías aprendidas en la carrera.

# <span id="page-16-0"></span>**2.3 Metodología de desarrollo**

Para el desarrollo de la plataforma se trabajará mediante una metodología iterativa [5], con una etapa inicial, en la que se definirán los requerimientos, se crearán los modelos de datos y las interfaces de usuario necesarias. Una vez completado esto se seguirá con 4 iteraciones, en la que se desarrollarán las historias de usuario y habrá un pequeño plazo para planificar cambios y mejoras.

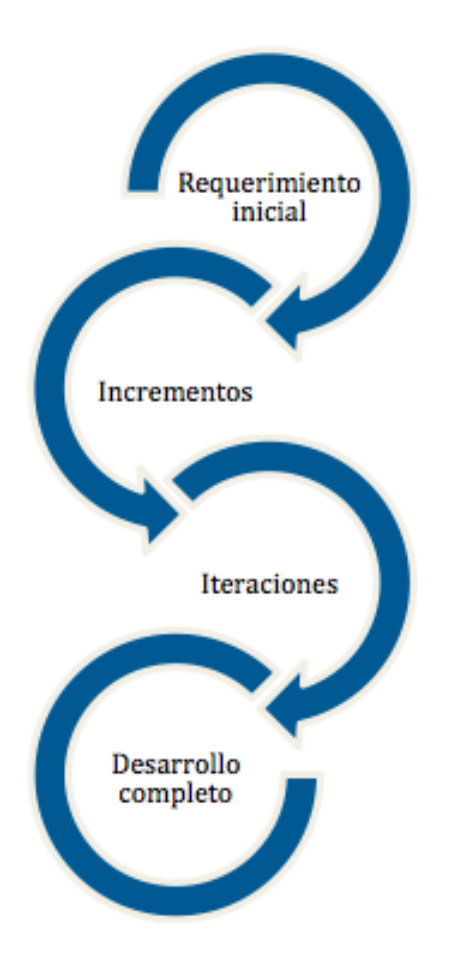

<span id="page-16-1"></span>*Figura 7. Metodología iterativa [5]*

Para el desarrollo del proyecto, se necesitó trabajar de la manera más rápida y eficiente posible, es por esto por lo que se eligió una metodología ágil, ya que proporciona una flexibilidad superior a las metodologías tradicionales, de esta manera se logró disponer de una mayor gestión de los riesgos, además permitió al cliente recibir demos a lo largo del proceso y pudo colaborar para mejorar el software.

# <span id="page-17-0"></span>**2.4 Técnicas y notaciones**

- Diagramas de Casos de Uso.
- Diagrama de Modelo Entidad Relación.

# <span id="page-17-1"></span>**2.5 Estándares de documentación**

- Adaptación basada en IEEE Software Test Documentation Std 829-1998.
- Adaptación basada en IEEE Software Requirements Specifications Std 830-1998.

# <span id="page-17-2"></span>**2.6 Herramientas, frameworks, lenguajes usados en el desarrollo del**

### **proyecto**

- **NodeJS**: Entorno de ejecución multiplataforma para la capa del servidor basado en JavaScript.
- **TypeScript**: Lenguaje de programación basado en JavaScript, añade múltiples funcionalidades sobre JavaScript, en la que destaca el fuerte tipado, permitiendo una mayor legibilidad, robustez y mantención del código fuente.
- **Next.JS:** Framework de React.JS, que añade funcionalidades como rutas dinámicas y server side rendering, además permite ser ocupado como framework de front-end y backend a la vez, por lo que no es necesario crear otra aplicación para comunicarse con la base de datos.
- **Prisma:** ORM basado en TypeScript, que permite al servidor comunicarse con la base de datos mediante modelos.
- **Material UI:** Framework de CSS para React, nos ofrece componentes estilizados listos para llegar y usar en nuestras aplicaciones.
- **Git:** Sistema de control de versiones, que permite mantener un historial de los cambios en el código fuente.
- **GitHub:** Plataforma web de repositorios de código, esta permite subir los proyectos a la nube, funcionando como copia de seguridad del código fuente. Además, posee una excelente integración con la herramienta GIT, mencionada anteriormente.
- **Visual Studio Code:** Editor de código fuente.
- **Docker:** Nos permite empaquetar aplicaciones y sus dependencias en contenedores, tomando una aplicación completa con todo lo que necesita para funcionar y transportarla sin problemas a distintos servidores.
- **Figma:** Plataforma web para diseñar interfaces.
- **Lucidchart**: Plataforma web para crear todo tipo de diagramas.
- **Dbdiagram.io**: Plataforma web para crear modelos de entidad relación mediante codificación.

# <span id="page-19-0"></span>**3 FACTIBILIDAD**

# <span id="page-19-1"></span>**3.1 Factibilidad técnica**

La aplicación Mi Portafolio UBB, se desarrolló completamente bajo del framework de React, Next.js [4], ocupando las tecnologías TypeScript [3], HTML y CSS, mediante el entorno de ejecución Node.js 18.12.1 [6].

Por el lado del servidor contaremos con un contenedor Docker proporcionado por la Facultad de Ciencias Empresariales de la Universidad del Bío-Bío, el cual cuenta con las siguientes características:

- Ubuntu 20.04.
- Base de datos MySQL.

El alumno dispone de un computador portátil con las siguientes características:

- Marca: Apple.
- Modelo: MacBook Air 2020.
- Procesador: Apple M1.
- Memoria: 8gb.
- Capacidad: SDD 240gb.

Para el uso de la aplicación, los usuarios necesitan disponer de lo siguiente:

- Dispositivo móvil o de escritorio.
- Acceso a internet.
- Navegador de internet.

# <span id="page-19-2"></span>**3.2 Factibilidad operativa**

Luego del estudio realizado, se logró concluir se considera un gran 'plus' al CV, que los postulantes posean un portafolio digital con sus proyectos desarrollados, por lo que se espera que los alumnos de las carreras de informática de la UBB aprovechen la plataforma, ya que será gratis para ellos, y también les permitirá tener más posibilidades al momento de postular a un puesto de trabajo.

Además, el estudiante que desarrollará el proyecto cuenta con la experiencia necesaria para la creación de aplicaciones web, ya que a lo largo de la carrera ha estado en un constante aprendizaje autodidacta de las tecnologías más utilizadas en la actualidad.

# <span id="page-20-0"></span>**3.3 Factibilidad económica**

Cabe destacar que este es un proyecto sin fines de lucro, siendo su principal objetivo beneficiar a todos los alumnos del área informática de la Universidad del Bío-Bío, por lo mismo, el servidor de alojamiento del software será provisionado por la UBB, y todas las tecnologías utilizadas cuentan con una licencia gratuita, por lo que el proyecto no tiene como objetivo obtener ningún tipo de ganancia económica.

<span id="page-20-2"></span>*Tabla 1. Costos asociados (estimado)*

| Computador  | Servidor    | Sueldo desarrollador [7] | Total         |
|-------------|-------------|--------------------------|---------------|
|             | $(4$ meses) | $(4$ meses)              |               |
| 350.000 CLP | 40.000 CLP  | 3.600.000 CLP            | 3.990.000 CLP |

Sin embargo, no fue necesario incurrir en costos reales, ya que, al ser un proyecto académico de proyecto de título, se da por hecho que el estudiante posee un computador y el servidor es proporcionado por la FACE.

# <span id="page-20-1"></span>**3.4 Conclusión de factibilidad**

Gracias a los estudios realizados en los tres puntos anteriores, podemos que concluir que el proyecto es factible técnica, económica y operacionalmente, por lo que es una alternativa viable para la problemática que se desea solucionar.

# <span id="page-21-0"></span>**4 REQUERIMIENTOS DE SOFTWARE**

# <span id="page-21-1"></span>**4.1 Límites**

En el software a desarrollar no se contará con los siguientes apartados:

- Recuperar datos de un portafolio borrado.
- Filtrar por experiencia de un alumno.
- Dejar el portafolio como no visible.
- Eliminar cuentas de alumnos como administrador.
- Editar los portafolios de un alumno como administrador.
- Validar que las fotos subidas por los estudiantes no contengan material sensible.

Cabe destacar que este informe se refiere a una primera versión o prototipo del software que se desarrolló. Este aún se encuentra en una fase temprana y puede haber cambios significativos a lo largo del tiempo. Sin embargo, se presenta con el objetivo de proporcionar una idea general del funcionamiento y las características del software, así como para recopilar retroalimentación y sugerencias para mejorarlo.

# <span id="page-21-2"></span>**4.2 Objetivo general del software**

• La plataforma web, administra los portafolios de los estudiantes del área de informática de la Universidad del Bío-Bío, aumentando sus posibilidades de obtener un empleo, mostrando los distintos proyectos que desarrollaron a lo largo de la carrera y de forma personal.

# <span id="page-21-3"></span>**4.2.1 Objetivos específicos del software**

- Permitir a los estudiantes crear un portafolio digital, con lo que podrán destacar sobre otros postulantes.
- Posibilitar a los estudiantes compartir su portafolio, lo que les permitirá a externos de la Universidad del Bío-Bío ver sus proyectos y experiencias laborales.

• Permitir que los profesores y externos puedan listar todos los portafolios y proyectos creados en la plataforma, para así encontrar estudiantes que cumplan con las competencias que se buscan suplir.

## <span id="page-22-0"></span>**4.3 Requerimientos funcionales del software**

Para describir las funciones generales de la plataforma a implementar, los requerimientos fueron escritos bajo la perspectiva de los usuarios finales. Teniendo como propósito generar un requerimiento que le dará valor al cliente final. Es por esto por lo que se trabajó utilizando las historias de usuario.

<span id="page-22-1"></span>*Tabla 2. Historia de usuario 01*

| ID      | Rol             | Funcionalidad                      | <b>Razón</b>                                                                                           |
|---------|-----------------|------------------------------------|----------------------------------------------------------------------------------------------------|
| $HU_01$ | Como<br>alumno. | Necesito una<br>plataforma segura. | Para evitar que otras personas tengan la<br>capacidad de modificar la información de mi<br>portafolio. |

#### <span id="page-22-2"></span>*Tabla 3. Requerimientos historia de usuario 01*

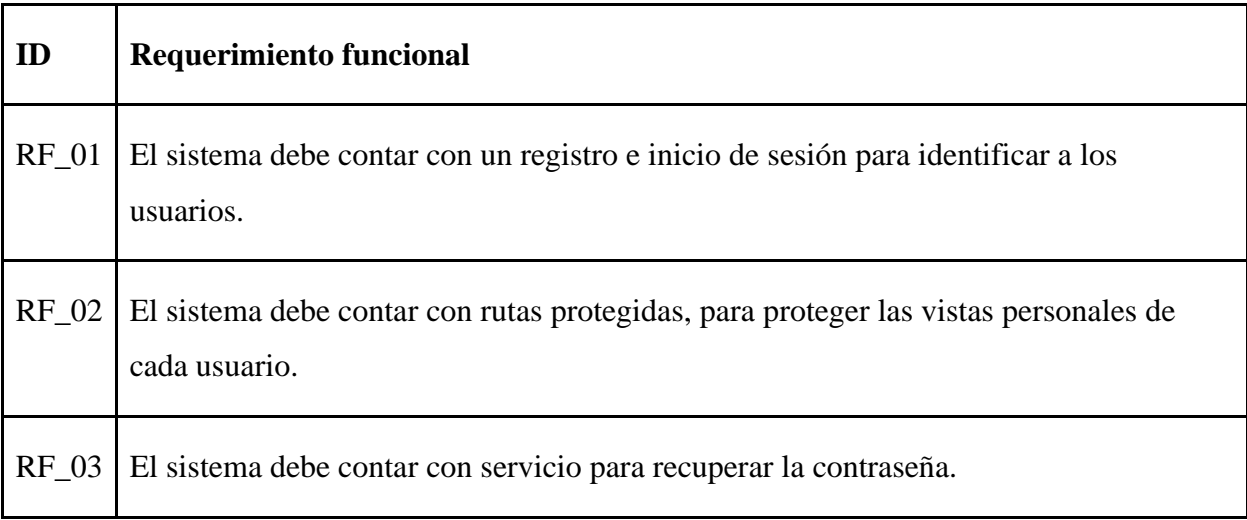

<span id="page-23-0"></span>*Tabla 4. Historia de usuario 02*

| ID    | Rol             | Funcionalidad                            | Razón                                                                                                    |
|-------|-----------------|------------------------------------------|----------------------------------------------------------------------------------------------------|
| HU 02 | Como<br>alumno. | Necesito crear un<br>portafolio virtual. | Para difundir información relevante sobre mí y<br>dar a conocer a terceros, los proyectos<br>desarrollados a lo largo de la carrera. |

## <span id="page-23-1"></span>*Tabla 5. Requerimientos historia de usuario 02*

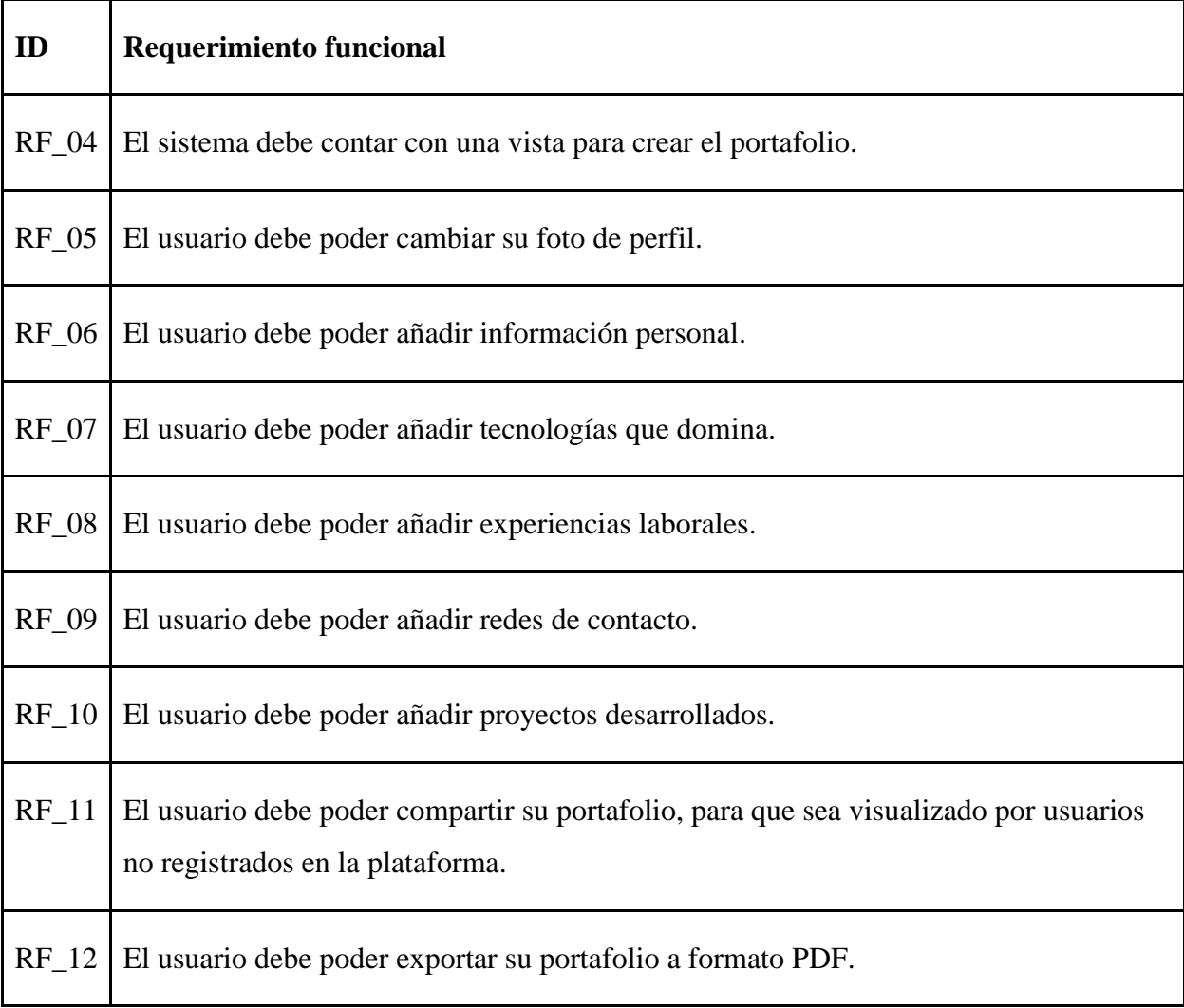

<span id="page-24-0"></span>*Tabla 6. Historia de usuario 03*

| ID      | Rol             | <b>Funcionalidad</b>                                    | <b>Razón</b>                                                                                                    |
|---------|-----------------|---------------------------------------------------------|----------------------------------------------------------------------------------------------------|
| $HU_03$ | Como<br>alumno. | Necesito cambiar la<br>información de mi<br>portafolio. | Para ir actualizando la información sobre mí,<br>mi experiencia e ir subiendo los proyectos<br>que desarrolle al ir avanzando en la carrera. |

## <span id="page-24-1"></span>*Tabla 7. Requerimientos historia de usuario 03*

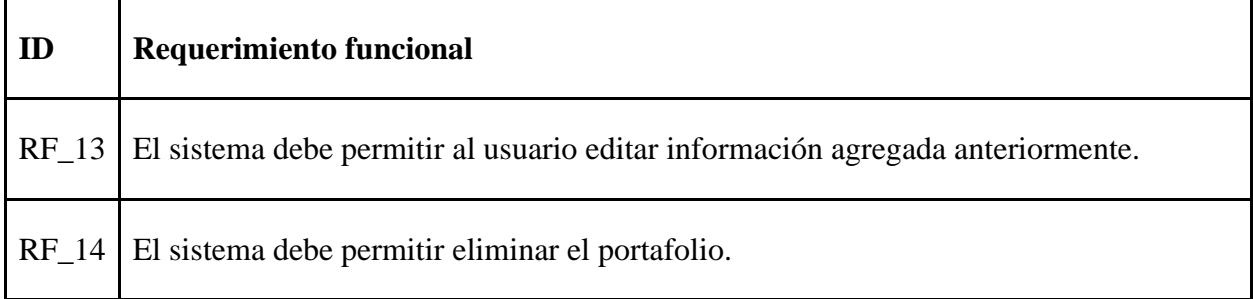

#### <span id="page-24-2"></span>*Tabla 8. Historia de usuario 04*

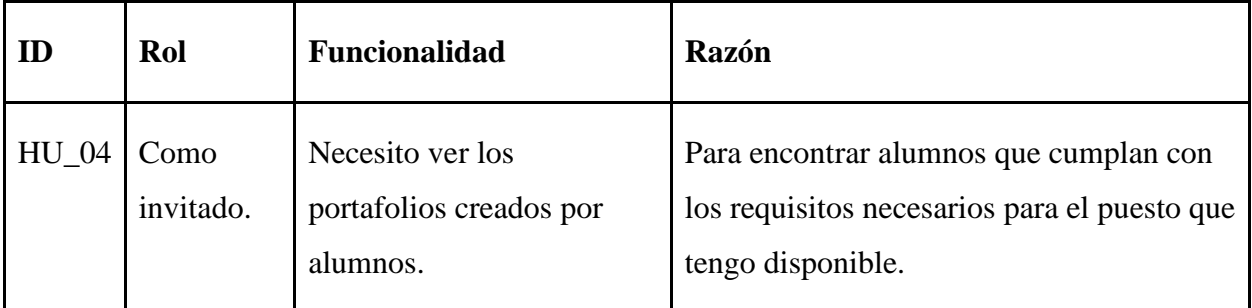

#### <span id="page-24-3"></span>*Tabla 9. Requerimientos historia de usuario 04*

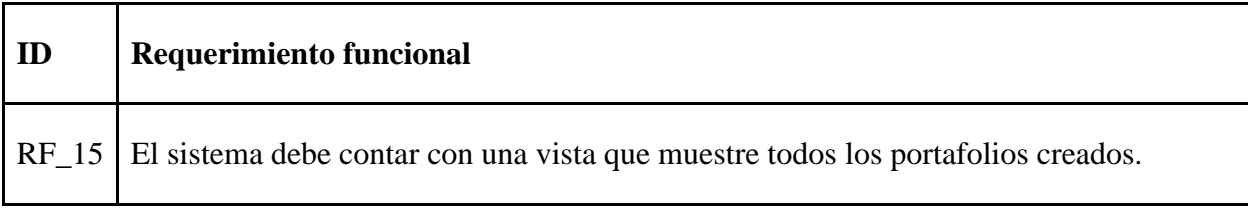

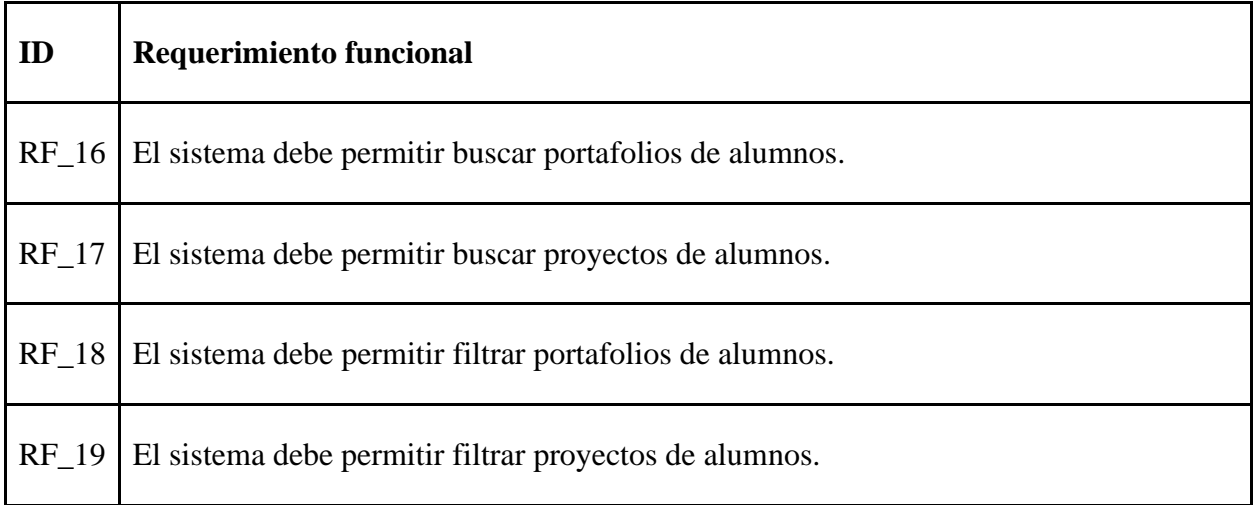

#### <span id="page-25-0"></span>*Tabla 10. Historia de usuario 05*

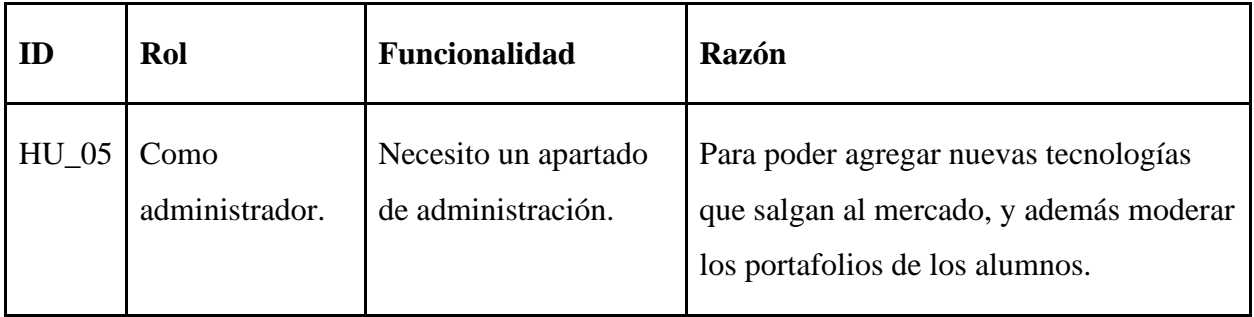

## <span id="page-25-1"></span>*Tabla 11. Requerimientos historias de usuario 05*

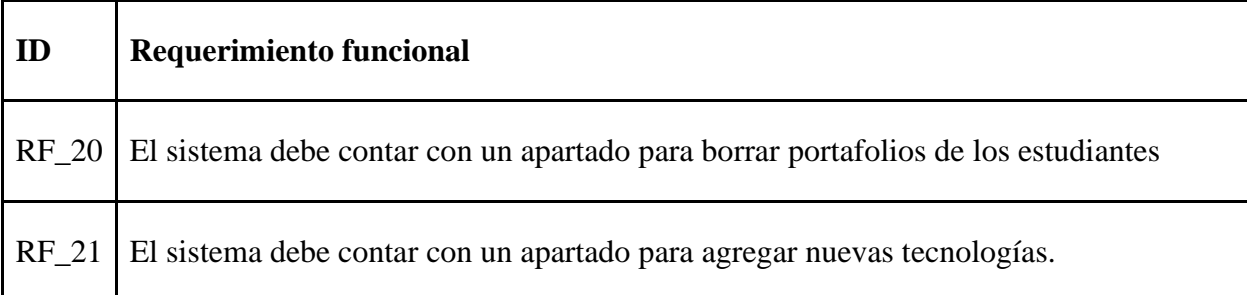

# <span id="page-26-0"></span>**4.4 Interfaces externas de entrada**

<span id="page-26-1"></span>*Tabla 12. Interfaces externas de entrada*

| ID      | Nombre del ítem                       | Detalles de datos contenidos en el ítem                                                |
|---------|---------------------------------------|----------------------------------------------------------------------------------------|
| $IE_01$ | Registro de usuario.                  | Nombre, apellido, email, contraseña, carrera.                                          |
| $IE_02$ | Inicio de sesión.                     | Email, contraseña.                                                                     |
| $IE_03$ | Cambiar imagen de perfil.             | Archivo jpg, png, webp, jpeg.                                                          |
| $IE_04$ | Sobre mí.                             | Breve descripción del usuario.                                                         |
| $IE_05$ | Tecnologías.                          | Tecnologías que el usuario domina.                                                     |
| $IE_06$ | Experiencia laboral (Empresa).        | Puesto, empresa, fecha de inicio, fecha de término,<br>descripción.                    |
| $IE_07$ | Experiencia laboral<br>(Universidad). | Puesto, ramo, fecha de inicio, fecha de término,<br>descripción.                       |
| $IE_08$ | Proyectos (Universidad).              | Nombre,<br>lenguaje de<br>programación,<br>ramo,<br>descripción, código fuente (.zip). |
| $IE_09$ | Proyectos (Personal).                 | Nombre, lenguaje de programación, descripción,<br>código fuente (.zip).                |
| $IE_10$ | Red de contacto.                      | Nombre de la red de contacto, enlace a la red de<br>contacto.                          |
| $IE_11$ | Filtrar portafolios.                  | Ingresar nombre o apellido o carrera.                                                  |
|         | IE_12   Filtrar proyectos.            | Ingresar nombre, tecnología o ramo.                                                    |
| $IE_13$ | Cambiar nombre.                       | Nombre, apellido.                                                                      |
| $IE_14$ | Cambiar contraseña.                   | Contraseña anterior, contraseña nueva.                                                 |
| $IE_15$ | Cambiar carrera.                      | Carrera del estudiante (IECI, ICINF).                                                  |
| $IE_16$ | Recuperar contraseña                  | Nueva contraseña, confirmar nueva contraseña.                                          |

# <span id="page-27-0"></span>**4.5 Interfaces externas de salida**

<span id="page-27-1"></span>*Tabla 13. Interfaces externas de salida*

| ID      | Nombre del ítem                           | Detalles de datos contenidos en el ítem                                                                              | Medio de salida |
|---------|-------------------------------------------|----------------------------------------------------------------------------------------------------|-----------------|
| $IS_01$ | Listar portafolios de<br>estudiantes.     | Nombre, foto de perfil, carrera.                                                                                     | Pantalla.       |
| $IS_02$ | portafolio<br>Mostrar<br>de estudiante.   | Nombre, sobre mí, tecnologías, experiencia<br>profesional, redes de contacto, foto de<br>perfil, proyectos, carrera. | Pantalla.       |
| $IS_03$ | Listar proyectos de<br>estudiantes        | Nombre, lenguaje de programación, ramo,<br>botón de descarga, nombre del estudiante.                                 | Pantalla.       |
| $IS_04$ | Datos del perfil                          | Nombre, contraseña, carrera.                                                                                         | Pantalla.       |
| $IS_05$ | portafolios<br>Filtrar<br>de estudiantes. | Nombre, foto de perfil, carrera.                                                                                     | Pantalla.       |
| $IS_06$ | Filtrar proyectos de<br>estudiantes.      | Nombre, lenguaje de programación, ramo,<br>botón de descarga, nombre del estudiante.                                 | Pantalla.       |

# <span id="page-28-0"></span>**5 ANÁLISIS FUNCIONAL**

# <span id="page-28-1"></span>**5.1 Actores**

#### <span id="page-28-2"></span>*Tabla 14. Especificación de actores del sistema*

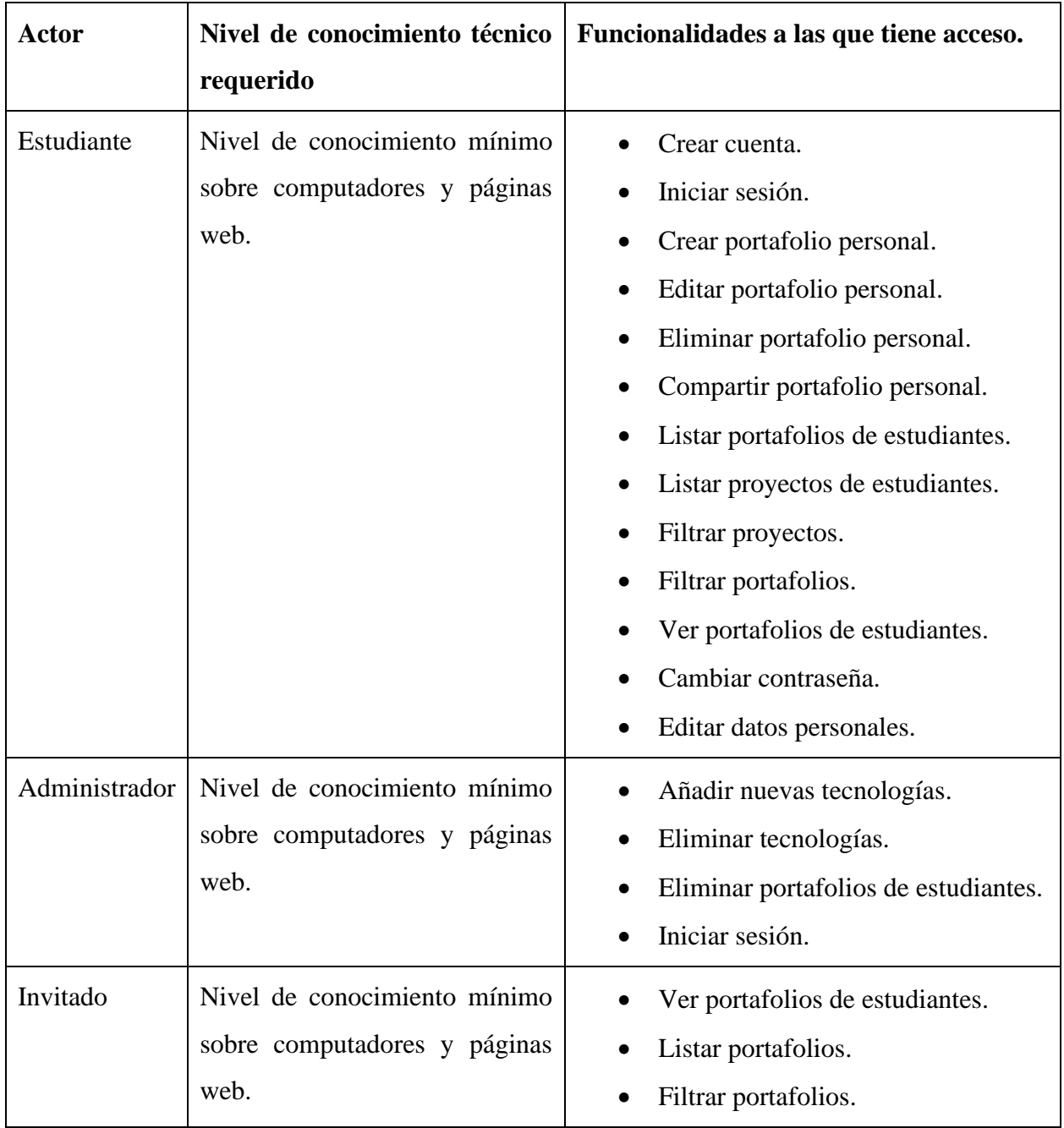

# <span id="page-29-0"></span>**5.2 Diagramas de casos de uso**

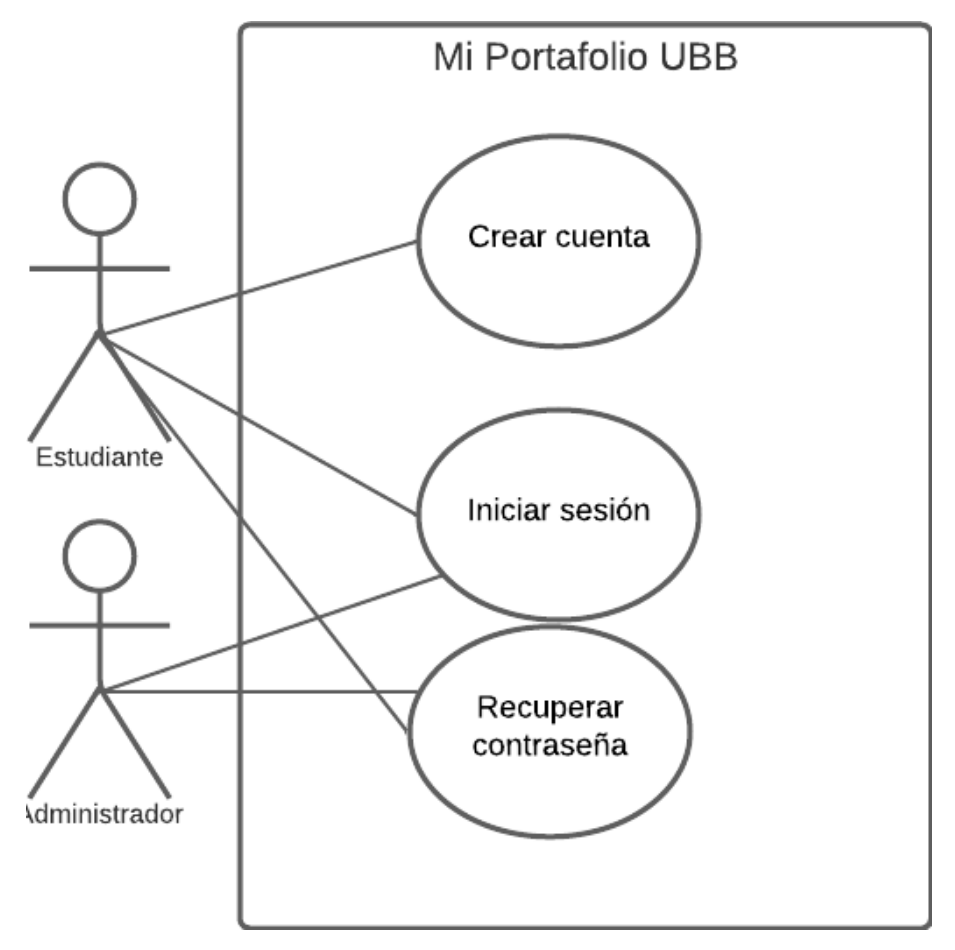

<span id="page-29-1"></span>*Figura 8. Caso de uso 01*

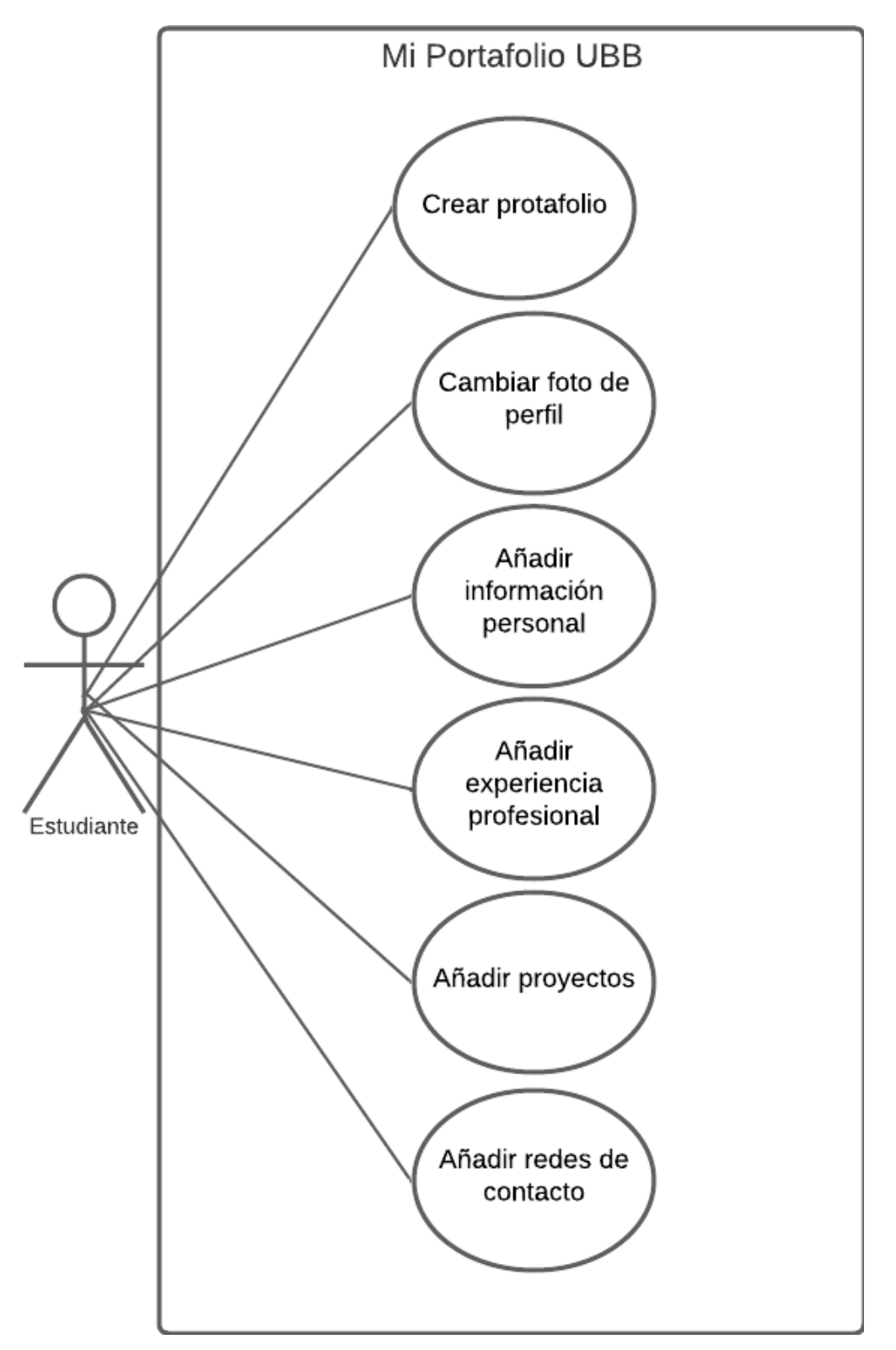

<span id="page-30-0"></span>*Figura 9. Caso de uso 02*

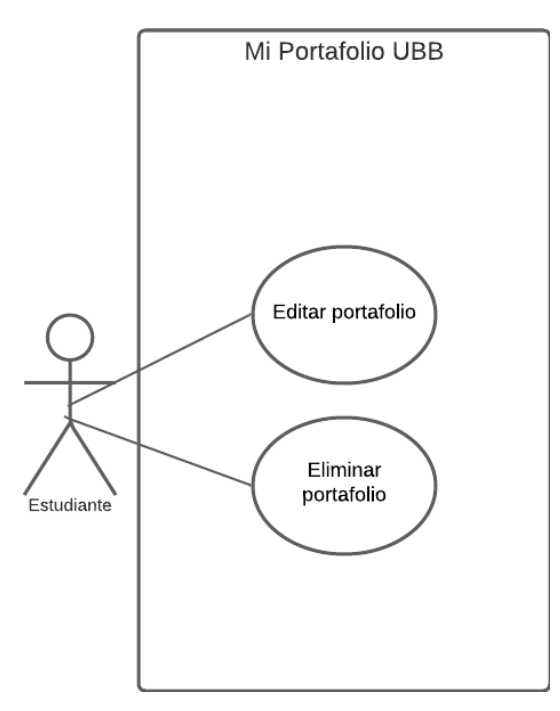

<span id="page-31-0"></span>*Figura 10. Caso de uso 03*

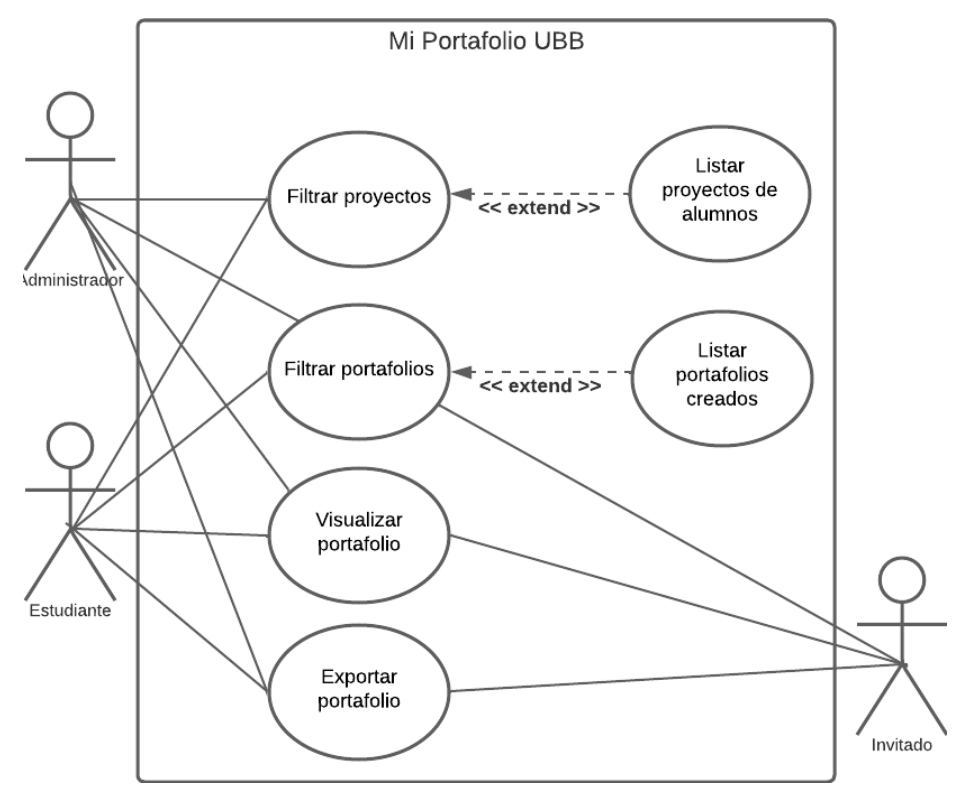

<span id="page-31-1"></span>*Figura 11. Caso de uso 04*

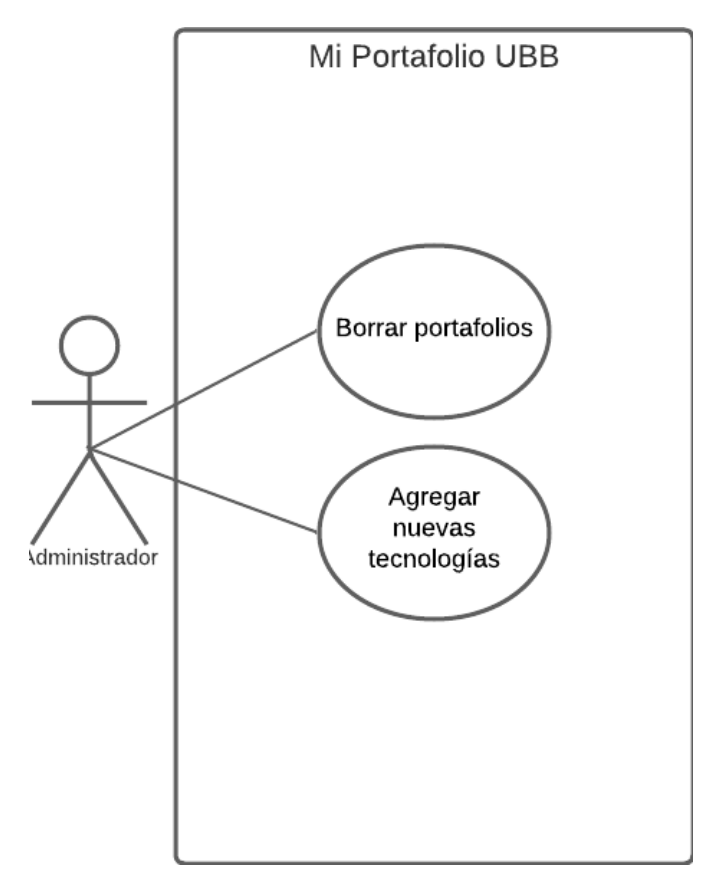

<span id="page-32-2"></span>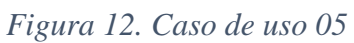

# <span id="page-32-0"></span>**5.3 Especificaciones de los casos de uso**

<span id="page-32-1"></span>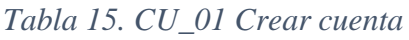

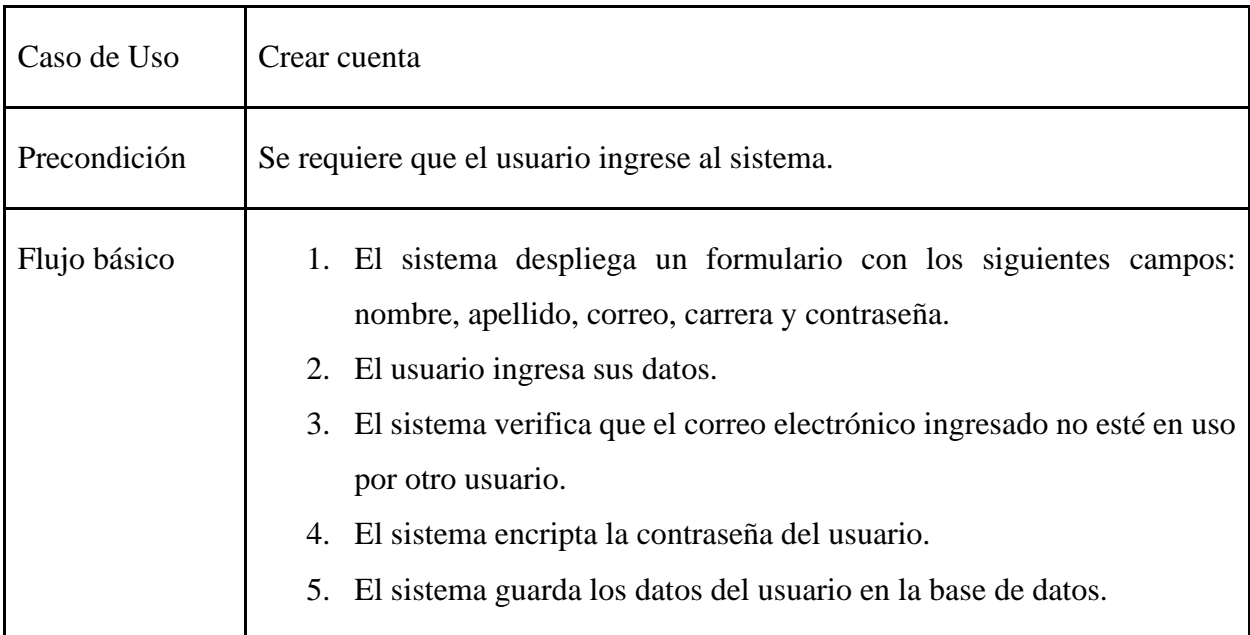

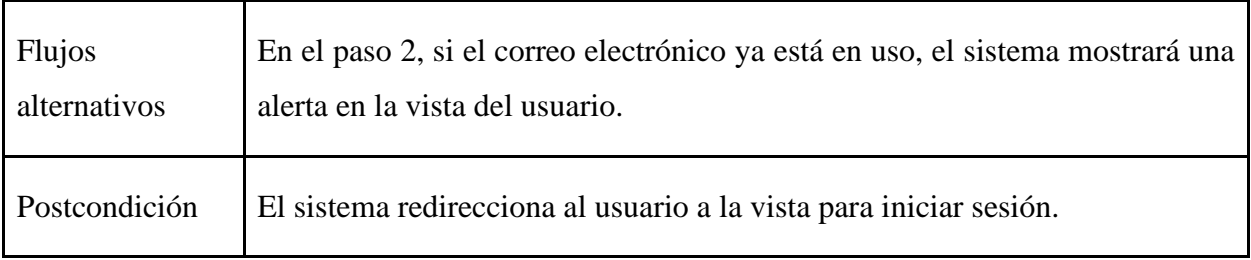

#### <span id="page-33-0"></span>*Tabla 16. CU\_02 Iniciar sesión*

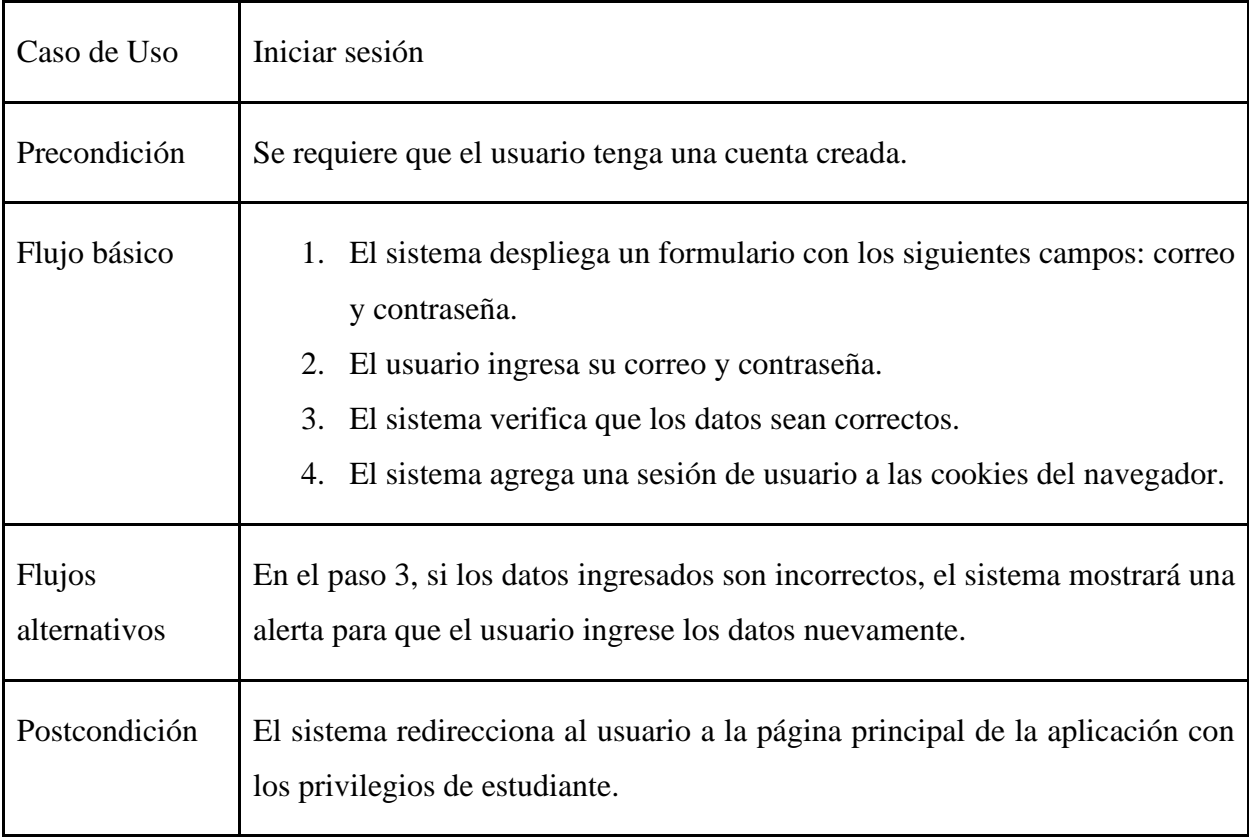

#### <span id="page-33-1"></span>*Tabla 17. CU\_03 Recuperar contraseña*

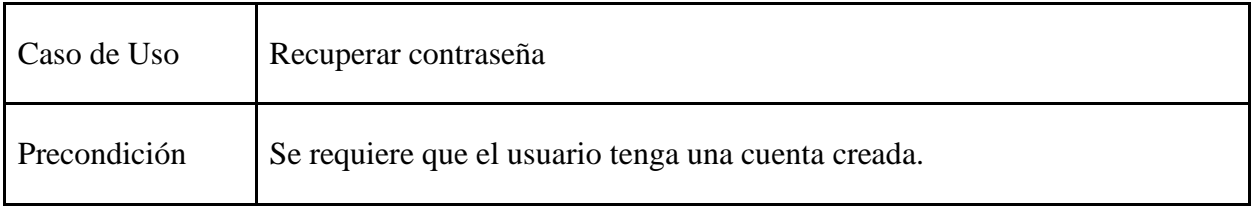

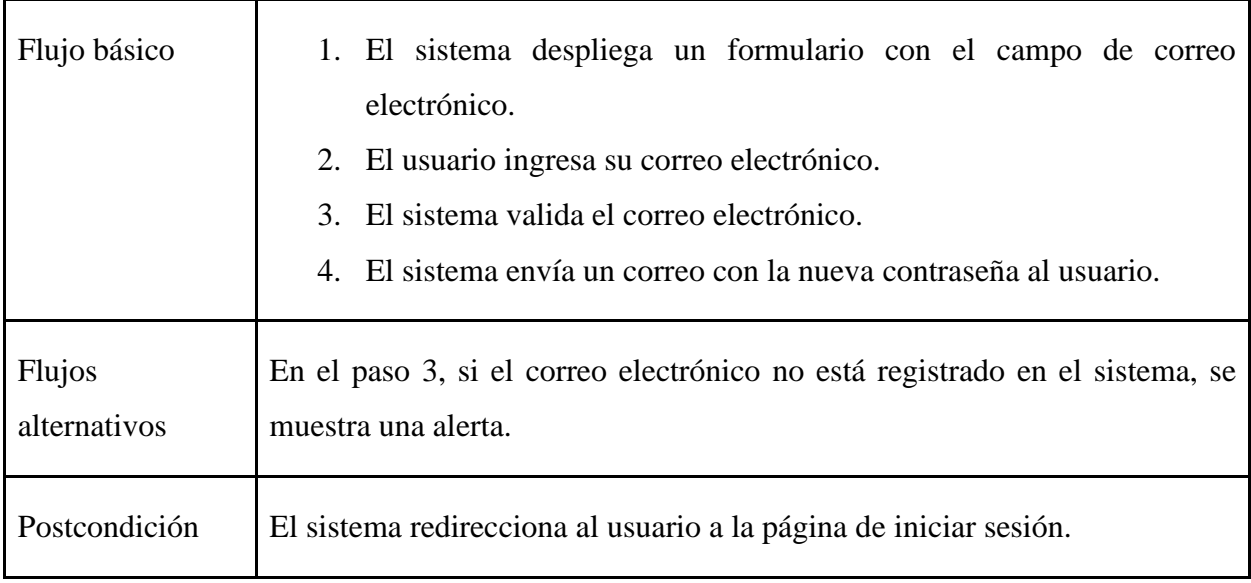

#### <span id="page-34-0"></span>*Tabla 18. CU\_04 Cambiar foto de perfil*

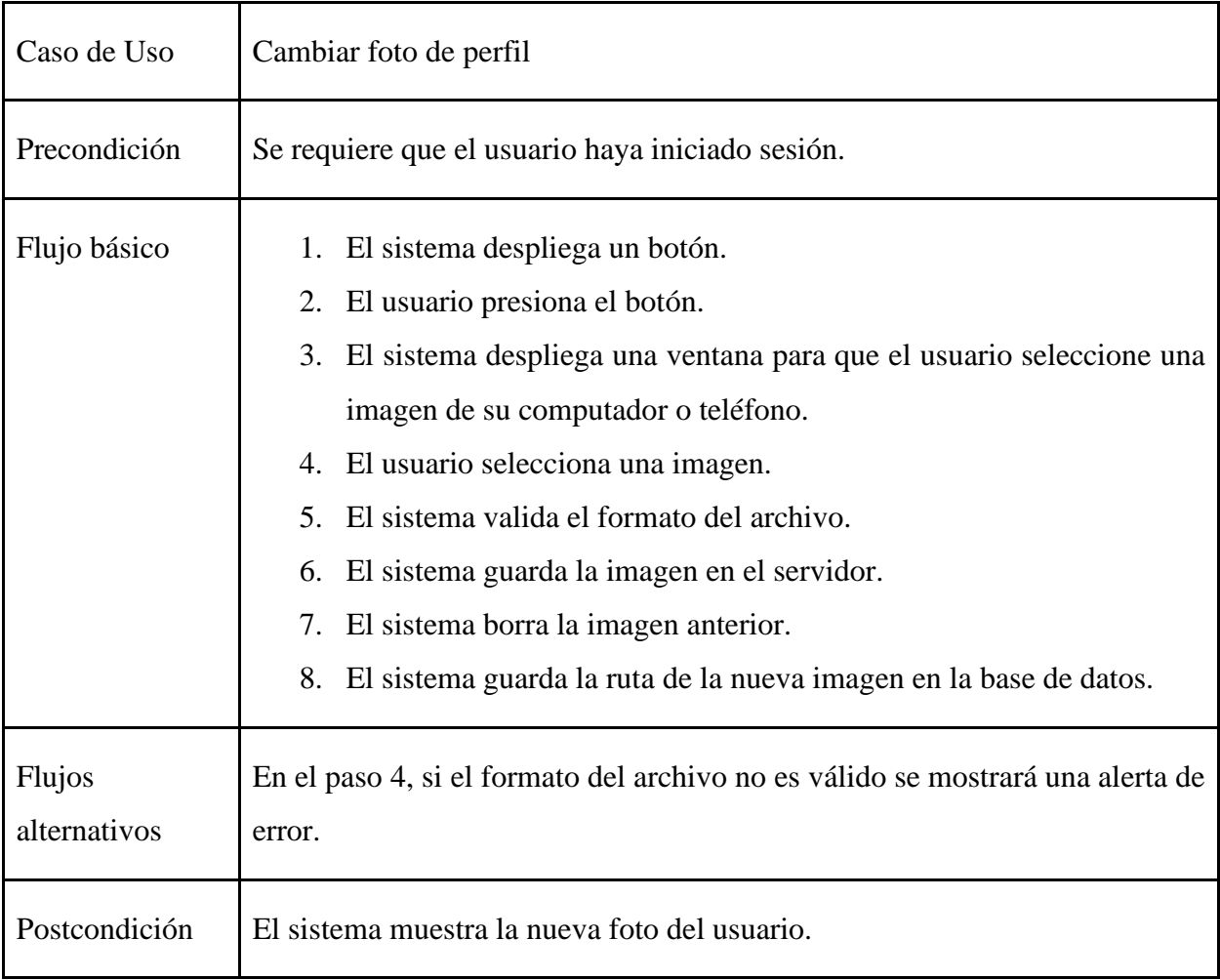

<span id="page-35-0"></span>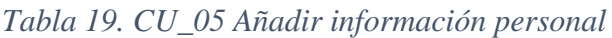

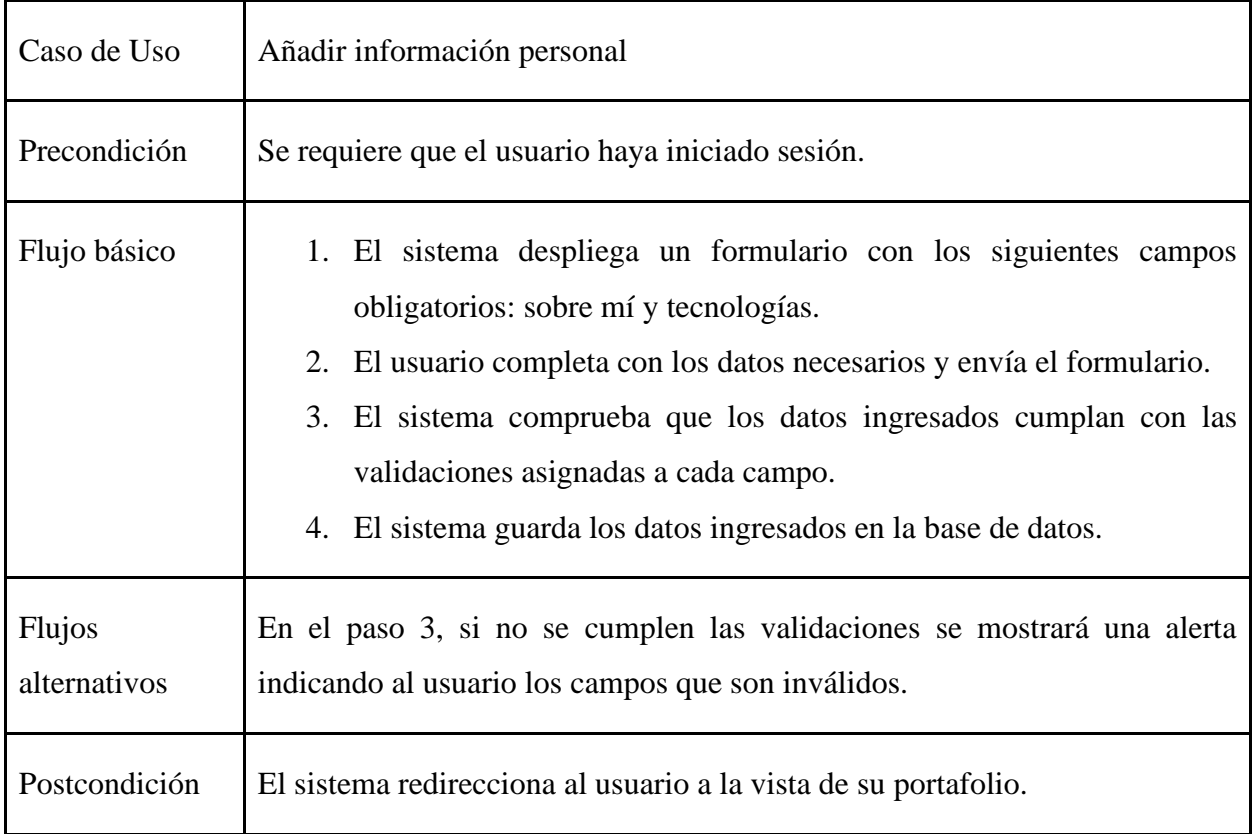

## <span id="page-35-1"></span>*Tabla 20. CU\_06 Añadir experiencia profesional*

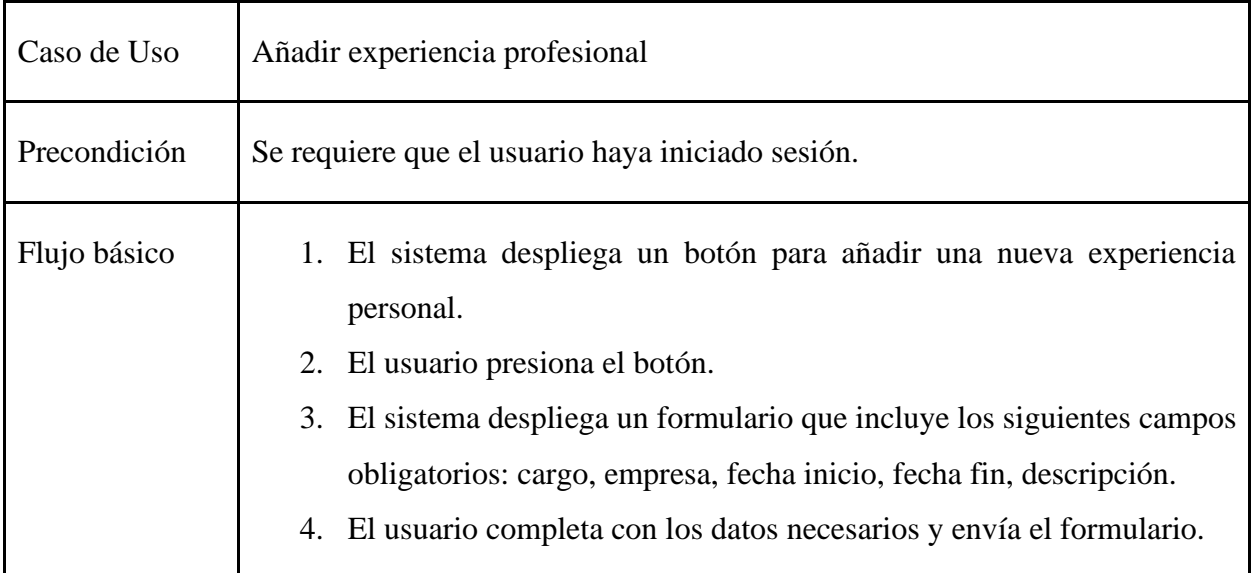

|                               | 5. El sistema comprueba que los datos ingresados cumplan con las<br>validaciones asignadas a cada campo.<br>6. El sistema guarda los datos ingresados en la base de datos. |
|-------------------------------|----------------------------------------------------------------------------------------------------|
| <b>Flujos</b><br>alternativos | En el paso 5, si no se cumplen las validaciones se mostrará una alerta<br>indicando al usuario los campos que son inválidos.                                               |
| Postcondición                 | El sistema redirecciona al usuario a la vista de su portafolio.                                                                                                    |

<span id="page-36-0"></span>*Tabla 21. CU\_07 Añadir proyectos*

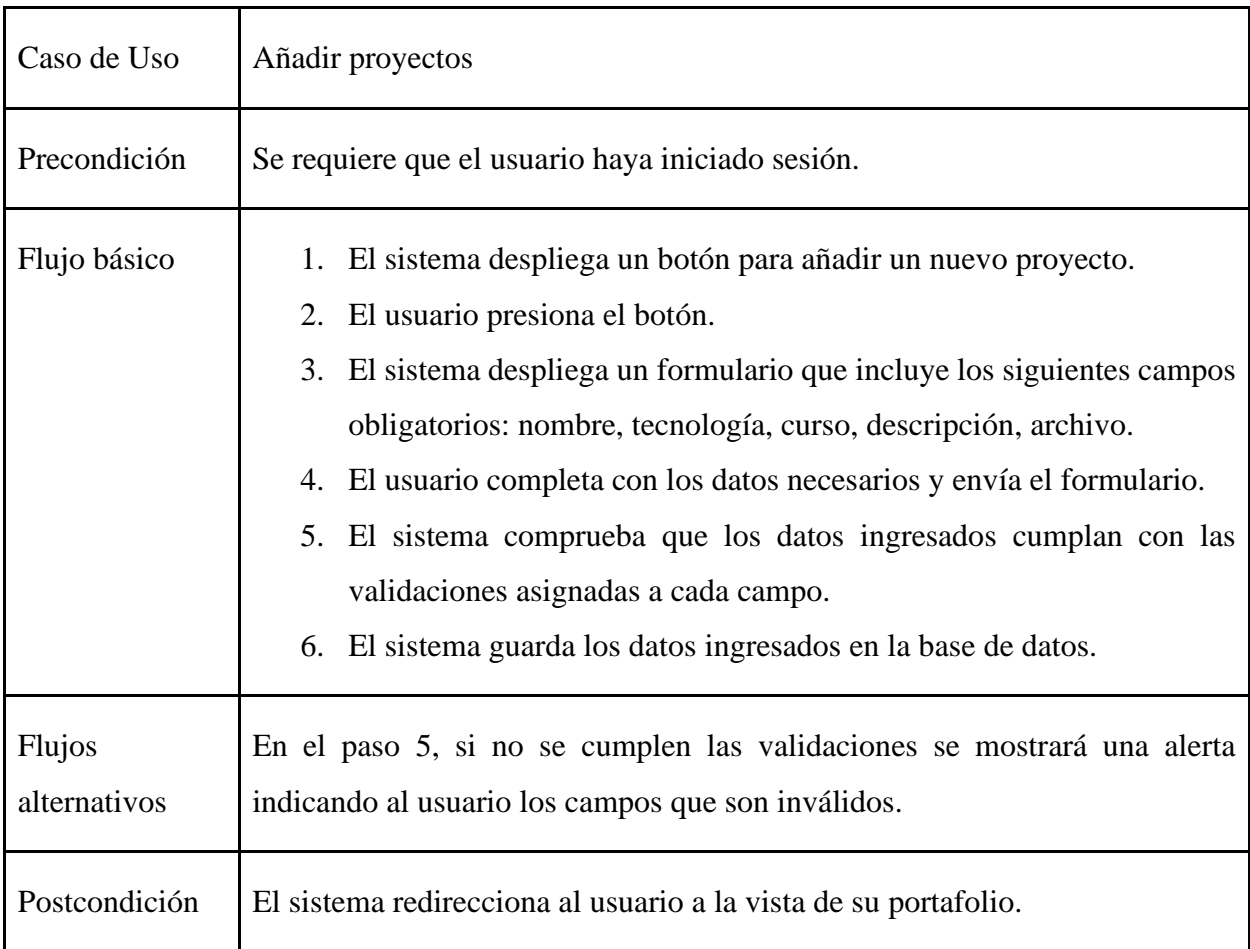

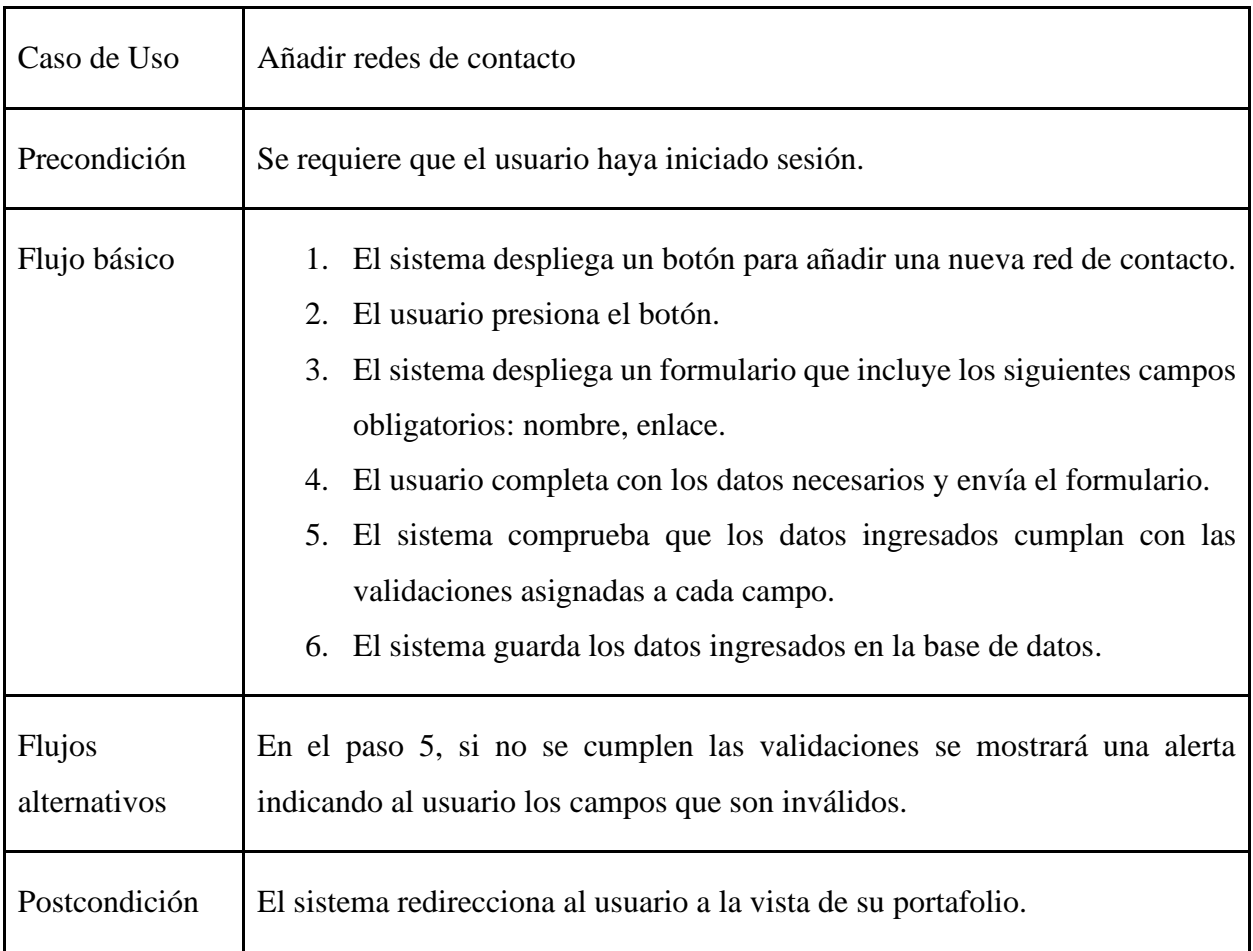

## <span id="page-37-0"></span>*Tabla 22. CU\_08 Añadir redes de contacto*

#### <span id="page-37-1"></span>*Tabla 23. CU\_09 Editar portafolio*

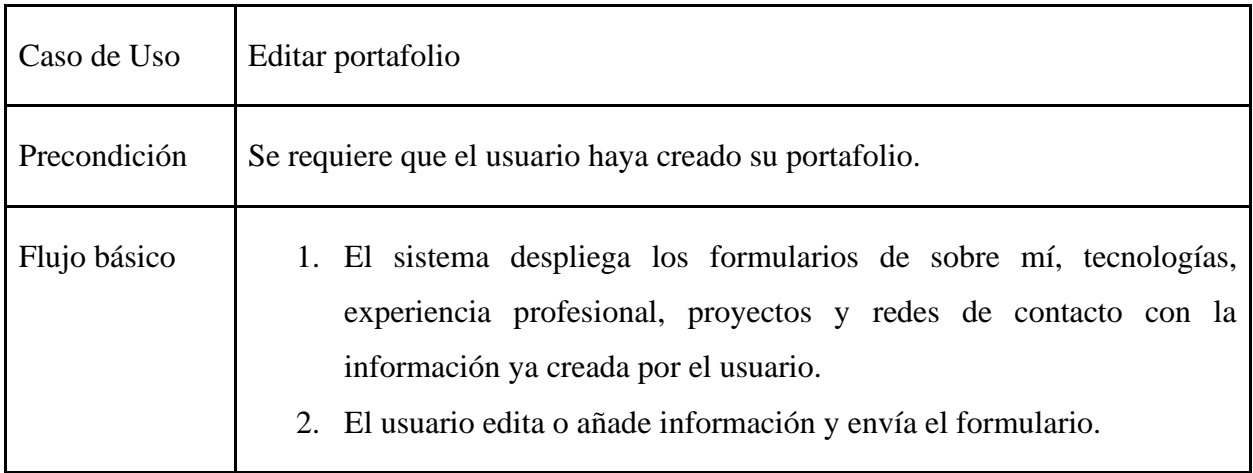

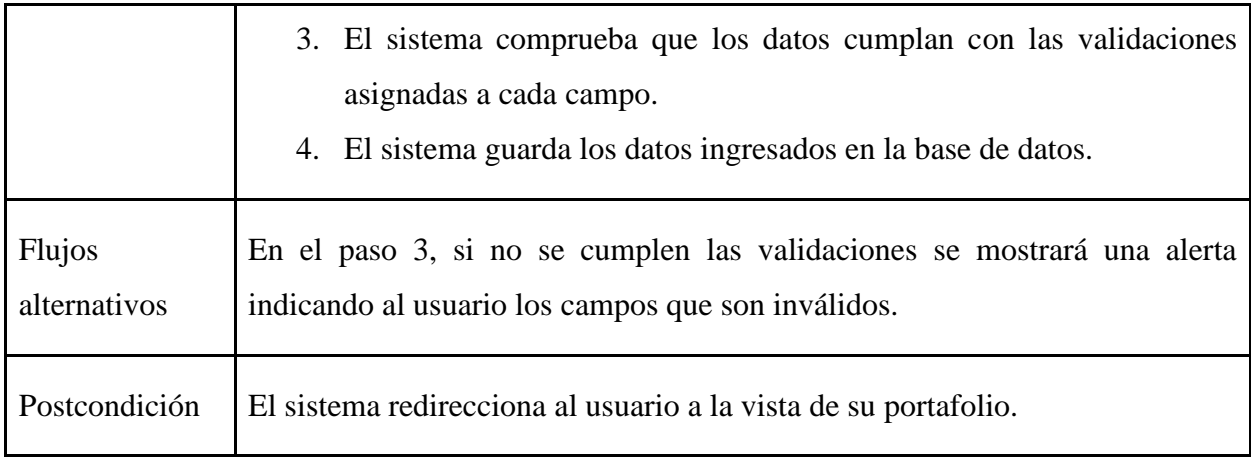

#### <span id="page-38-0"></span>*Tabla 24. CU\_10 Eliminar portafolio*

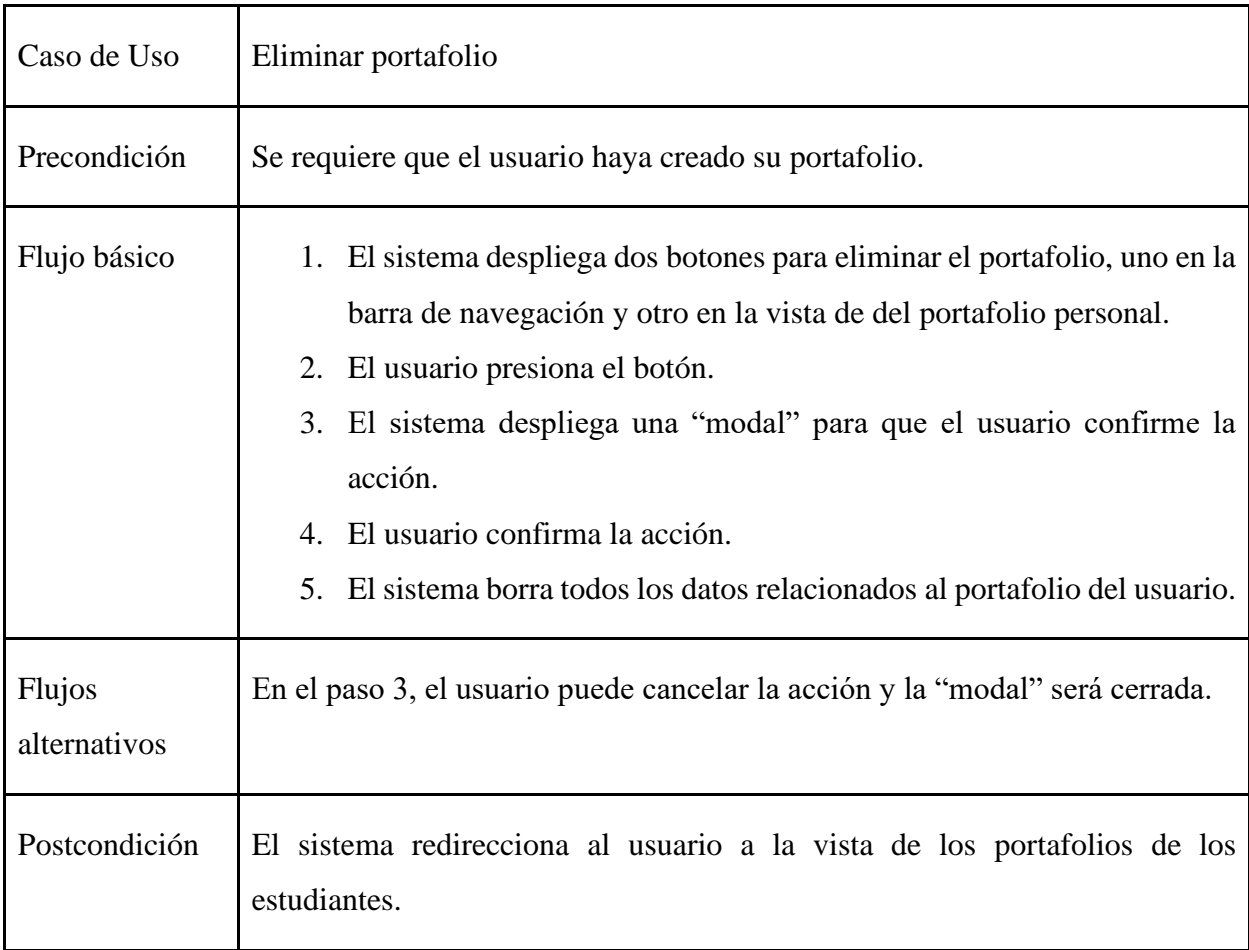

| Caso de Uso            | Listar portafolios de alumnos                                                                                                    |
|------------------------|----------------------------------------------------------------------------------------------------|
| Precondición           | No aplica.                                                                                                    |
| Flujo básico           | 1. El sistema lista todos los portafolios creados por los alumnos<br>registrados en la plataforma.<br>El usuario presiona uno de los portafolios listados.<br>2.<br>3. El sistema redirecciona al usuario al portafolio seleccionado. |
| Flujos<br>alternativos | En el paso 1, si no hay portafolios creados se mostrará un aviso al usuario.                                                                                                    |
| Postcondición          | No aplica.                                                                                                    |

<span id="page-39-0"></span>*Tabla 25. CU\_11 Listar portafolios de alumnos*

#### <span id="page-39-1"></span>*Tabla 26. CU\_12 Filtrar portafolios de alumnos*

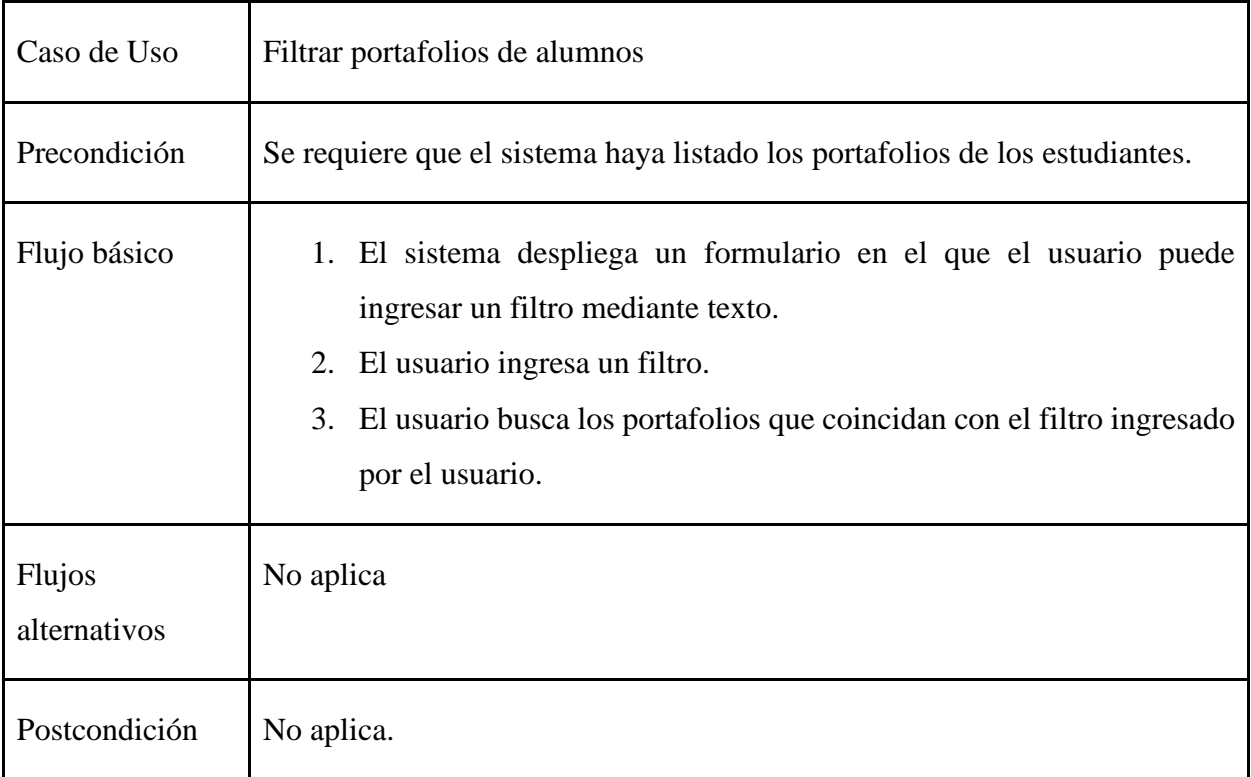

<span id="page-40-0"></span>*Tabla 27. CU\_13 Listar proyectos de alumnos*

| Caso de Uso            | Listar proyectos de alumnos                                                                      |
|------------------------|--------------------------------------------------------------------------------------------------|
| Precondición           | Se debe haber iniciado sesión.                                                                   |
| Flujo básico           | 1. El sistema lista todos los proyectos creados por los alumnos<br>registrados en la plataforma. |
| Flujos<br>alternativos | En el paso 1, si no hay proyectos creados se mostrará un aviso al usuario.                       |
| Postcondición          | No aplica.                                                                                       |

### <span id="page-40-1"></span>*Tabla 28. CU\_14 Filtrar proyectos de alumnos*

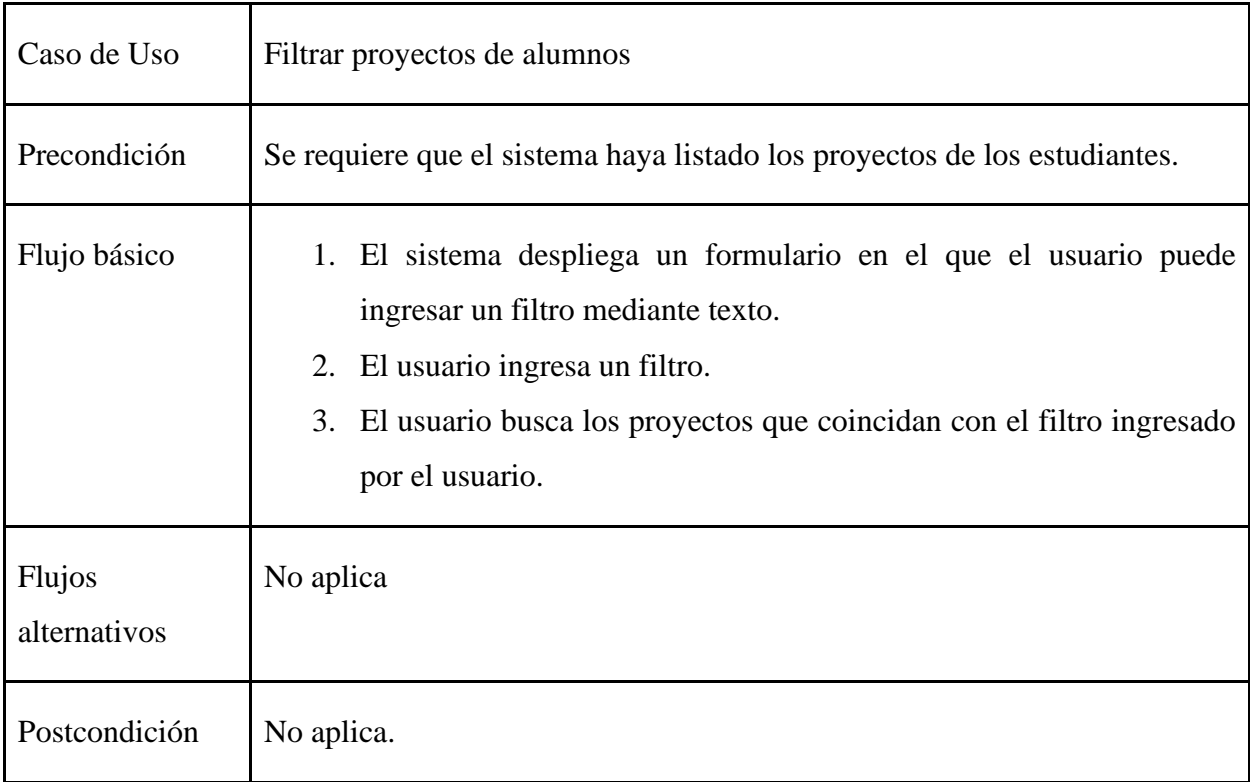

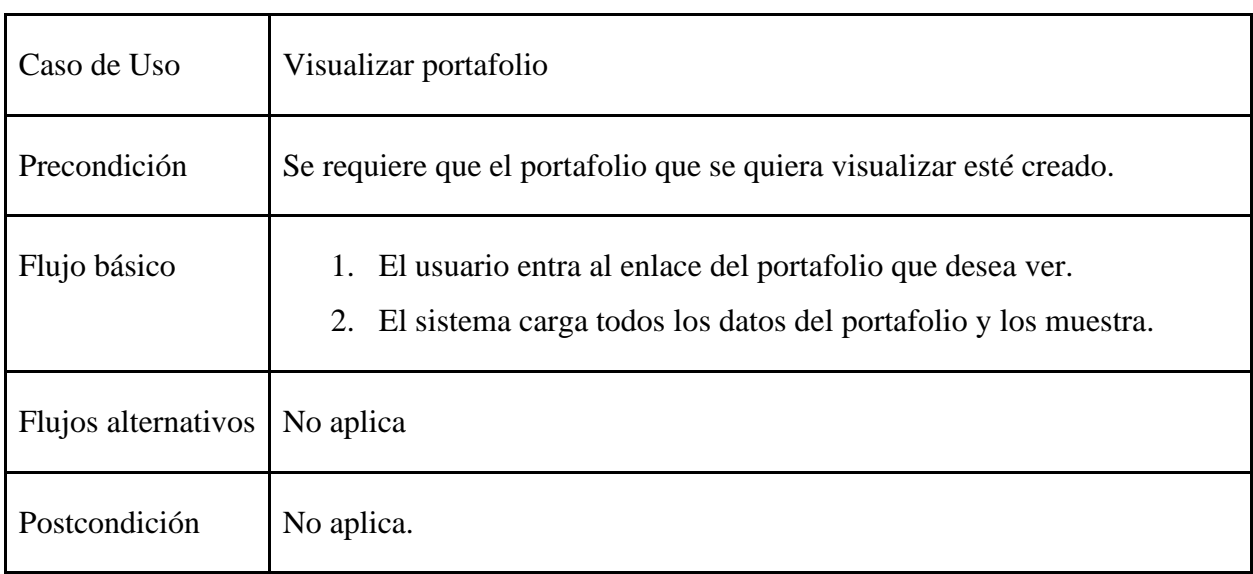

# <span id="page-41-0"></span>*Tabla 29. CU\_15 Visualizar portafolio*

#### <span id="page-41-1"></span>*Tabla 30. CU\_16 Borrar portafolios*

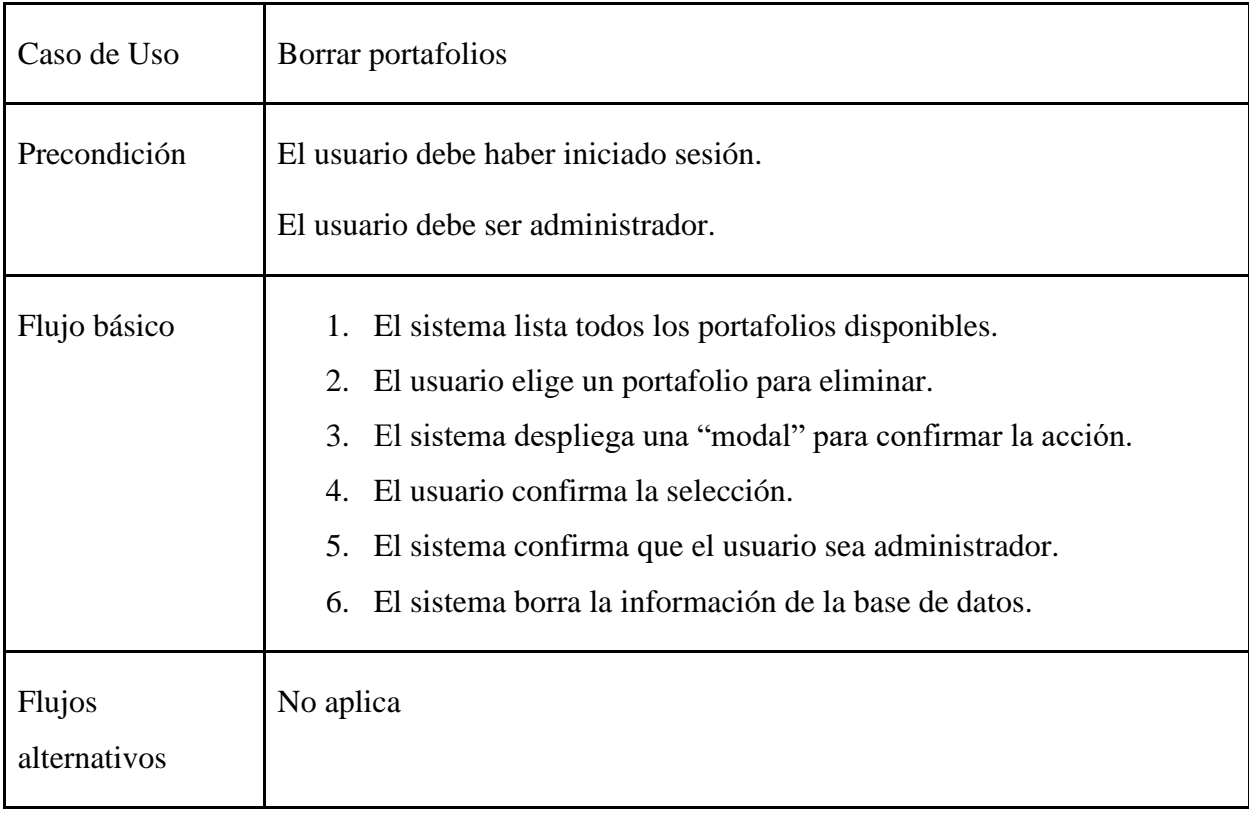

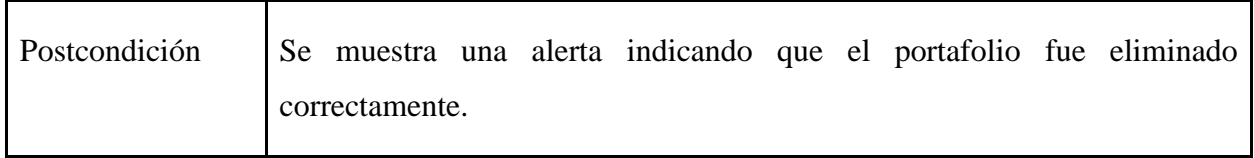

#### <span id="page-42-0"></span>*Tabla 31. CU\_17 Agrega nuevas tecnologías*

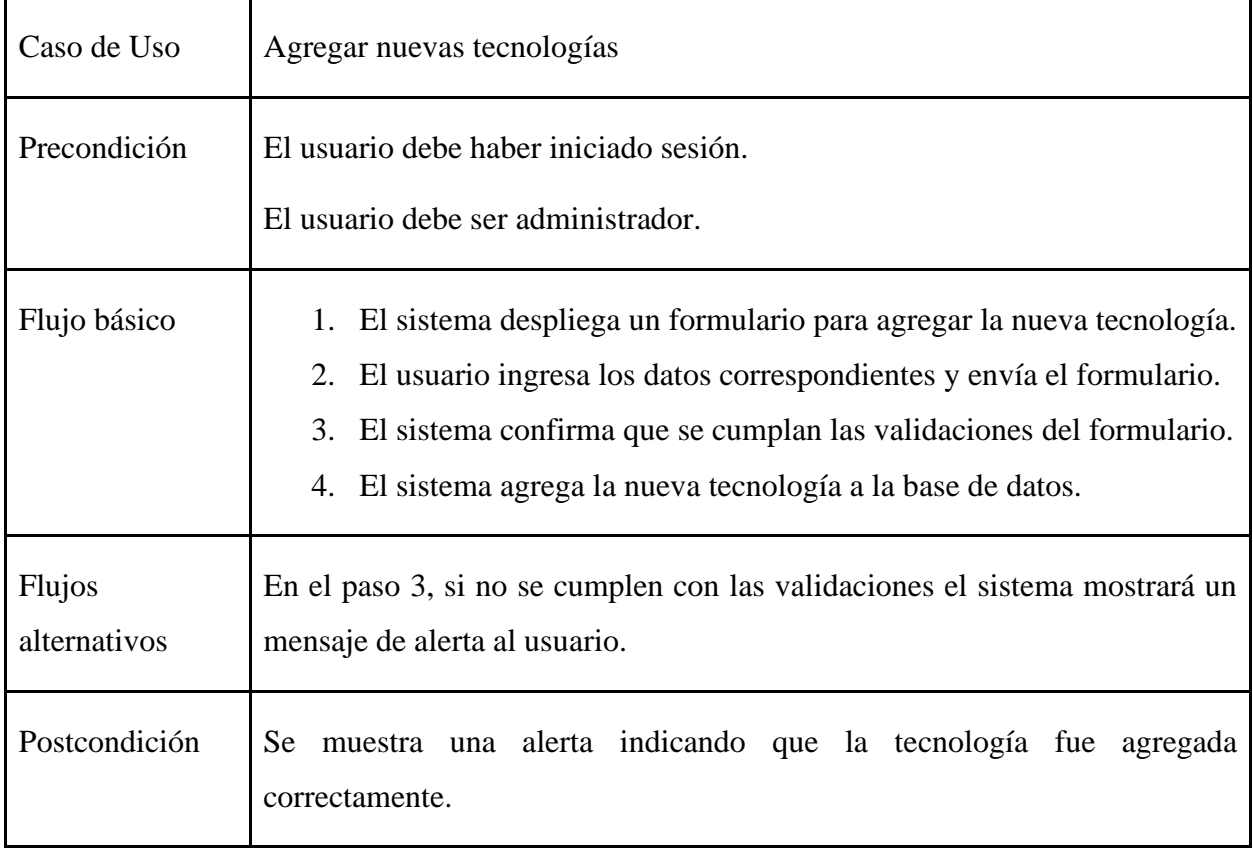

## <span id="page-42-1"></span>*Tabla 32. CU\_18 Exportar portafolio*

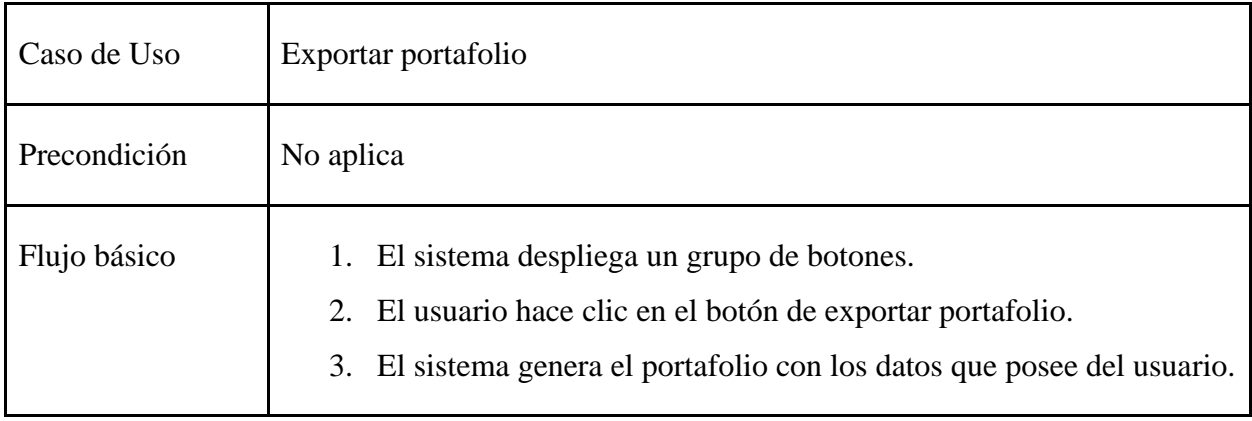

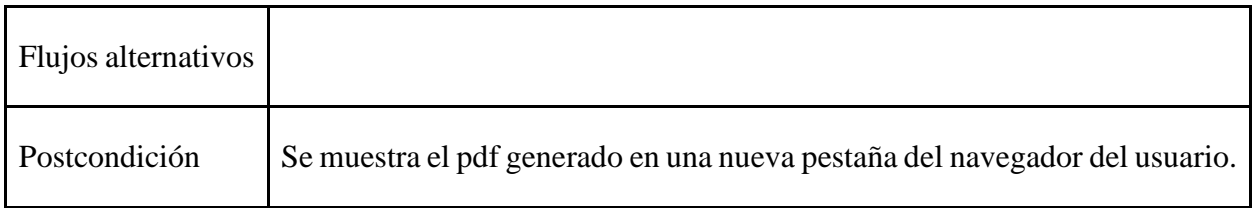

# <span id="page-43-0"></span>**5.4 Modelo de datos**

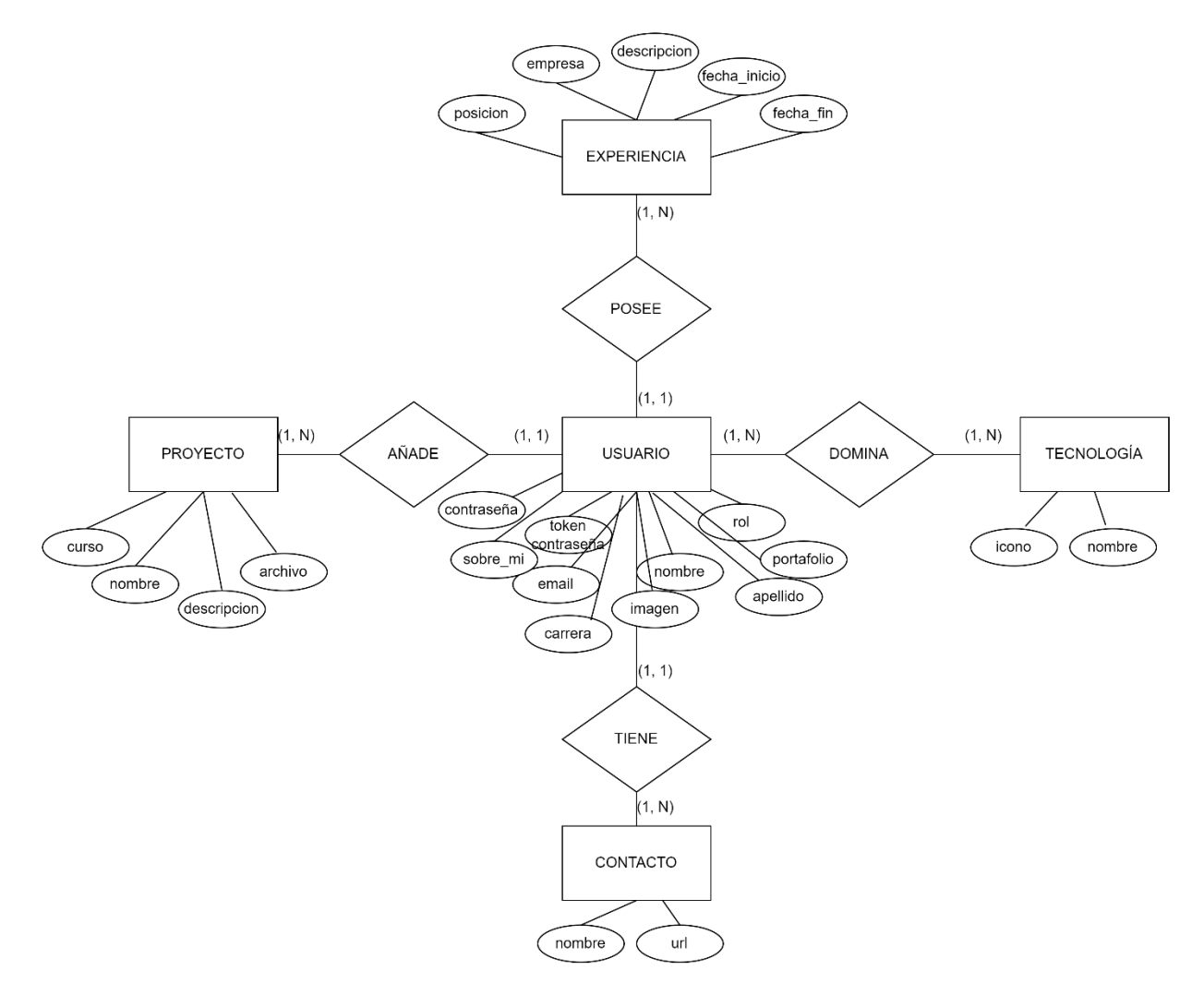

<span id="page-43-1"></span>*Figura 13. Modelo Entidad Relación*

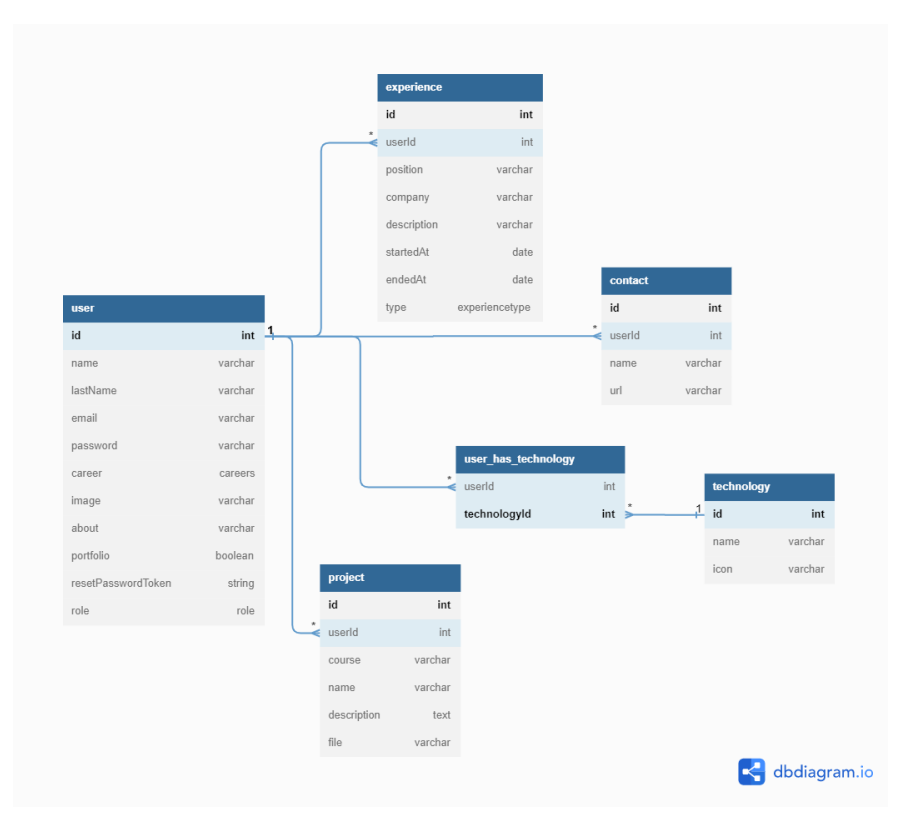

#### <span id="page-44-0"></span>*Figura 14. Modelo Relacional*

En el modelo de datos para la plataforma web Mi Portafolio UBB, cuenta con 7 tablas, comenzando con la tabla USER, esta corresponde a todos los estudiantes que deseen registrar en la plataforma, en ella se encontrará toda la información relevante al usuario, como su email, nombre, descripción, entro otros. Esta tabla USER se relaciona con 5 tablas.

Entre ellas tenemos EXPERIENCE, la cual se relaciona con la tabla USER de 0 a N, es decir, un usuario puede tener de 0 a N experiencias, en esta tabla encontraremos información relevante sobre la experiencia profesional del estudiante, como lo puede ser el puesto de trabajo, la empresa y el tiempo en el que estuvo en aquel puesto.

Por otro lado, tenemos la tabla TECHNOLOGY, la cual tiene una relación de N a N con la tabla USER, es decir, un usuario puede tener 0 a N tecnologías, y estas tecnologías pueden pertenecer de 0 a N usuarios. Al tener una relación N a N, es necesario crear una tabla intermedia, es por esto por lo que se crea la tabla USER\_HAS\_TECHNOLOGY.

También un usuario puede crear proyectos, es por esto por lo que la tabla USER tiene una relación de 0 a N con la tabla PROJECT. En esta tabla se almacenan los proyectos desarrollados por los alumnos.

En la tabla CONTACT se almacenarán las redes de contacto de los alumnos, por tanto, está tendrá una relación de 0 a N con la tabla USER.

# <span id="page-45-0"></span>**5.5 Esquema de base de datos**

A continuación se mostrarán los modelos necesarios para crear la base de datos mediante el ORM prisma.

```
. . .
model User {
  id Int @id @default(autoincrement())
  name String?
  lastName String?
  email String @unique
  password String
  career Career?
  image String?
  about String? @db.Text
  portfolio Boolean @default(false)
  resetPasswordToken String?
  role Role @default(USER)
  technologies TechnologiesOnUsers[]
  experiences Experience[]
  projects Project[]
  contacts Contact[]
ł
```
<span id="page-45-1"></span>*Figura 15. Modelo User*

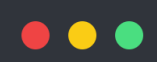

```
model Project {
  id Int @id @default(autoincrement())
  user User @relation(fields: [userId], references: [id])
  userId Int
  course String
  name String
  description String @db.Text
 file String
  technology String
\}
```
<span id="page-46-1"></span><span id="page-46-0"></span>*Figura 16. Modelo Project*

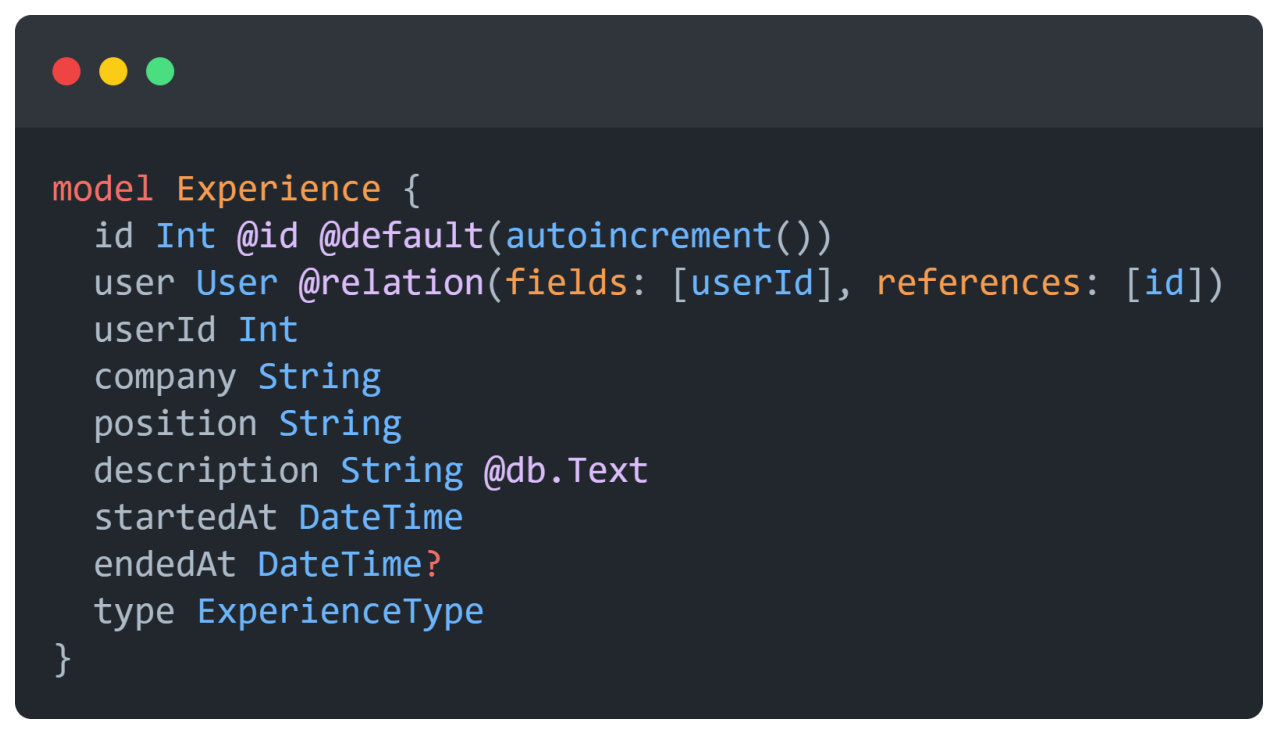

*Figura 17. Modelo Experience*

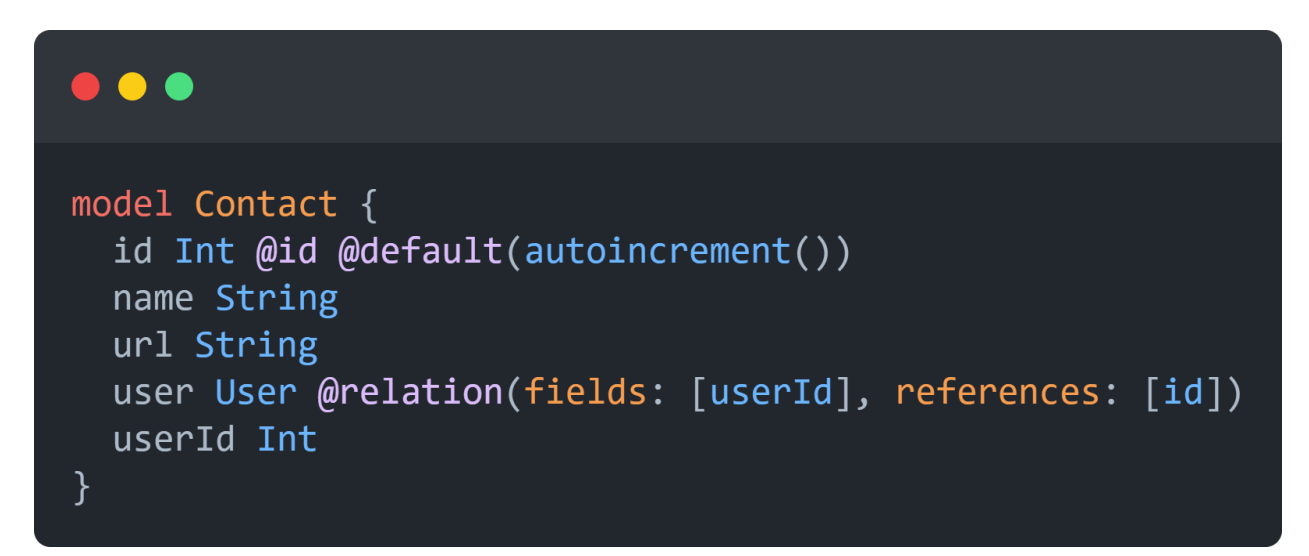

*Figura 18. Modelo Contact*

<span id="page-47-0"></span>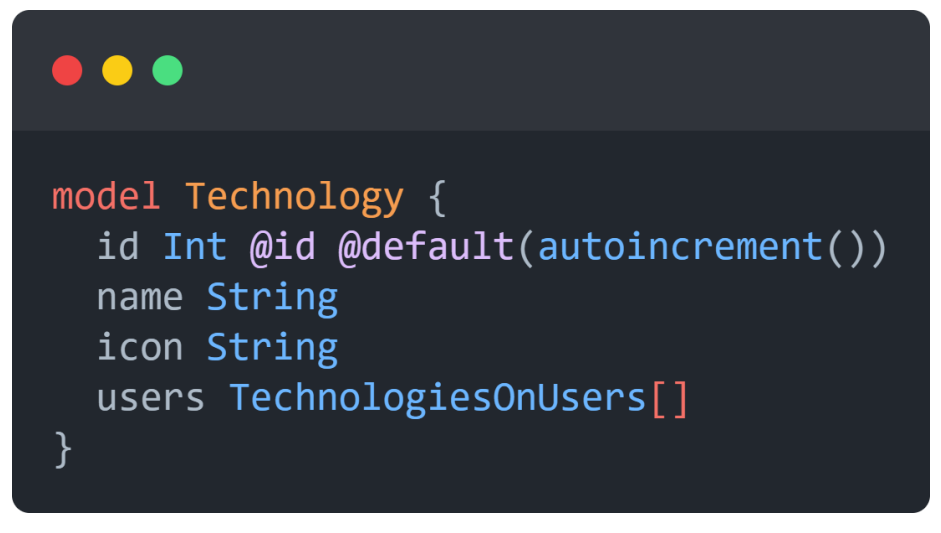

*Figura 19. Modelo Technology*

<span id="page-47-1"></span>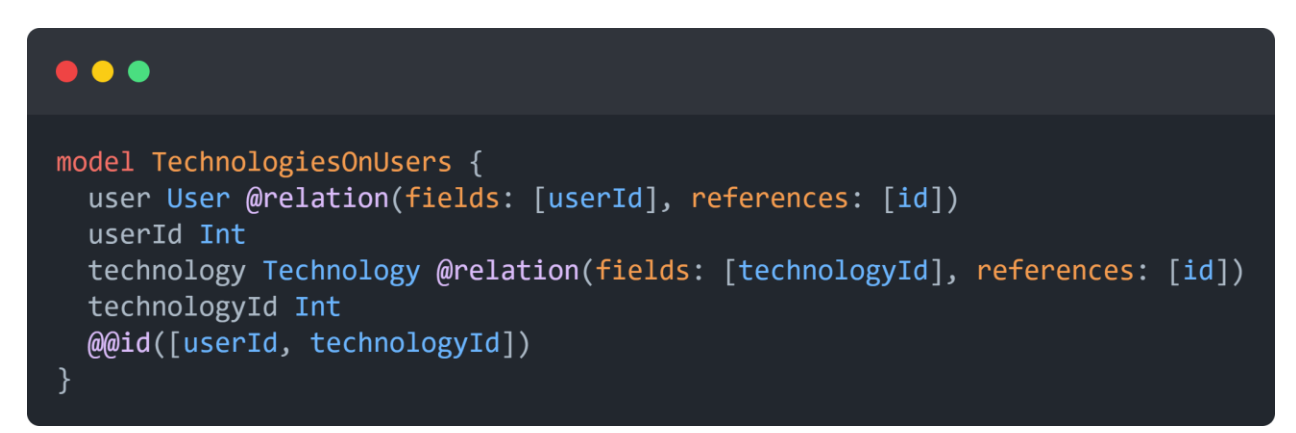

<span id="page-47-2"></span>*Figura 20. Modelo TechnologiesOnUsers*

# <span id="page-48-0"></span>**5.6 Diseño interfaz y navegación (Mockups)**

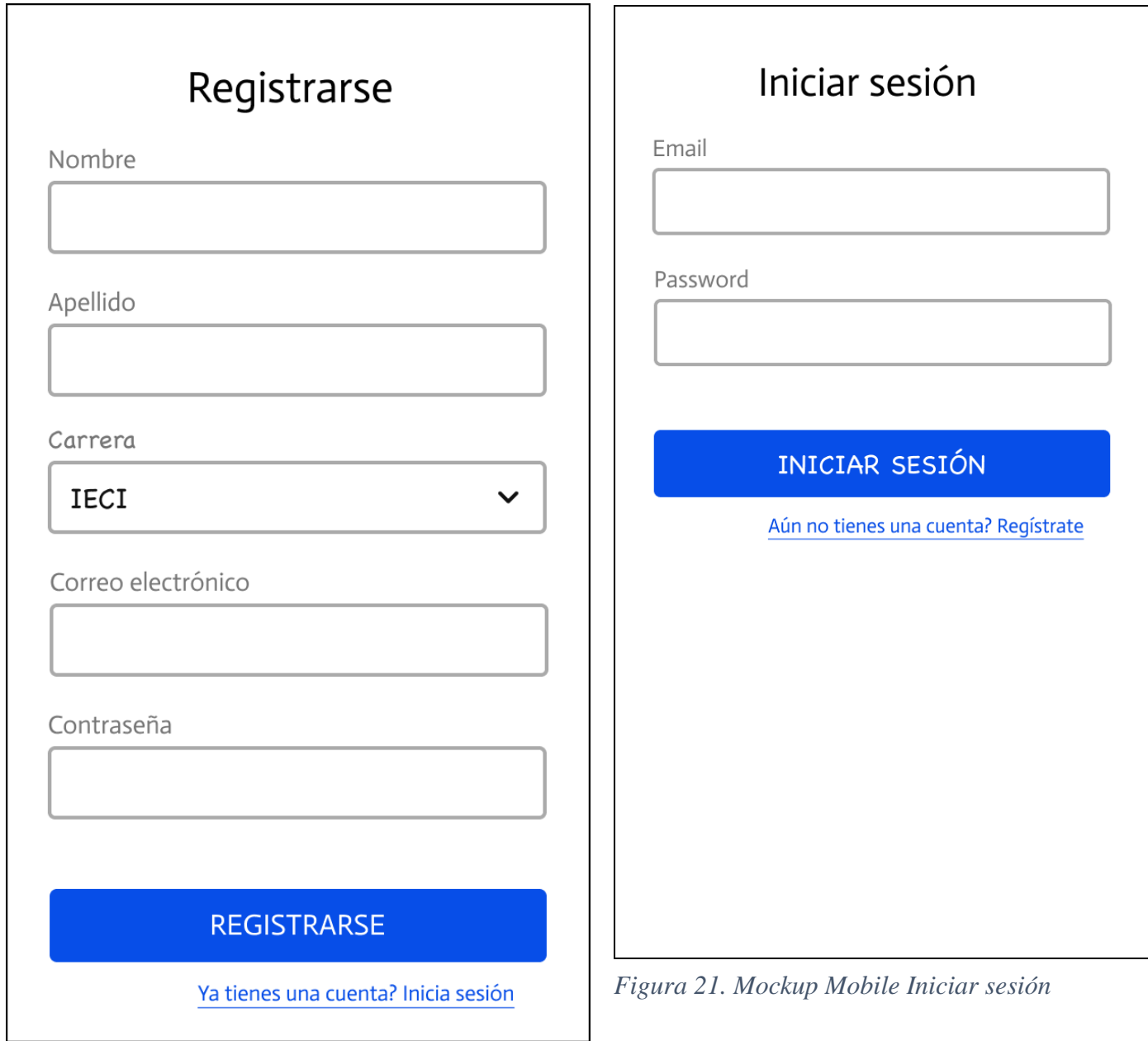

<span id="page-48-1"></span>*Figura 22. Mockup Mobile Registrarse*

<span id="page-49-0"></span>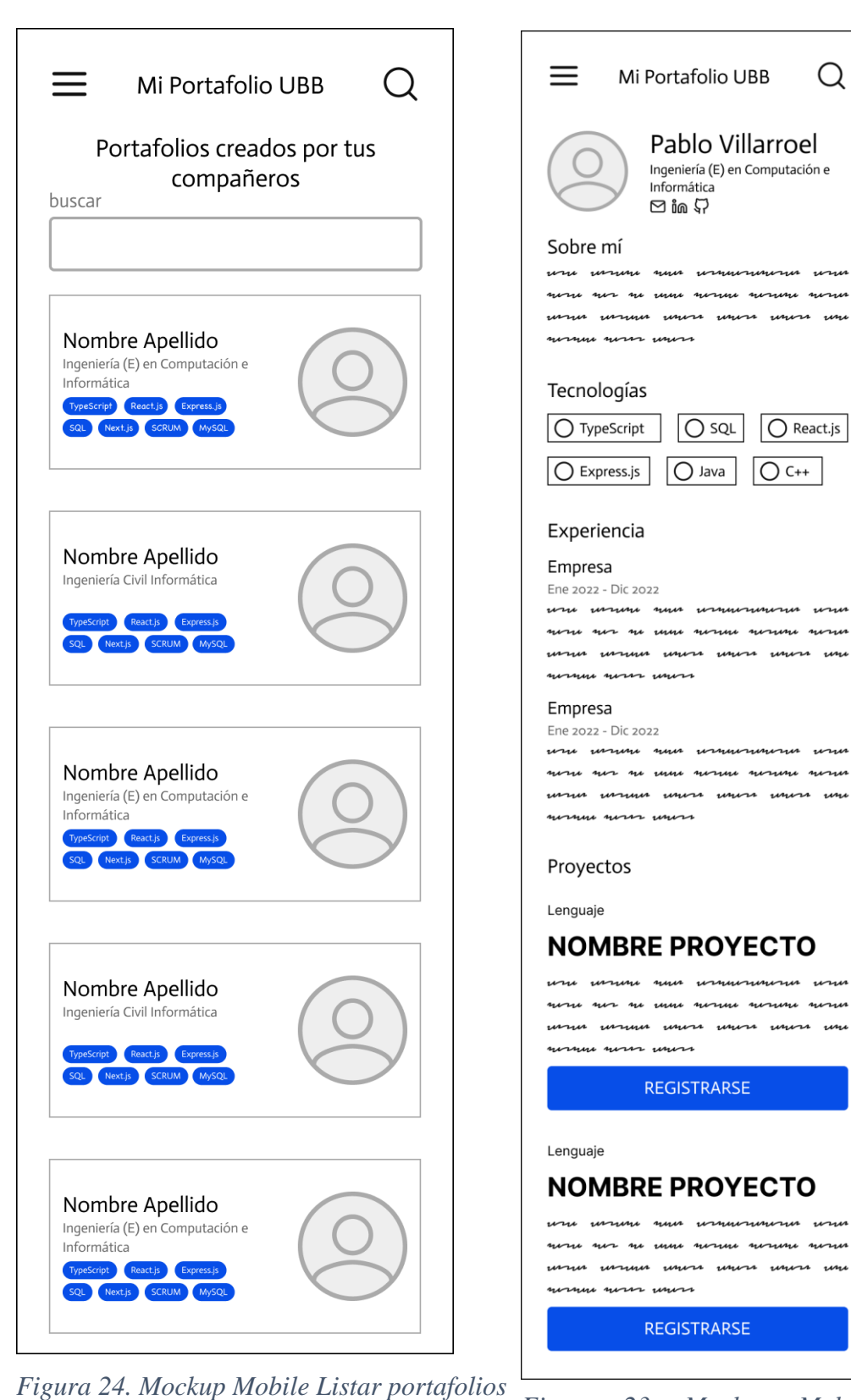

*Figura 23. Mockup Mobile Portafolio*

<span id="page-50-0"></span>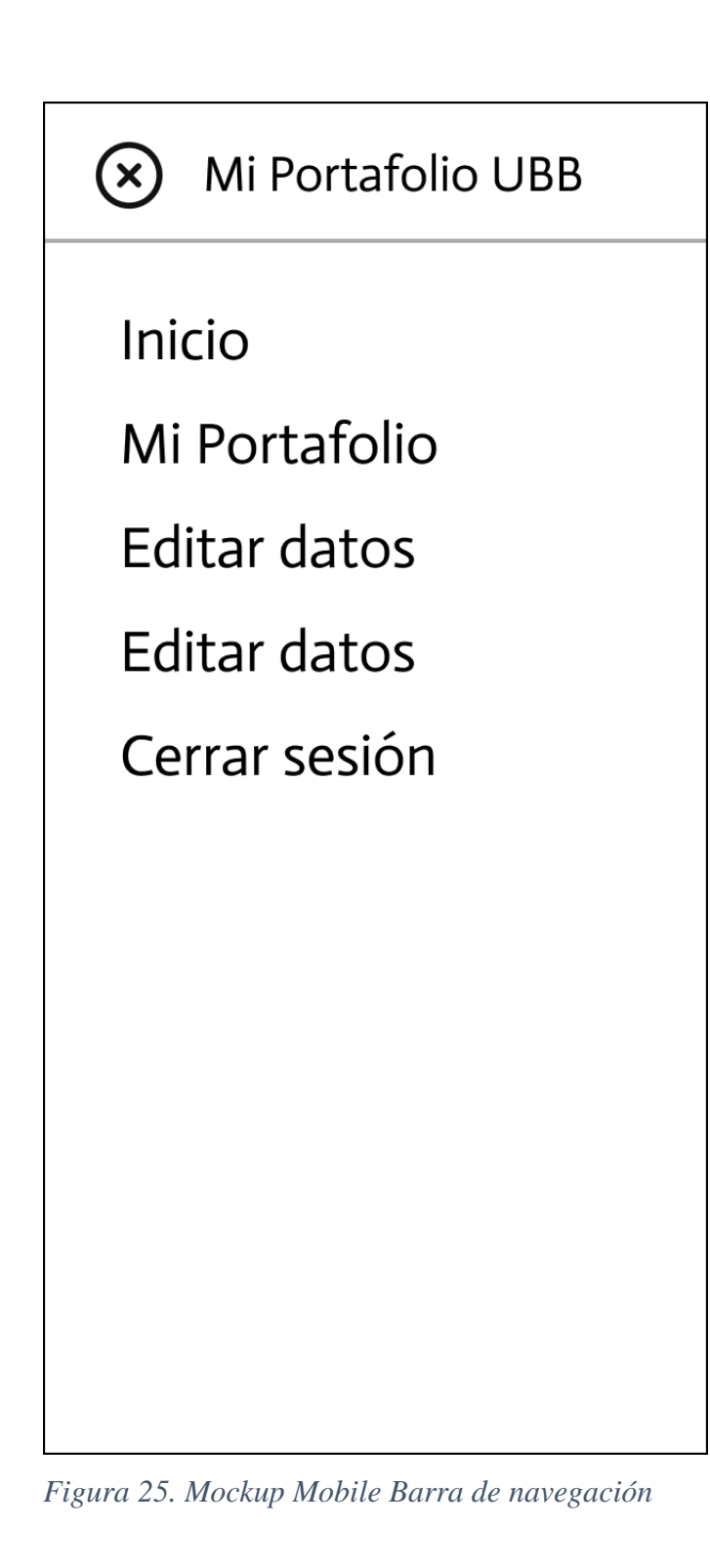

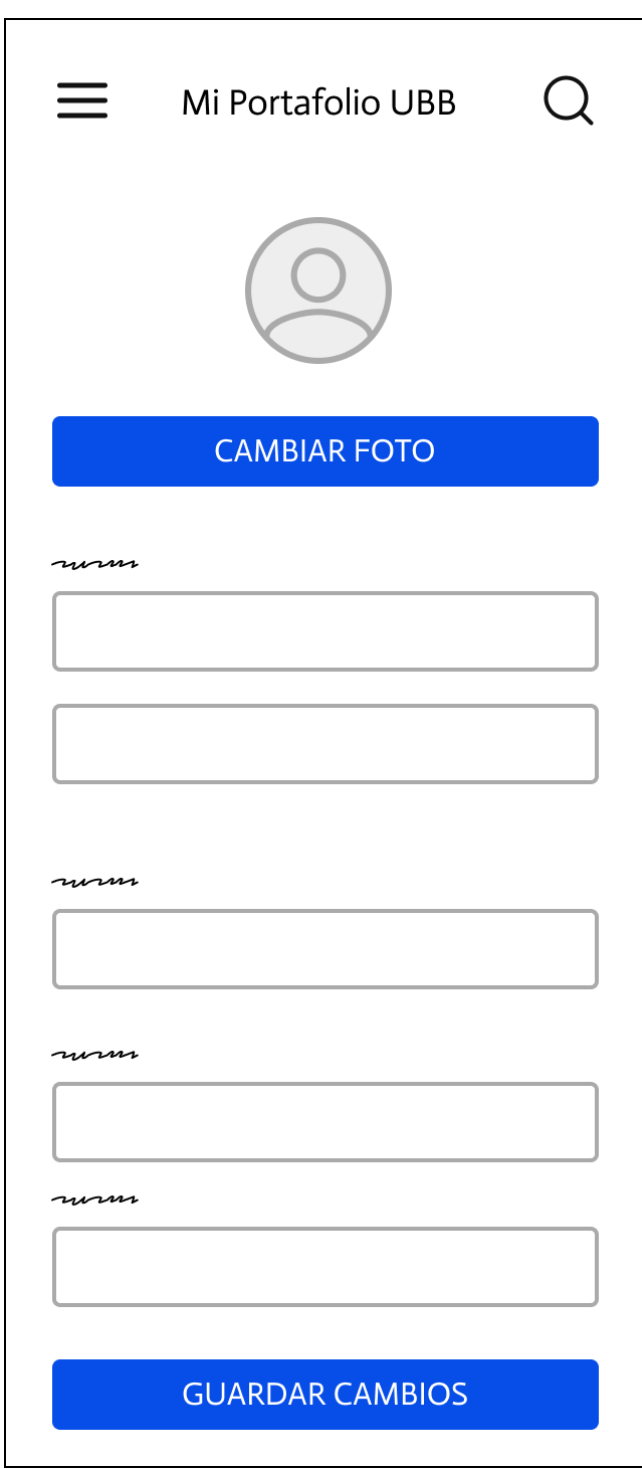

<span id="page-51-0"></span>*Figura 26. Mockup Mobile Crear/Editar Portafolio*

*Universidad del Bío-Bío. Sistema de Bibliotecas - Chile*

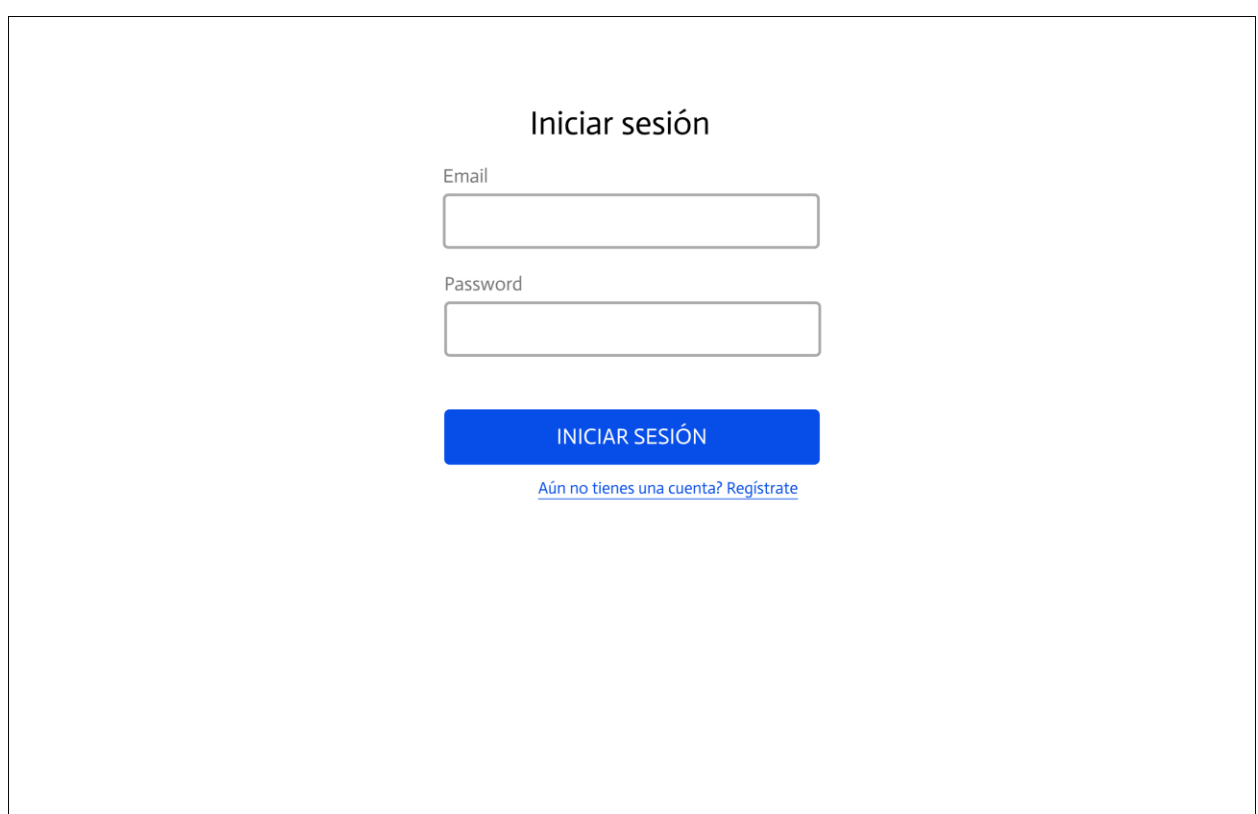

<span id="page-52-0"></span>*Figura 27. Mockup Desktop Iniciar sesión*

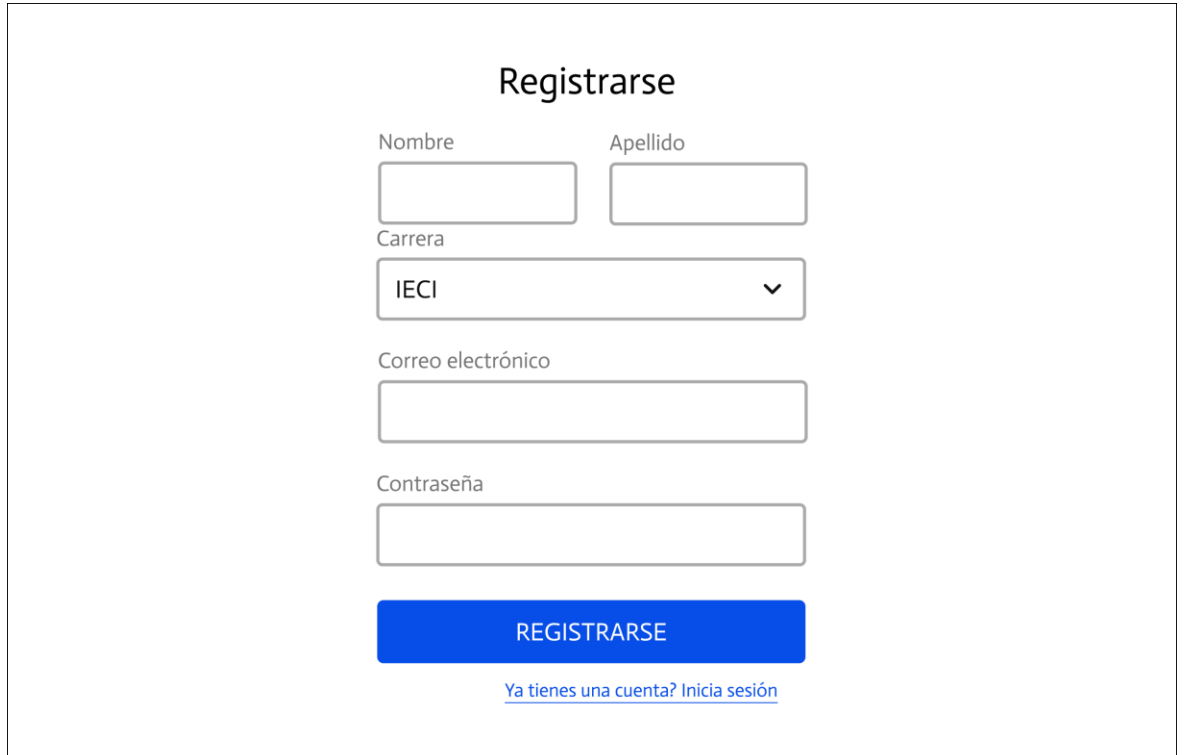

<span id="page-52-1"></span>*Figura 28. Mockup Mobile Registrarse*

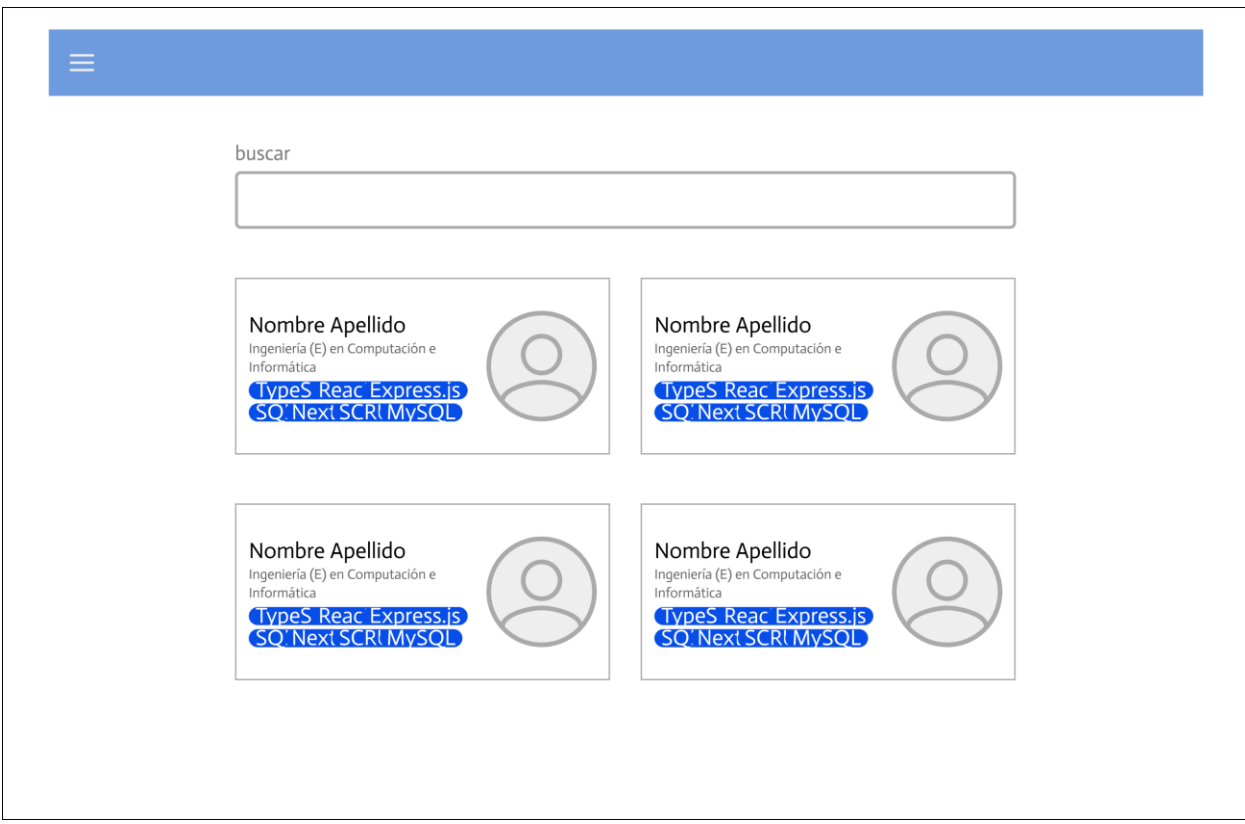

<span id="page-53-0"></span>*Figura 29. Mockup Desktop Listar portafolios*

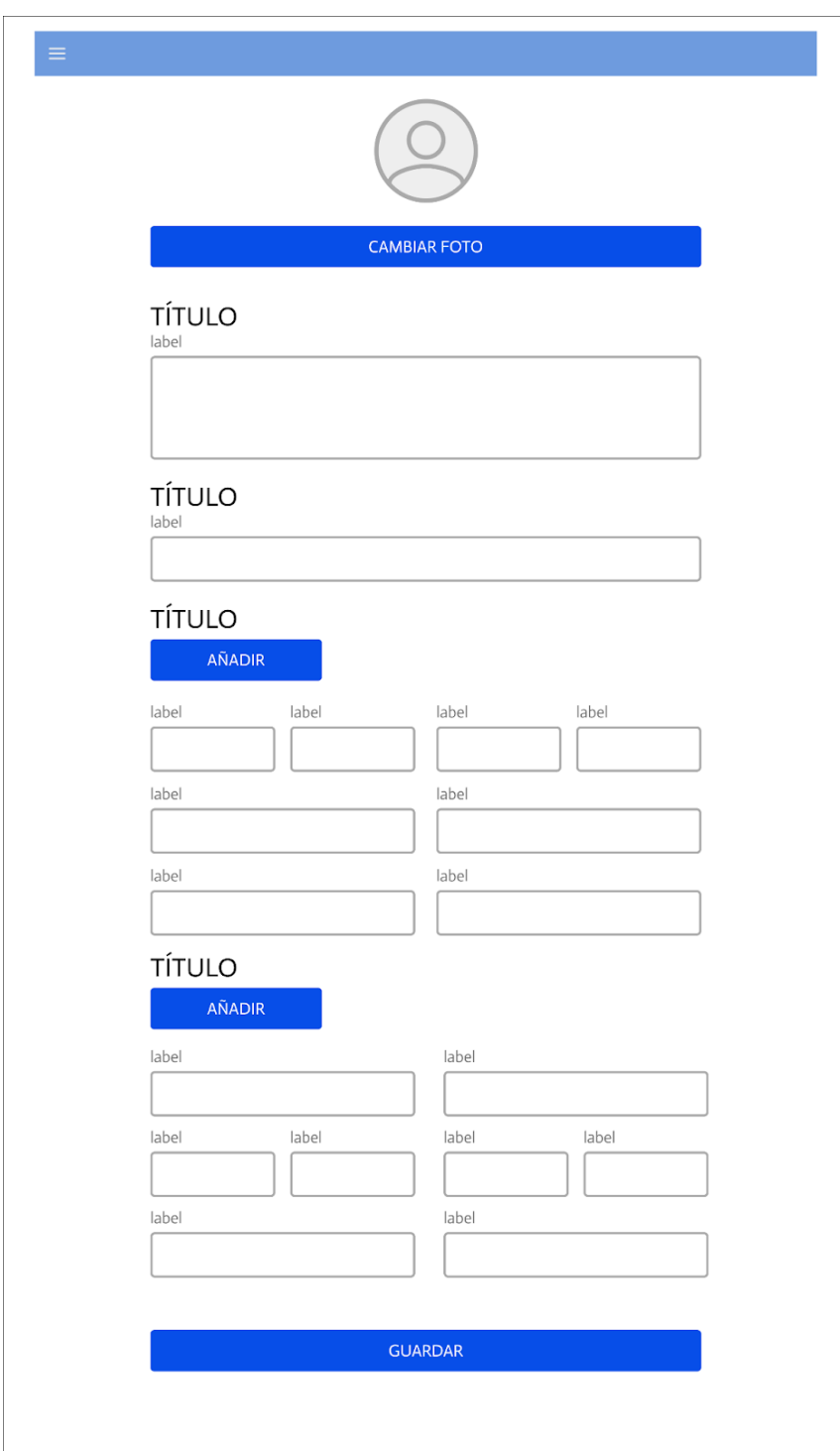

<span id="page-54-0"></span>*Figura 30. Mockup Desktop Crear/Editar portafolio*

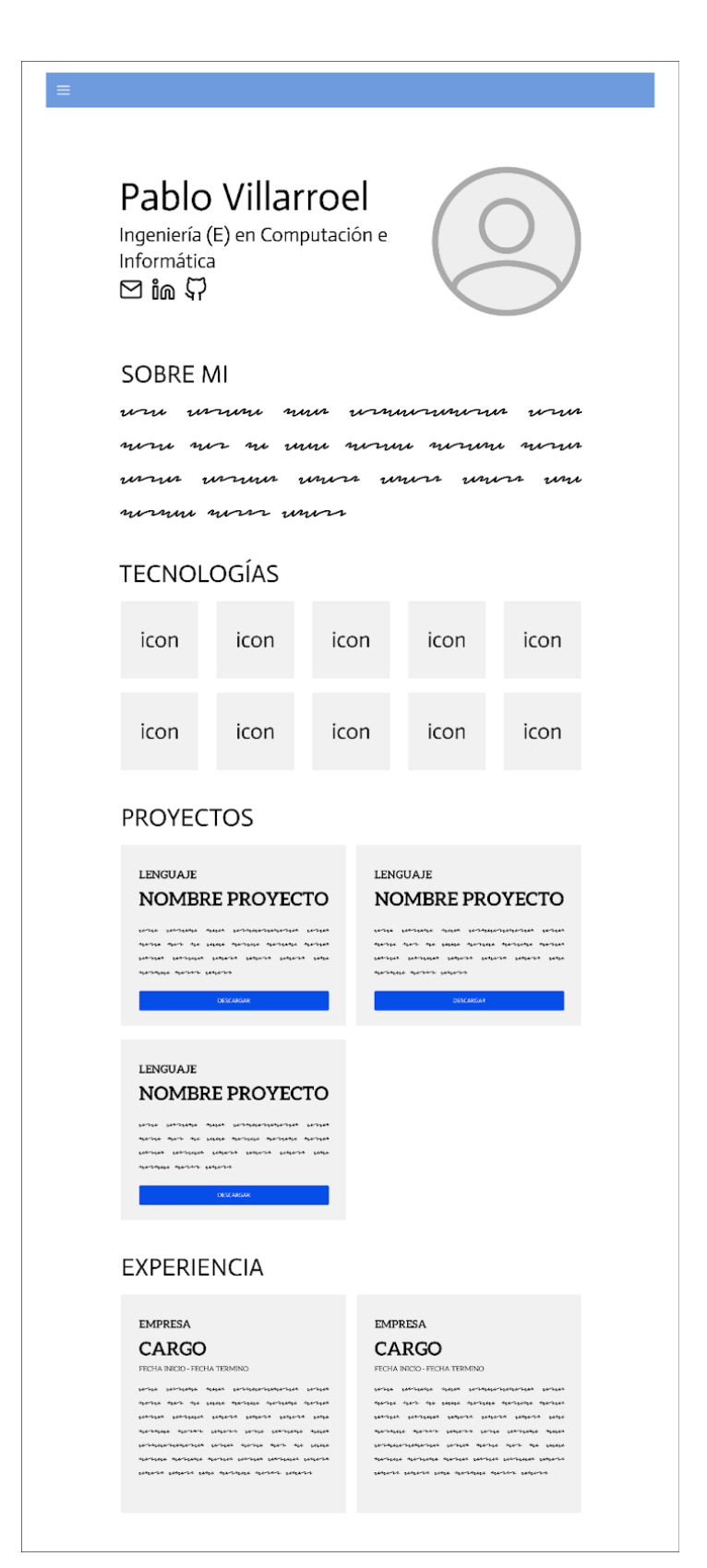

<span id="page-55-0"></span>*Figura 31. Mockup Desktop Portafolio*

# <span id="page-56-0"></span>**5.7 Diseño de arquitectura**

El despliegue la plataforma web será bajo la arquitectura cliente – servidor, mediante esta arquitectura los usuarios finales serán los clientes, los cuales mediante su dispositivo de preferencia ( móvil, computadoras, o cualquier dispositivo con capacidad de conectarse a internet) enviará peticiones a un servidor, en este caso será un contenedor Docker alojado en los servidores de la Facultad de Ciencias Empresariales, este servidor recibirá las peticiones HTTP de los clientes, y en base al tipo de petición (GET/POST/PUT/DELETE), enviará hacia el cliente archivos HTML para mostrar la interfaz o información en formato JSON.

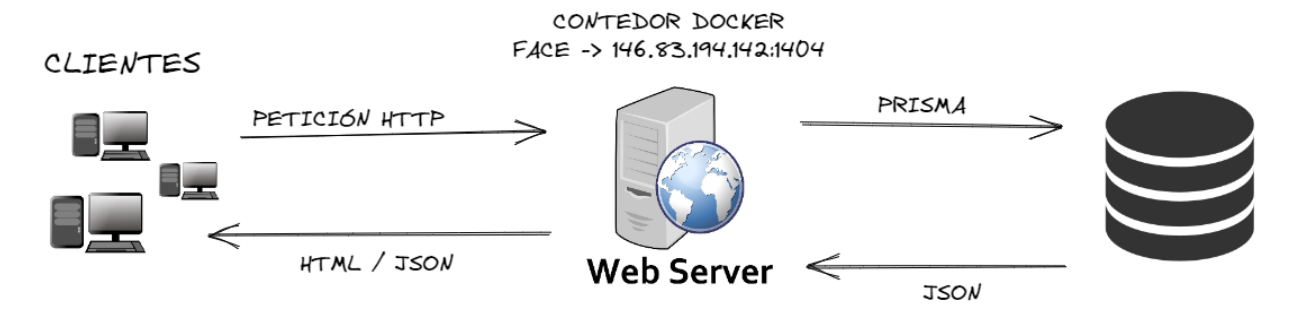

<span id="page-56-2"></span>*Figura 32. Esquema de arquitectura cliente servidor*

# <span id="page-56-1"></span>**5.8 Estructura del código**

La estructura del código que se mostrará a continuación está basada en los directorios necesarios para la utilización del framework de front-end y back-end, NextJS.

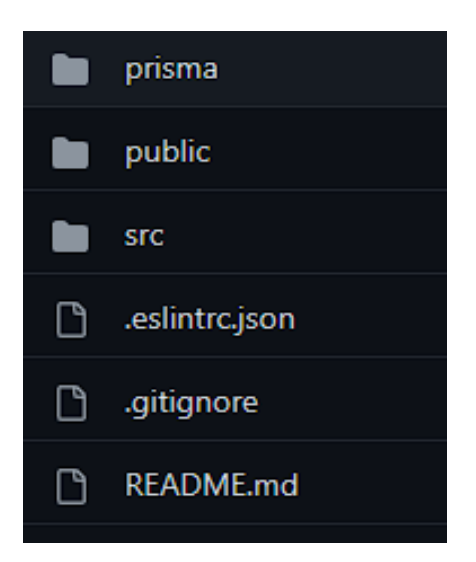

<span id="page-56-3"></span>*Figura 33. Estructura de código - raíz*

• Prisma: En este directorio se encuentro todo lo relacionado con el ORM prisma, como lo son el esquema de la base de datos, y el script de poblamiento de la base de datos.

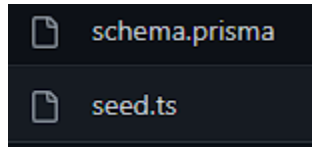

#### *Figura 34. Estructura de código – prisma*

- <span id="page-57-0"></span>• Public: Aquí encontramos todos los archivos públicos del servidor, como lo son las imágenes y proyectos de los usuarios.
- Src: En src (abreviatura de source), encontramos todo el código fuente de nuestra plataforma web, dentro de ella tenemos varios directorios que nos ayudan a mantener el código modular, legible y escalable.

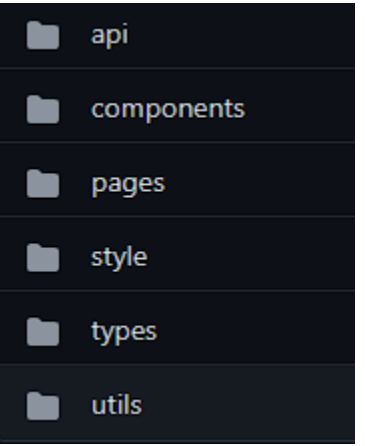

*Figura 35. Estructura de código – src*

- <span id="page-57-1"></span>• Src/api: En este directorio encontraremos funciones que nos facilitaran la comunicación con la api.
- Src/components: ReactJS es un framework basado en componentes, por lo que en esta carpeta encontraremos todos los componentes creados.
- Src/style: Aquí encontraremos todos los archivos CSS de nuestra aplicación.
- Src/types: En este directorio se almacenarán los tipos comunes que serán utilizados en distintos componentes y páginas de la aplicación web.
- Src/utils: Aquí encontraremos funciones de ayuda, que nos facilitarán trabajar en la aplicación web.

• Src/pages: NextJS trae consigue un sistema de manejo de rutas propio, haciendo que cada archivo ingresado en la carpeta page sea una ruta de la plataforma web. En este directorio entoncontraremos todas las rutas que están disponibles en esta aplicación.

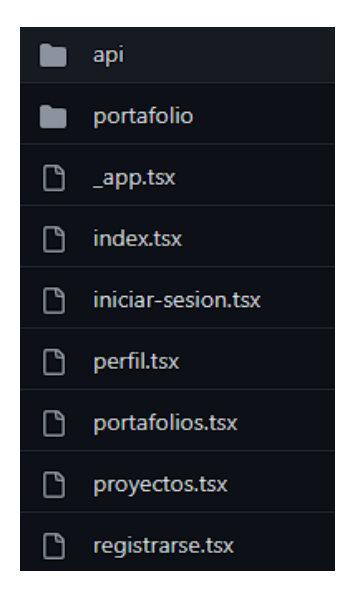

*Figura 36. Estructura de código - src/pages*

- <span id="page-58-0"></span>• Src/pages/api: Aquí encontraremos todos los endpoints del back-end que posee la aplicación, a continuación, se detallaran cada uno de estos:
- 1. DEPLOY\_URL /api/auth/register
	- a. Tipo de petición: POST.
	- b. Parámetros:
		- i. name
			- 1. String
			- 2. Requerido
		- ii. Lastname
			- 1. String
			- 2. Requerido
		- iii. Career
			- 1. String ('IECI' o 'ICINF)
			- 2. Requerido
		- iv. Email
- 1. String
- 2. Requerido
- v. Password
	- 1. String
	- 2. Requerido

#### 2. DEPLOY\_URL/api/file

- a. Tipo de petición: DELETE
- b. Parámetros:
	- i. path
		- 1. String
		- 2. Requerido

#### 3. DEPLOY\_URL/api/user/change-image

- a. Tipo de petición: POST
- b. Parámetros:
	- i. image:
		- 1. Archivo
		- 2. Requerido

#### 4. DEPLOY\_URL/api/user/change-password

- a. Tipo de petición POST
- b. Parámetros:
	- i. password
		- 1. String
		- 2. Requerido
	- ii. newPassword
		- 1. String
		- 2. Requerido

#### 5. DEPLOY\_URL/api/user/me

- a. Tipo de petición PUT
- b. Parámetros:
	- i. career
		- 1. String ('IECI' o 'ICINF)
		- 2. No requerido
	- ii. Name
		- 1. String
		- 2. No requerido
	- iii. lastName
		- 1. String
		- 2. No requerido

#### 6. DEPLOY\_URL/api/user/me

- a. Tipo de petición GET
- b. Parámetros: No aplica

#### 7. DEPLOY\_URL/api/user/portfolio

- a. Tipo de petición POST
- b. Parámetros:
	- i. about
		- 1. String
		- 2. Requerido
	- ii. contact
		- 1. Array
		- 2. No requerido
	- iii. technologies
		- 1. Array
		- 2. No requerido
	- iv.
	- v. experience
- 1. Array
- 2. No requerido
- vi. projects
	- 1. Array
	- 2. No requerido

## 8. DEPLOY\_URL/api/user/portfolio

- a. Tipo de petición DELETE
- b. Parámetros: No aplica

# <span id="page-62-0"></span>**6 PLAN DE CAPACITACIÓN, IMPLANTACIÓN Y PUESTA EN MARCHA**

La implantación del software será mediante un proceso directo, ya que al ser una aplicación nueva no se necesita de un proceso de adaptación para usuario anteriores.

Para esto será necesario que la Universidad ponga a disposición un servidor y una base de datos, con los requerimientos técnicos ya especificados. Una vez que se disponga del servidor y la base de datos, será necesario clonar el código fuente del proyecto en el servidor y conectarlo con la base de datos. Luego de esto se deberá hacer el poblamiento de la base de datos y la aplicación estará lista para ser utilizada por los estudiantes.

También será necesario proporcionar un correo institucional para ser utilizado por la aplicación, ya que hay un módulo en el que es necesario enviar un correo al usuario.

Cuando la aplicación ya esté en funcionamiento, será necesario que los profesores, o la facultad haga algún tipo de difusión de la aplicación, para que así los estudiantes sepan de su existencia y comiencen a utilizarla.

Si hay dudas con la implementación, dentro de los archivos del proyecto se encuentra un fichero llamado 'README.md', en el que se especifican todos los pasos a seguir para la correcta implementación del software en un servidor.

A pesar de que el software posee una interfaz de usuario intuitiva y moderna, para la capacitación del uso del software se proporcionarán varios videos cortos, en los que se verá en funcionamiento las principales características de la plataforma web. Además, como los usuarios serán estudiantes de la Universidad del Bío-Bío, se espera que posean los conocimientos básicos sobre computadores e internet.

# <span id="page-62-1"></span>**6.1 Estado del proyecto**

Si bien actualmente el proyecto se encuentra completo (se desarrollaron exitosamente todos los requerimientos indicados en el informe), aún no se he obtenido retroalimentación de usuarios finales de la aplicación. Es por esto, por lo que sería bueno obtener estas opiniones de los usuarios, y que un futuro puedan ser integradas a la plataforma.

# <span id="page-63-0"></span>**7 CONCLUSIÓN DEL PROYECTO**

En conclusión, el proyecto Mi Portafolio UBB, ha logrado cumplir con los objetivos específicos que se han establecido al inicio del proyecto. Al analizar los softwares ya existentes, se logró crear un producto innovador que potencia las ideas de los productos similares. Además, se permitió que los estudiantes de las carreras de informática puedan difundir sus trabajos de programación, ya sean personales o de asignaturas realizados a lo largo de su carrera, lo que les brindará la oportunidad de mostrar su conocimiento y experiencia de manera digital y moderna.

También se logró diseñar una plataforma web que gestiona los portafolios de los alumnos de informática de manera eficiente y sencilla. Esto permitirá a los estudiantes tener un espacio en el que podrán reunir sus trabajos y proyectos, y que, al compartirlo con terceros, se espera destacar en el mercado laboral y así conseguir oportunidades de empleo o prácticas profesionales.

El sistema genera un documento que potencia el curriculum del estudiante, usando sus trabajos de programación y las tecnologías aprendidas en la carrera. Esto ayudará a los estudiantes a mostrar de manera más clara y completa su perfil profesional, y permitirá a los empleadores evaluar de manera más precisa el conocimiento y habilidades de los candidatos.

Por último, el desarrollo de esta plataforma logró sacar uso mis competencias y habilidades como ingeniero de ejecución en computación informática. Con mi formación a lo largo de estos 4 años fui capaz de analizar, diseñar, construir e implementar una solución informática efectiva y eficiente. Además, mi capacidad de autoaprendizaje permanente me hizo capaz de utilizar una de las tecnologías más punteras del mercado, como lo es TypeScript, junto con uno de sus frameworks más utilizados, NextJS.

# <span id="page-64-0"></span>**8 ANEXO DE PRUEBAS DE ACEPTACIÓN**

#### <span id="page-64-1"></span>*Tabla 33. Prueba Registrarse*

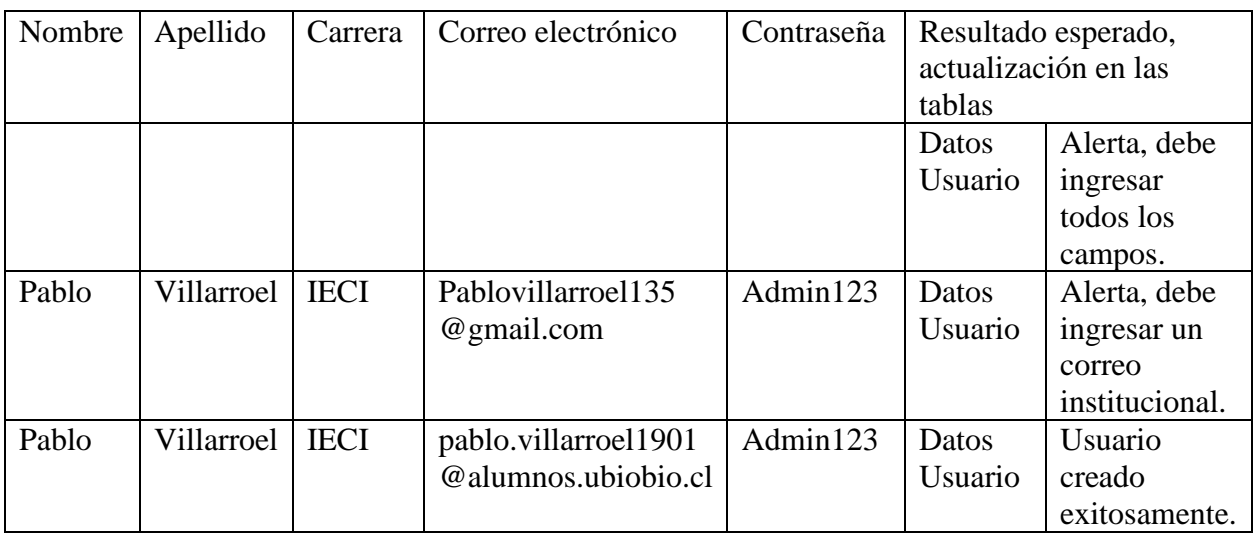

#### <span id="page-64-2"></span>*Tabla 34. Prueba Iniciar sesión*

| Correo electrónico    | Contraseña | Resultado esperado, actualización en las |                  |
|-----------------------|------------|------------------------------------------|------------------|
|                       |            | tablas                                   |                  |
| 6699                  | 6599       | Credenciales inicio de                   | Advertencia,     |
|                       |            | sesión.                                  | debe ingresar    |
|                       |            |                                          | correo           |
|                       |            |                                          | institucional y  |
|                       |            |                                          | contraseña.      |
| pablo.villarroel1901@ | Admin123   | Credenciales inicio de                   | Inicio de sesión |
| alumnos.ubiobio.cl    |            | sesión.                                  | exitoso          |

<span id="page-64-3"></span>*Tabla 35. Prueba Información personal*

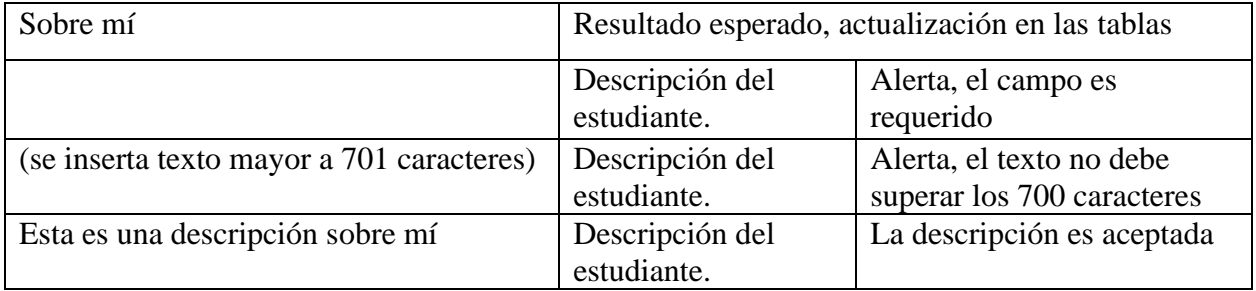

<span id="page-65-0"></span>*Tabla 36. Prueba Tecnologías*

| Tecnología                     | Resultado esperado, actualización en las tablas |                                                    |  |
|--------------------------------|-------------------------------------------------|----------------------------------------------------|--|
|                                | Tecnologías<br>que domina el<br>estudiante      | Alerta, debes ingresar al menos una<br>tecnología. |  |
| Typescript, next is, react is. | Tecnologías<br>que domina el<br>estudiante      | Las tecnologías son aceptadas.                     |  |

<span id="page-65-1"></span>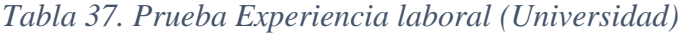

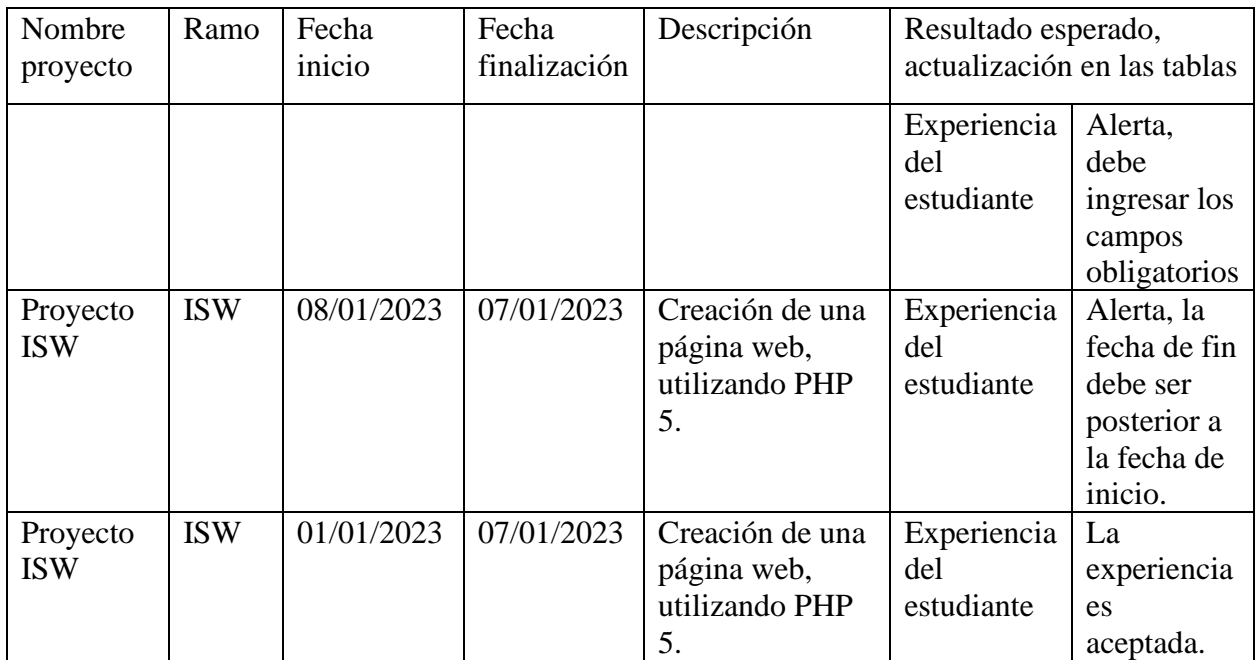

<span id="page-65-2"></span>*Tabla 38. Prueba Experiencia laboral (Externo)*

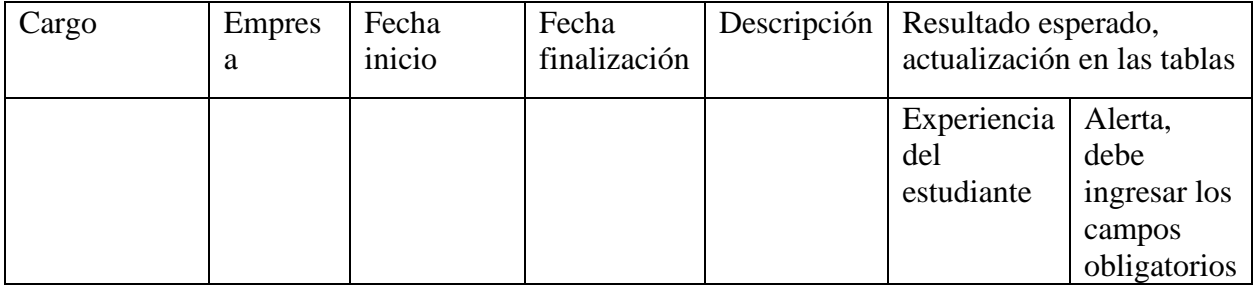

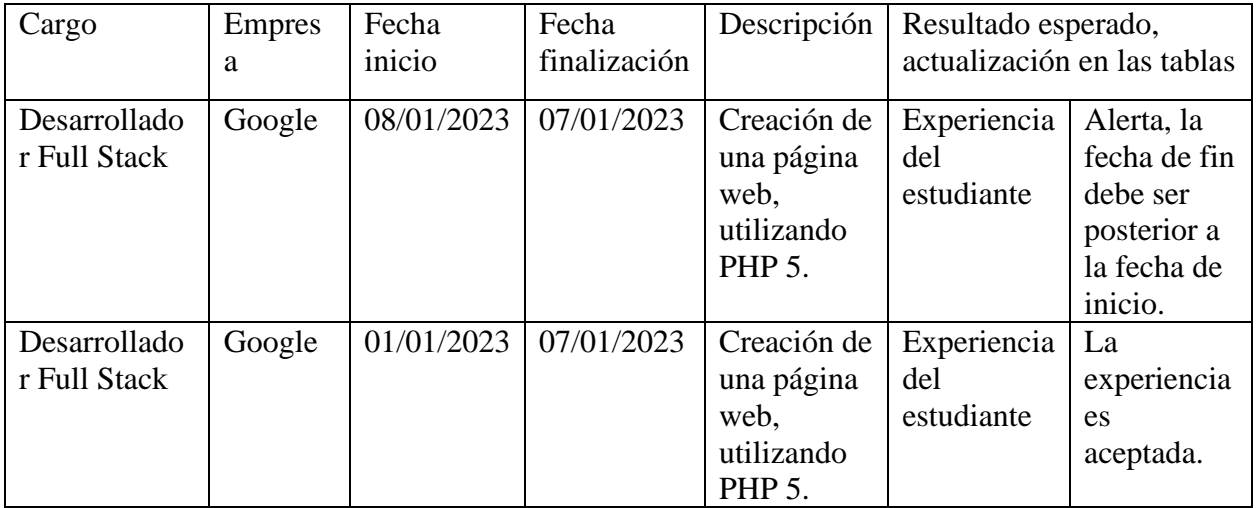

## <span id="page-66-0"></span>*Tabla 39. Prueba Proyecto*

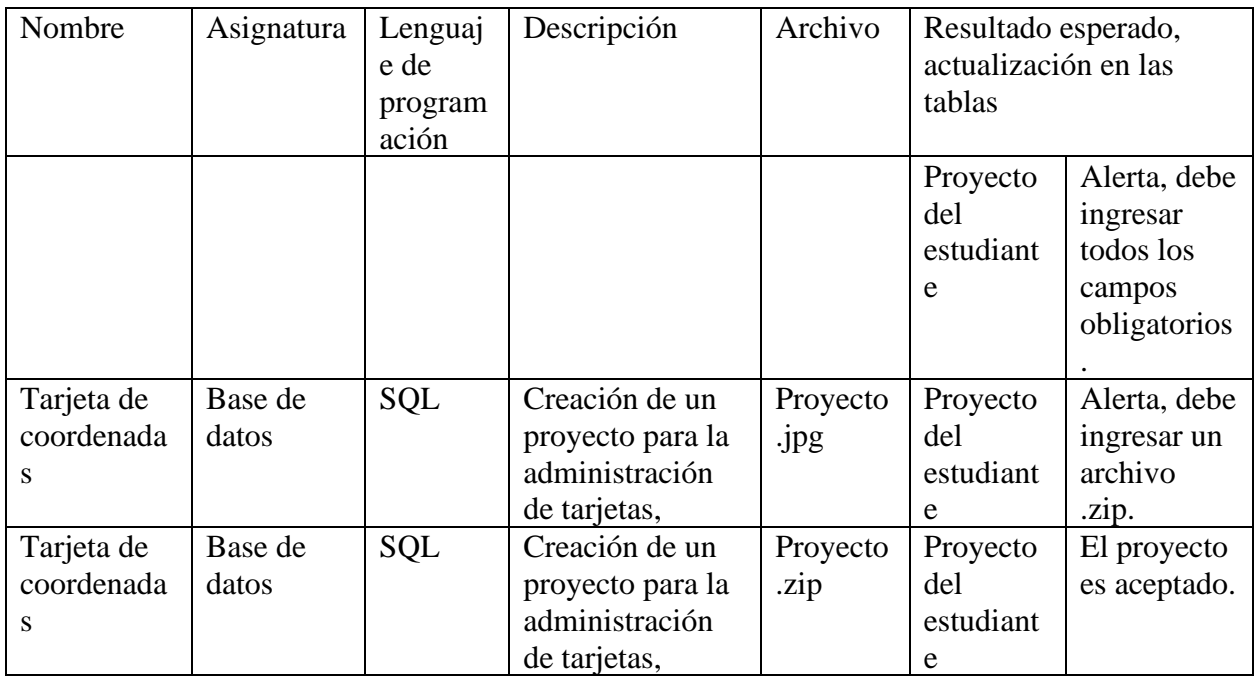

### <span id="page-66-1"></span>*Tabla 40. Prueba Contacto*

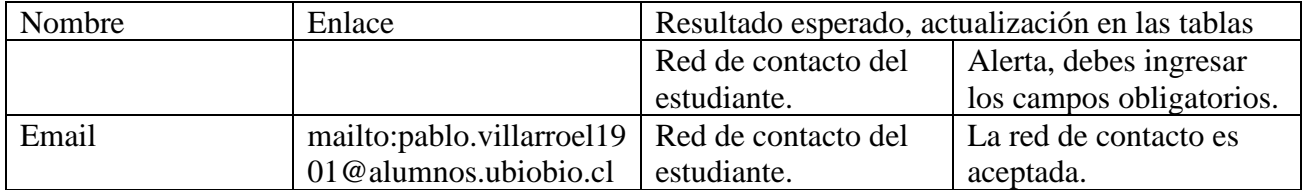

#### <span id="page-67-0"></span>*Tabla 41. Prueba Cambiar nombre o apellido*

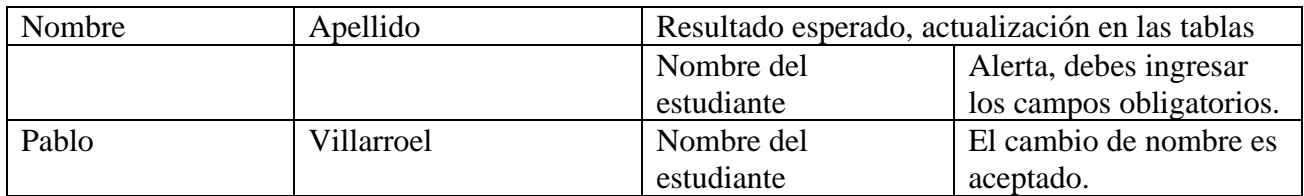

#### <span id="page-67-1"></span>*Tabla 42. Prueba Cambiar contraseña*

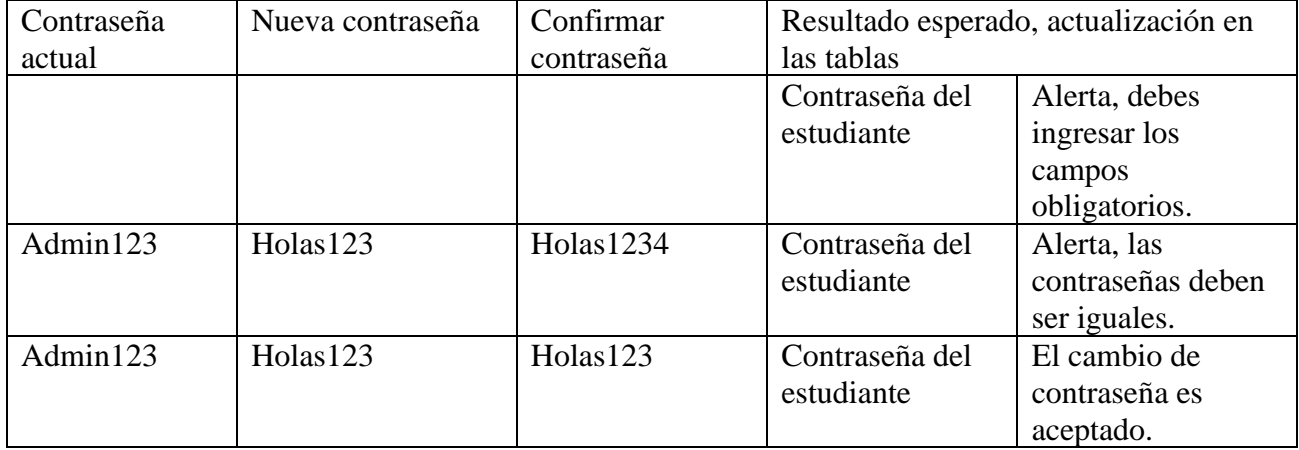

### <span id="page-67-2"></span>*Tabla 43. Prueba Cambiar carrera*

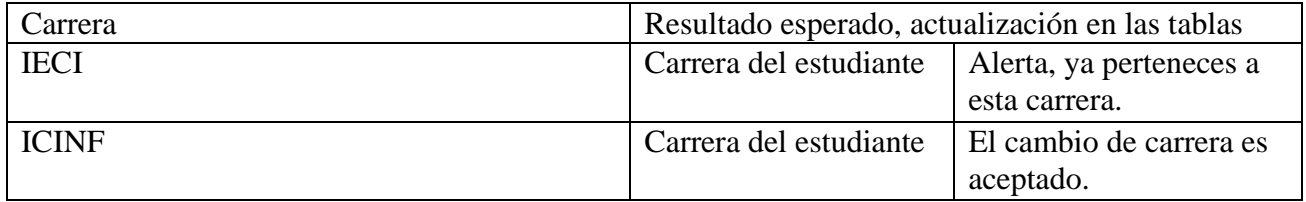

#### <span id="page-67-3"></span>*Tabla 44. Prueba Ingresar tecnología*

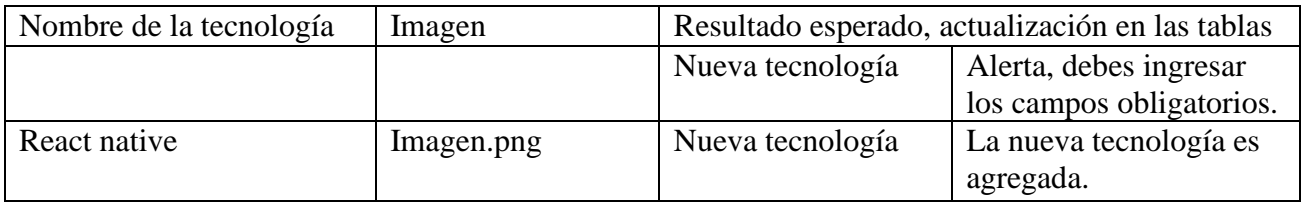

### <span id="page-68-0"></span>*Tabla 45. Prueba Olvidaste tu contraseña*

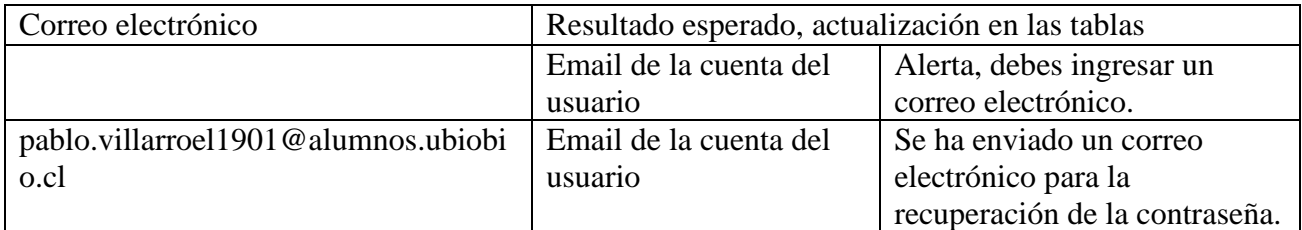

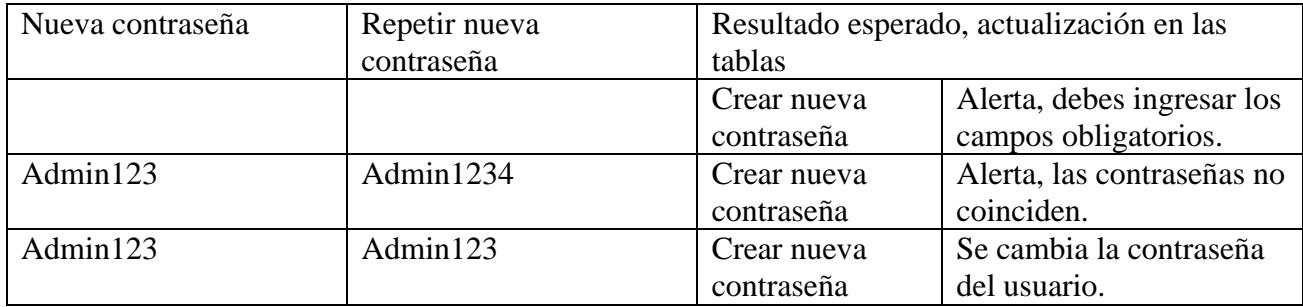

# <span id="page-69-0"></span>**Bibliografía**

- [1] H. Ádám, «Wikipedia,» 14 11 2022. [En línea]. Available: https://es.wikipedia.org/w/index.php?title=Cliente-servidor&oldid=147317402.
- [2] «Channel Partner,» 26 05 2022. [En línea]. Available: https://www.channelpartner.es/movilidad/noticias/1133775046502/sector-uno-de-acaparamas-ofertas-de-teletrabajo.1.html.
- [3] «Documentación TypeScript,» Enero 2023. [En línea]. Available: https://www.typescriptlang.org/.
- [4] «Documentación Next.js,» Enero 2023. [En línea]. Available: https://nextjs.org/.
- [5] «Proyectos Ágiles,» Enero 2023. [En línea]. Available: https://proyectosagiles.org/desarrollo-iterativo-incremental/.
- [6] «Documentación Nodejs,» Enero 2023. [En línea]. Available: https://nodejs.org/en/.
- [7] «talent,» Enero 2023. [En línea]. Available: https://cl.talent.com/salary?job=desarrollador+junior.